**Univerzita Palackého v Olomouci Přírodovědecká fakulta Katedra geoinformatiky** 

**Ondřej VESELÝ** 

# **SPRÁVA INFORMACÍ ARCHÍVU MAP ČSOS**

**Magisterská práce** 

**Vedoucí práce: RNDr. Vilém PECHANEC, Ph.D.** 

**Olomouc 2012** 

# **Čestné prohlášení**

Prohlašuji, že jsem magisterskou práci magisterského studia oboru Geoinformatika vypracoval samostatně pod vedením Viléma Pechance.

Všechny použité materiály a zdroje jsou citovány s ohledem na vědeckou etiku, autorská práva a zákony na ochranu duševního vlastnictví.

V Olomouci 24. dubna 2012

Děkuji vedoucímu práce Vilémovi Pechancovi za podněty a připomínky při vypracování práce. Dále děkuji správci archívu Zdeňku Lenhartovi za velkou ochotu a spolupráci, předsedovi mapové rady Janu Langrovi za přínosné podněty a konzultantovi Tomáši Novotnému za odborné rady týkající se technického řešení.

Společnosti T-MAPY bych rád poděkoval za poskytnutí materiální, finanční a konzultační podpory při návrhu a vývoji aplikace, která je hlavní součástí této práce.

V neposlední řadě bych rád poděkoval své rodině a především přítelkyni za neocenitelnou motivaci a podporu.

#### UNIVERZITA PALACKÉHO V OLOMOUCI Přírodovědecká fakulta Akademický rok: 2009/2010

# ZADÁNÍ DIPLOMOVÉ PRÁCE

(PROJEKTU, UMĚLECKÉHO DÍLA, UMĚLECKÉHO VÝKONU)

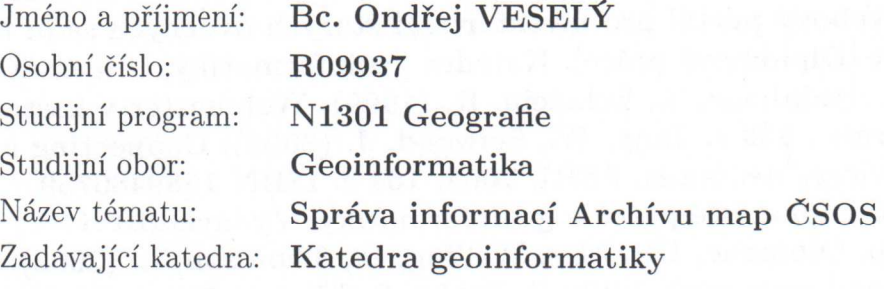

#### Zásady pro vypracování:

Cílem práce je vytvoření aplikace pro on-line editaci, správu a publikaci Archívu map Českého svazu orientačních sportů (ČSOS). Aplikace bude obsahovat nástroje pro i) pořízení a aktualizaci popisné i prostorové části databáze (popisné informace o mapách pro OB včetně obrysů map a jejich rastrových náhledů), ii) úpravu struktury současné DB, úpravu datového modelu, migrace stávající databáze do nového datového modelu a iii) vizualizaci a publikaci evidovaných tématických údajů nad dostupnými mapovými podklady technologiemi mapového serveru. Obsažená data bude možno vkládat, editovat a exportovat do požadovaných formátů (xml, gpx, txt, shp, kml). Dostupná funkcionalita bude škálována na základě definovaných rolí. Vytvořená aplikace bude naplněna ostrými daty a GUI bude vícejazyčné. Při realizaci bude autor respektovat pravidla pro tvorbu webových aplikací. V teoretické části se autor zaměří na rozbor pojmů openlayers, (geo)json a mikroformáty. Postup prací - typrba konceptu mapového serveru, - příprava tematických dat - zajištění dat, zkompletování, unifikace a standardizace, - praktické osvojení programových produktů s ohledem na požadované operace, - konkretizace požadavků na vlastní řešení, - zpracování projektové dokumentace, testování pilotní verze mapového serveru, - naplnění ostrými daty, - tvorba finální verze mapového serveru a jeho spuštění. Student vyplní údaje o všech datových sadách, které vytvořil nebo získal v rámci práce, do Metainformačního systému katedry geoinformatiky a současně zálohu údajů ve formě validovaného XML souboru. Celá práce (text, přílohy, výstupy, ukázky zdrojových a vytvořených dat, XML soubor) se odevzdá v digitální podobě na CD (DVD) a text práce s vybranými přílohami bude odevzdán ve dvou svázaných výtiscích na sekretariát katedry. O diplomové práci student vytvoří webovou stránku v souladu s pravidly dostupnými na stránkách katedry. Práce bude zpracována podle zásad dle Voženílek (2002). Na závěr diplomové práce připojí student jednostránkové resumé v anglickém jazyce.

Rozsah grafických prací: dle potřeby práce Rozsah pracovní zprávy: max. 50 stran bez příloh Forma zpracování diplomové práce: tištěná Seznam odborné literatury:

Peng, Z-R., Tsou, M-H. (2003): Internet GIS : distributed geographic information services for the Internet and wireless networks. Hoboken, Wiley and Sons, 2003 679 s. ISBN 0471359238 Pietrasová, P., (2008): Možnosti tlustých a tenkých klientů při správě a analýze krajinně-typologických dat. [Diplomová práce]. Katedra geoinformatiky, Univerzita Palackého Olomouc. Pizur, M., (2008): Webový portál pro inventarizaci starých ovocných sadů na území Bílých Karpat [Diplomová práce]. Katedra geoinformatiky, Univerzita Palackého Olomouc, Spainhour, S., Eckstein, R. (1999): Webmaster v kostce. Praha, Computer Press., 503 s. Tang, W., Selwood, J. (2003): Connecting our world: GIS Web services. Redlands, ESRI, 2003, 164 s. ISBN 1589480759 Voženílek, V. (2002): Diplomové práce z geoinformatiky. Vydavatelství Univerzity Palackého, Olomouc, UP, 31 s. Welling, L., Thomson, L. (2002): PHP a MySQL - rozvoj webových aplikací. Praha, SoftPress, 718 s. ISBN 8086497208 URI Mapserver on-line dokumentace - http://www.mapserver.org PostGIS on-line dokumentace - http://postgis.refractions.net PostgreSQL on-line dokumentace - http://www.postgresql.org Open Layer on-line dokumentace - http://openlayers.org/

Vedoucí diplomové práce:

RNDr. Vilém Pechanec, Ph.D. Katedra geoinformatiky

Datum zadání diplomové práce: Termín odevzdání diplomové práce: 11. prosince 2009 30. dubna 2012

RIBODO

Prof. RNDr. Vít Voženílek, CSc. vedoucí katedry

RNDr. Vilém Pechanec, Ph.D. děkan

V Olomouci dne 11. prosince 2009

L.S.

# **OBSAH**

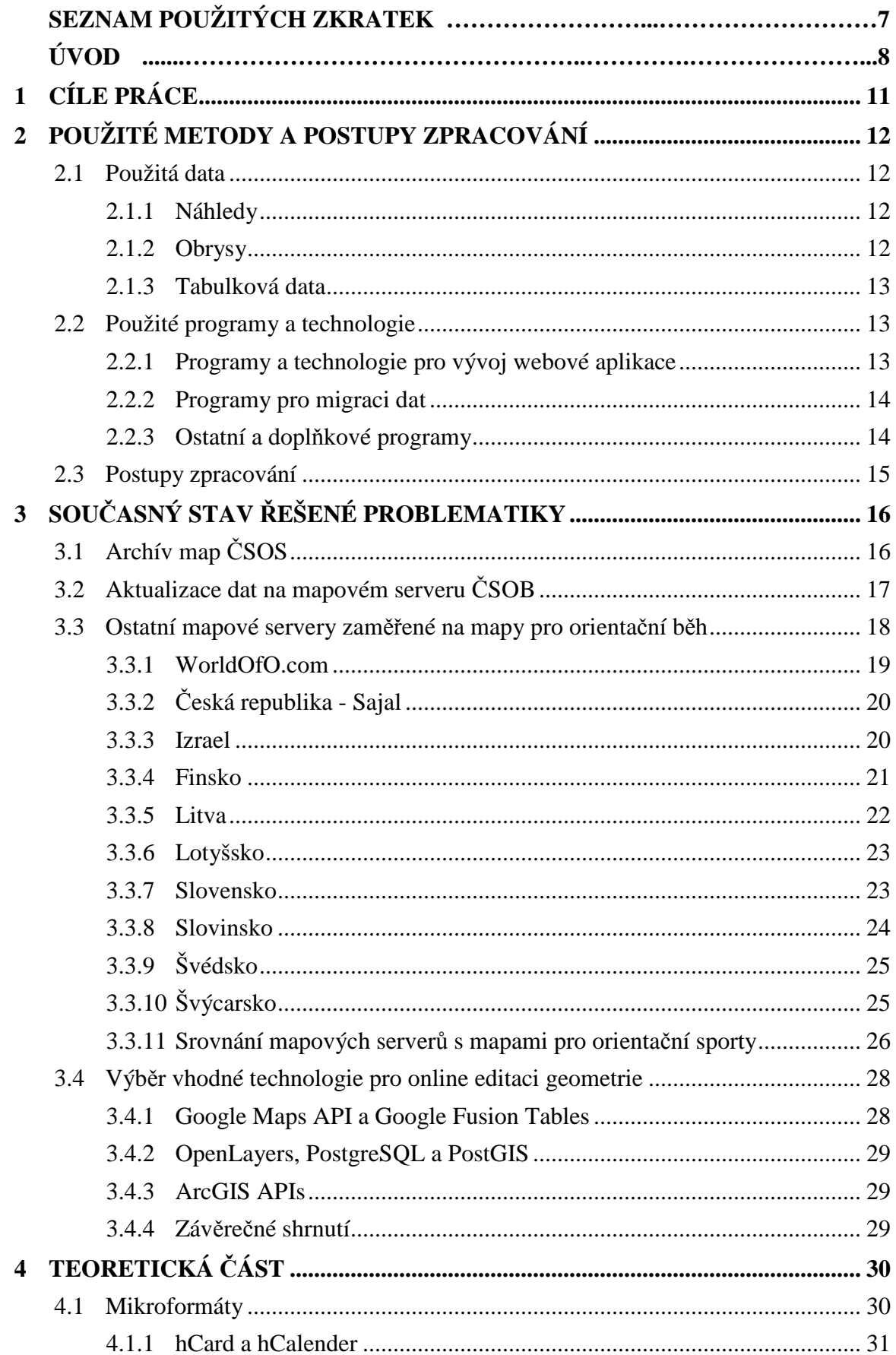

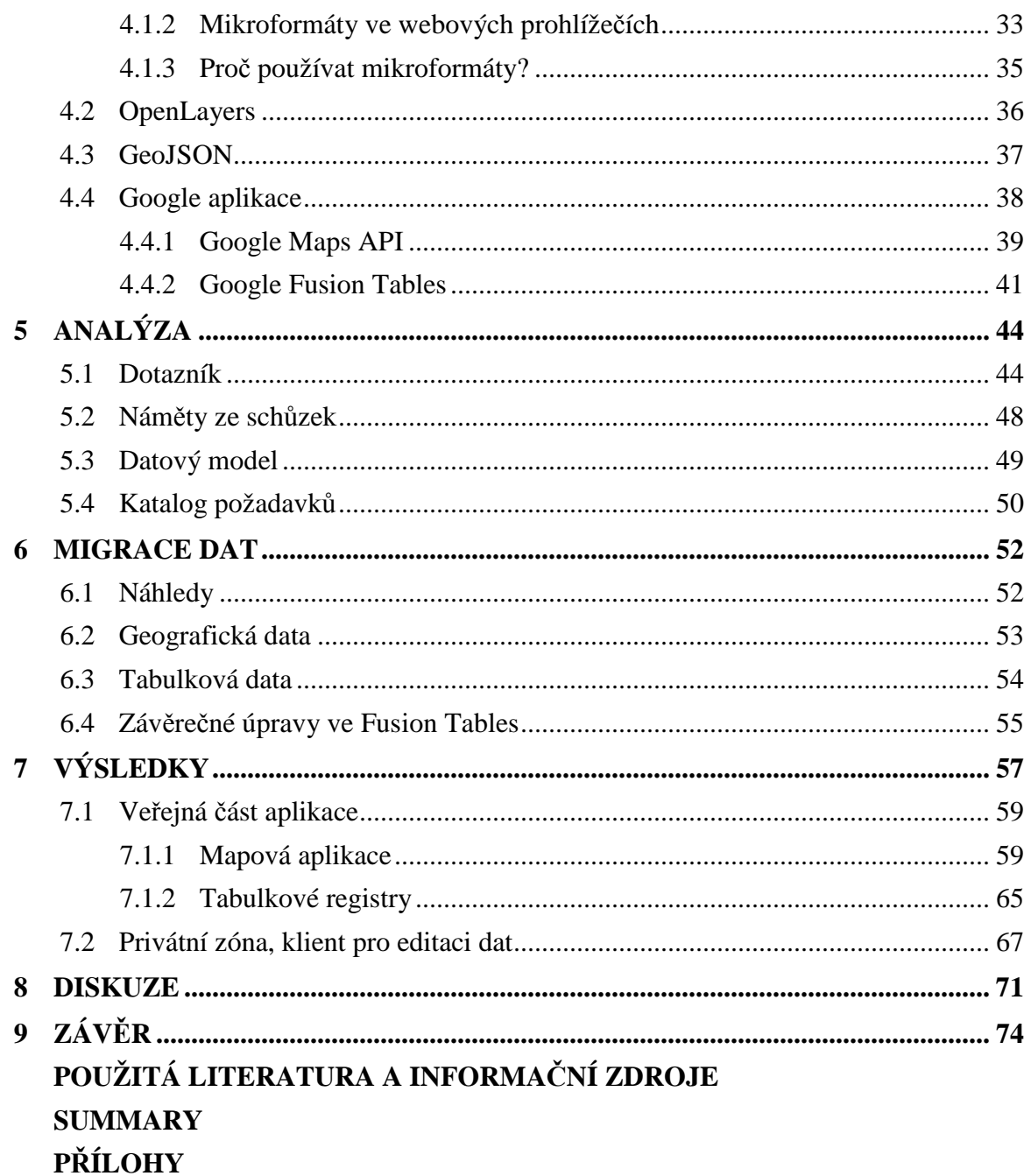

# **SEZNAM POUŽITÝCH ZKRATEK**

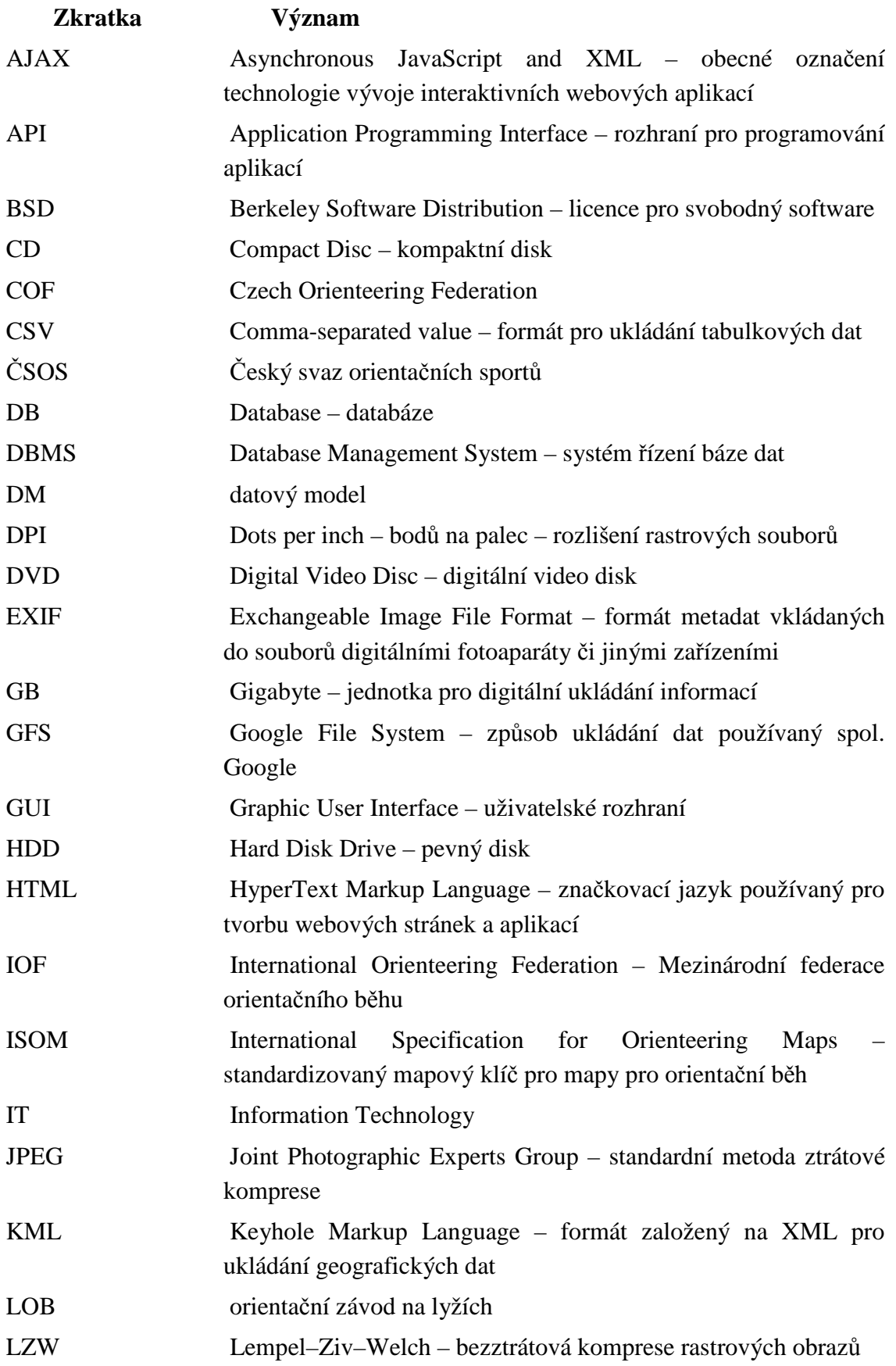

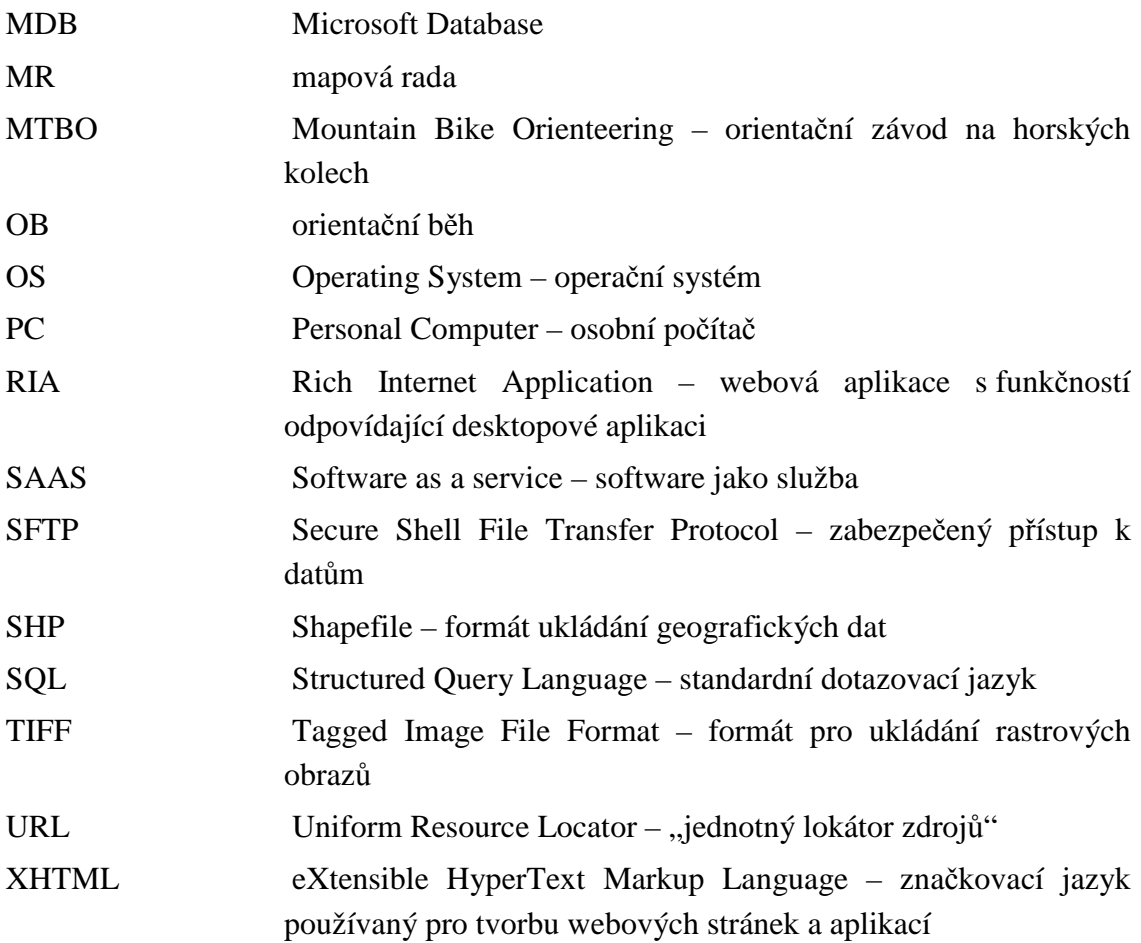

# **ÚVOD**

Již od roku 1997 začal současný správce Archívu map Českého svazu orientačních sportů Zdeněk Lenhart vytvářet digitální podobu tohoto archívu ukládáním dat do databáze Microsoft Access pouze v textovém tvaru, zatímco geografickou část dat zadával a ukládal pomocí programu OCAD. Ve většině případů se jednalo pouze o prostý přepis tiráže mapy. Již od vzniku této databáze byly snahy tato data veřejně prezentovat. Z počátku se jednalo spíše o webové aplikace v podobě textových vyhledávačů, později i grafických.

Velkou revoluci v této problematice udělal v roce 2004 Lukáš Svoboda svou bakalářskou prací s názvem Mapový server orientačního běhu. Jeho úprava databázové struktury přinesla do vkládání záznamů do databáze více systematičnosti, přestože formát Microsoft Database zůstal stejný. Webová aplikace, která byla hlavní součástí této práce posunula úroveň vizualizace dat Archívu map na internetu na mnohem vyšší úroveň než tomu bylo kdy předtím. Vedle tabulkových dat jsou pomocí mapového serveru zobrazována zejména data geografická pomocí technologií Minnesota Mapserver a databázové vrstvy T-WIST. Následoval zdlouhavý proces skenování všech více než 6000 map a přidání jejich rastrových náhledů do aplikace. Tím se v roce 2006 aplikace dostala do podoby, v jaké ji známe dnes.

Každoroční aktualizace představuje několik desítek až stovek hodin, které správce Archívu Zdeněk Lenhart stráví při zadávání záznamů do databáze. Dalších několik desítek hodin si vyžaduje převedení dat do podoby zobrazitelné technologiemi mapového serveru. Již v průběhu roku 2007, díky každoroční časově velmi náročné aktualizaci dat, vznikla myšlenka naplňovat data o mapách a autorech přímo v prostředí webové aplikace. Tím by se výrazně snížila prodleva mezi vytvořením záznamu v databázi a jeho veřejným publikováním. Pro snížení vysoké časové náročnosti by současný správce Archívu určitě uvítal rozdělení každoroční práce s aktualizací mezi několik jedinců, což při současném způsobu zadávání záznamů do databáze nebylo téměř možné. Několik let pak tento nápad ležel ladem, protože nebyl nikdo, kdo by ve svém volném čase byl ochoten a schopen takovouto aplikaci vytvořit.

Rok od roku se potřeba vytvoření takovéto aplikace zvyšovala a tak na počátku roku 2010 po domluvě se společností T-MAPY vzniklo zadání této magisterské práce. V roce 2010 to bylo již 6 let od spuštění původní aplikace, která již byla zastaralá, jak z hlediska technologického, tak z hlediska uživatelského. Dnešní technologie umožňují vytvořit již výrazně lepší uživatelské prostředí, než je to stávající. Proto bylo vhodnější vytvořit aplikaci úplně novou založenou na jiných technologiích než jsou původní Minnesota Mapserver a databázová vrstva T-WIST.

# **1 CÍLE PRÁCE**

Cílem magisterské práce je vytvoření aplikace pro on-line editaci, správu a publikaci informací Archívu map Českého svazu orientačních sportů (ČSOS). Aplikace bude obsahovat nástroje pro pořízení a aktualizaci popisné i prostorové části databáze (popisné informace o mapách pro orientační sporty včetně obrysů map a jejich rastrových náhledů). Mezi další cíle patří: úprava struktury současné DB, úprava datového modelu, migrace stávající databáze do nového datového modelu a na závěr vizualizace a publikace evidovaných tématických údajů nad dostupnými mapovými podklady technologiemi mapového serveru.

Obsažená data bude možno vkládat, editovat a exportovat do požadovaných formátů. Dostupná funkcionalita bude škálována na základě definovaných rolí. Vytvořená aplikace bude naplněna ostrými daty a GUI bude vícejazyčné. Při realizaci bude autor respektovat pravidla pro tvorbu webových aplikací a výsledný produkt bude založen na nekomerčních řešeních. V teoretické části se autor zaměří na rozbor pojmů Google Maps API, Google Fusion Tables a mikroformáty, okrajově pak budou rozebrány pojmy OpenLayers a (Geo)JSON.

# **2 POUŽITÉ METODY A POSTUPY ZPRACOVÁNÍ**

V této kapitole budou zmíněna především použitá data, software a metody. Jedná se o metody známé i nově vytvořené a nezbytné pro analýzu a vývoj aplikace pro správu informací Archívu map Českého svazu orientačních sportů (dále jen Archív). Archív je podrobně popsán v kapitole č.3.

## **2.1 Použitá data**

Primárním zdrojem dat je datová sada Archívu, který v současné době spravuje Zdeněk Lenhart. Tato datová sada obsahuje 3 různé a navzájem fyzicky nepropojené sady dat. Jedná se o rastrové náhledy, obrysy a tabulková data. Rastrové náhledy jsou rastrové obrazové soubory získané skenováním originální mapy. Obrysy jsou jedinou geografickou datovou sadou a zobrazují zmapované území každé mapy. Tabulková data obsahují všechny dostupné atributové informace o každé mapě.

#### **2.1.1 Náhledy**

Rastrové náhledy představují pro současné uživatele původní aplikace Archívu nejzajímavější a nejužitečnější zdroj informací. Mapy se typicky skenují v rozlišení 300dpi a ukládají do formátu TIFF s LZW kompresí. Pro mapy, které dosud v Archívu fyzicky nejsou, se náhledy získávají z internetu či jiných zdrojů a jsou uloženy ve formátu JPG v rozlišení od 96 do 300dpi. V současné době tato sada obsahuje celkem 5792 souborů z toho 5340 ve formátu TIFF a 452 ve formátu JPG. Celková velikost všech souborů s náhledy je přes 110GB.

Z důvodu bezpečnosti jsou data uložena na několika místech. Dříve byla data zálohována na CD a DVD a proto se téměř kompletní sbírka těchto dat na CD či DVD nachází v prostorách společnosti T-MAPY na pobočce v Hradci Králové, duplikáty těchto CD a DVD u Zdeňka Lenharta a Jana Langra. Aktuální datová sada má originální úložiště na serveru společnosti T-MAPY, který umožňuje i vzdálený přístup přes protokol SFTP. Dále jsou ještě veškeré soubory uloženy na osobním externím disku u Zdeňka Lenharta a na pevném disku u Ondřeje Veselého (autora této práce). Data představují velké množství odvedené práce a proto je zálohování velmi důležitým prvkem jejich ochrany.

Tato datová sada není veřejně dostupná, protože jsou tato data chráněna autorským právem jednotlivých autorů či vydavatelů těchto map. Na webu jsou a budou dostupné pouze jejich odvozené zmenšeniny v rozlišení 96 dpi, které budou navíc opatřeny vodotiskem Archívu.

#### **2.1.2 Obrysy**

Jak již bylo zmíněno výše, obrysy jsou jediná čistě geografická datová sada, kterou Archív v současné chvíli obsahuje. Každá mapa je znázorněna vždy jedním polygonem (nepravidelným n-úhelníkem), který představuje území zachycené na této konkrétní mapě. Polygony byly většinou kresleny velmi generalizovaným způsobem a obsahují jen nezbytné množství lomových bodů. Data byla primárně vytvářena a uchovávána v souřadnicovém systému S-42 (Gauss-Krűger) a datovém formátu OCD, který je nativním formátem aplikace OCAD. Tato aplikace se běžně používá pro tvorbu map pro orientační sporty. K poslední aktualizaci dat v původní webové aplikaci k datu 27.9.2011 obsahoval Archív 5788 map se zakresleným zmapovaným územím (polygonem).

#### **2.1.3 Tabulková data**

Tabulková data jsou nejobsáhlejší datovou sadou Archívu. Obsahují ke každé mapě až několik desítek pečlivě opsaných či jinak sesbíraných atributů. Již od prvopočátku jsou data sbírána a zapisována pomocí aplikace Microsoft Access a uchovávána ve formátu této aplikace, standardně označovaném jako MDB (Microsoft Database). Originální MDB soubor obsahoval k 26.11.2011 5822 záznamů. V příloze 1 je uveden kompletní seznam atributů a jejich vysvětlení.

# **2.2 Použité programy a technologie**

Pro tvorbu a přípravu nové aplikace pro správu dat Archívu bylo použito mnoho programů, aplikací a technologií. Z tohoto důvodu by je bylo vhodné rozdělit do několika podkategorií. Jedna sada programů se týkala samotného programování webové aplikace, druhou kategorií jsou programy použité pro migraci dat a třetí jsou ostatní a doplňkové programy použité pro všechny další nezbytné kroky.

## **2.2.1 Programy a technologie pro vývoj webové aplikace**

Největší objem práce na nové aplikaci Archívu znamenalo programování. Veškeré programové kódy byly psány především v programu PSPad (verze 4.5.4) a část kódu ve skriptovacím jazyku JavaScript v aplikaci Microsoft Visual Web Developer Express 2010. Drobné úpravy a ladění programového kódu byly zjišťovány pomocí Developer Tools, součásti webového prohlížeče Google Chrome (verze 15-17). Některé specifické chyby v prohlížečích platformy Mozilla Firefox byly zjištěny pomocí nástroje Firebug, nástavby prohlížeče Mozilla Firefox vhodné především pro vývojáře webových aplikací.

Jádrem této aplikace jsou technologie společnosti Google. Jedná se především o Google Maps API v3 a Google Fusion Tables. Obě technologie budou podrobněji zmíněny v teoretické části. Google Maps API je prostředí které umožňuje přizpůsobit si mapu vlastním potřebám, především přidávat nové vrstvy a prvky. Ovládání a podkladové mapy jsou totožné s mapovou webovou aplikací Google Maps [\(http://maps.google.com](http://maps.google.com)). Fusion Tables jsou velmi jednoduchou "cloudovou" tabulkovou databází sloužící primárně pro ukládání geografických dat. Její velkou výhodou je velmi zjednodušená práce s těmito daty a velmi pěkně a efektivně vyřešená vizualizace těchto dat. Další výhodou je uložení na serverech společnosti Google, což ušetří vývojářům i uživatelům čas i peníze nezbytné pro pořízení, instalaci a správu databázových serverů.

#### **2.2.2 Programy pro migraci dat**

Migrace dat byla rozdělena na tři části podle typu dat.

Pro migraci geografických dat byl potřeba program OCAD verze 8 či vyšší v licenci Professional pro export do formátu Shapefile. Dále byl potřeba program ArcGIS s extenzí pro převod z formátu SHP do KML (Keyhole Markup Language), nativní exportér nebyl pro tento účel vhodný, protože nedokázal vyexportovat data v podobě potřebné pro import do Fusion Tables. Tento krok by bylo možno provést i pomocí některého programu z kategorie Freeware.

Pro migraci tabulkových dat byl použit PhpMyAdmin a Microsoft Access a pro úpravu exportovaných dat Microsoft Excel, OpenOffice Calc a PSPad. Na spojení geografické a tabulkové části dat byli použity funkce a nástroje webového prostředí Google Fusion Tables.

Rastrové obrazové soubory byly migrovány pomocí programu Jasc Image Robot a Photo Resizer 6.0 [\(http://www.rw-designer.com/picture-resiz](http://www.rw-designer.com/picture-resize)e). Pomocí programu Jasc Image Robot byl aplikován na mapu vodotisk. Ten byl vytvořen programem OCAD a exportován do rastru. Program Photo Resizer 6.0 byl použit na úpravu JPEG souborů. Jednalo se především o změnu rozlišení a úpravu kvality.

#### **2.2.3 Ostatní a doplňkové programy**

Mezi další programy použité při tvorbě této práce patřil Microsoft Word použitý pro psaní tohoto textu. Pro tvorbu tabulkových dat byl použit Microsoft Excel. Za užitečné lze považovat nasazení webové aplikace Redmine vhodné na správu a vedení projektů týkajících se především IT. Osvědčila se především část zabývající se evidencí chyb a požadavků na novou funkčnost aplikace.

Dalším nezbytným technologickým prvkem pro tvorbu každé složitější webové aplikace je webový server s podporou tzv. "server-side scripting", např. programovacího jazyka PHP. Pro účely tohoto projektu poskytla společnost T-MAPY na svých serverech volný diskový prostor. Na serveru byli již všechny potřebné technologie nainstalované. Bylo pouze potřeba nainstalovat program Putty na vlastní PC, který umožňuje přístup k serverům s operačním systémem (OS) Linux ze stanic (PC) s nainstalovaným OS platformy Windows. Tato aplikace byla používána primárně na synchronizaci mezi vývojovým a produkčním serverem.

Mezi další doplňkové programy patří Toad Data Modeler v.4.1, který byl použit pro tvorbu nového datového modelu, dále také WinSCP pro přístup pomocí protokolu SFTP na sdílené úložiště s nyní již originální databází rastrových náhledů. Posledním doplňkovým programem je Dropbox sloužící pro zálohování všech dat týkajících se této práce. Jeho velkou výhodou je verzování, takže není problém se kdykoliv vrátit k jakékoli předcházející verzi kteréhokoli dokumentu.

#### **2.3 Postupy zpracování**

Celému procesu tvorby aplikace předcházela důkladná a časově náročná analýza, která obsahovala i dotazníkové šetření a několik osobních schůzek se správcem Archívu Zdeňkem Lenhartem a předsedou Mapové rady ČSOS Janem Langrem. Dotazníkové šetření bylo řešeno pomocí Google Docs formulářů a bylo rozesláno emaily a skrze sociální sítě. Mělo velmi jednoduchou podobu, díky které odpovědělo 426 respondentů. Jednoduché vyhodnocené dotazníku je součástí práce jako přílohy 3,4 a 5. Výsledek byl velmi podobný představám autora i výše zmíněných konzultantů. Z této analýzy vyplynuly nároky na rozsah a hlavní funkčnosti aplikace. Pro vlastní řešení byly zvoleny inovativní a dostupné technologie, které jsou předpokladem moderního a funkčního řešení v horizontu několika příštích let. Následně byla provedena testovací migrace dat a otestovány stěžejní funkce v "Demo" aplikaci.

V další fázi byla započata spolupráce s grafickým studiem CobraDesign, které bylo hlavním dodavatelem grafické části webové aplikace. Na začátku října roku 2011 byla sepsána podrobná specifikace grafického uživatelského rozhraní (GUI), která byla grafickému studiu poslána. Specifikace GUI je přílohou 2 této práce. V listopadu téhož roku následovala osobní schůzka a úprava některých specifikací. Začátkem letošního roku bylo předané GUI v několika iteracích s grafickým studiem doladěno. Na tomto místě patří poděkovat společnosti T-MAPY, která tvorbu GUI finančně zajistila.

Současně s tvorbou grafického rozhraní byla vyvíjena stěžejní funkčnost aplikace. Před spojením těchto dvou celků byl kód vyčištěn, zpřehledněn a byly doplněny komentáře. V první polovině ledna 2012 byly obě části spojeny. Funkčnost demo aplikace byla implementována do grafické šablony dodané grafickým studiem. Během února byla vyvinuty exporty, tisky a komunikační rozhraní a řešeny problémy s funkčností již hotových celků. Během měsíce března 2012 bylo řešeno přihlášení (tzv. autorizace) a implementace editačního prostředí pro administrátory do současné grafické šablony.

# **3 SOUČASNÝ STAV ŘEŠENÉ PROBLEMATIKY**

# **3.1 Archív map ČSOS**

Archív map Českého svazu orientačních sportů (ČSOS) má dva hlavní cíle. Stěžejním úkolem je nalézt a uchovat speciální mapy pro orientační sporty (orientační běh, orientační závody na horských kolech, lyžařský orientační běh a další) jako doklad vývoje těchto sportů a také jako součást obecného kulturního dědictví. Druhým cílem je sloužit jako nezpochybnitelný zdroj originální informace pro veřejnou počítačovou databázi map pro OB. (Lenhart, 1998).

Mapy pro orientační sporty jsou mapy speciální. Jejich obsah i forma odpovídá jednotnému standardu ISOM (International Specifications for Orienteering Maps) vydávaném mezinárodní federací orientačních sportů IOF přibližně každých 10 let. V současnosti platí ISOM 2000, připravuje se další vydání. Pro některé typy závodů (sprint, lyžařský OB, závody na horských kolech) jsou stanoveny drobné odlišnosti. Mapa je vždy orientována na magnetický sever. Typická měřítka jsou 1 : 5 000 (sprint), 1 : 10 000 (krátká trať, štafety) a 1 : 15 000 (klasická trať), výjimečně lze vidět i mapy jiných měřítek. Mapy tvoří specializovaní kartografové mapováním v terénu s využitím podkladů připravených obvykle z ortofotomapy, základních topografických map, případně stereofotogrammetrie, nově dat LIDAR, nebo revizí ze starých map pro tyto sporty v témže prostoru. V prostorech pokrytých mapami pro orientační sporty se většinou jedná o nejpodrobnější mapové dílo, které na tom území existuje.

Specializované mapy pro orientační sporty jsou na našem území vytvářeny přibližně od roku 1966. Do roku 2010 bylo těchto map vydáno asi 5800, v posledních letech přibývá více než 200 titulů ročně. Představují obrovské množství kvalifikované práce.

Vznik Archívu map Českého svazu orientačních sportů (ČSOS) lze datovat rokem 1997, kdy Zdeněk Lenhart (současný správce archívu map) začal systematicky mapy shromažďovat a evidovat je v databázi. Mezi základní zdroje sbírky patří především sborníky map vydávané mapovou komisí v letech 1977-1993, dále tzv. povinné výtisky předávané mapové komisi pro evidenci nově vydaných map a v neposlední řadě také dary ze soukromých sbírek a klubových skladů. Základem elektronické podoby archívu map byla databáze map vytvořená Milošem Broulíkem a databáze Dr. Jaroslava Kuchaře (odvozená a doplněná z databáze Broulíkovy) (Lenhart, 1998).

Fyzická podoba Archívu map pro orientační sporty obsahuje optimálně tři papírové výtisky ke každé mapě. Dva z nich jsou uloženy v archívu u Zdeňka Lenharta a jeden ve sbírce Muzea jihovýchodní Moravy ve Zlíně. Z těchto originálních dokladů je odvozena digitální podoba Archívu map, obsahuje tři odlišné datové sady, které nejsou na sobě žádným způsobem závislé. Jediným propojovacím prvkem těchto sad je identifikátor ID, který je jedinečný pro každou mapu.

První digitální podobou archívu jsou mapy naskenované do rastrových souborů. Jednotlivé mapy se skenují v rozlišení 300 dpi a ukládají do formátu TIFF, pouze v případech, kdy originální mapa je velmi špatné kvality a lze očekávat získání lepšího výtisku v budoucnu, je náhled uložen do formátu JPG. Jména souborů se tvoří následujícím způsobem: [ID][Q].tif, kde ID znamená ID mapy doplněné zleva nulami na 4 místa, Q znamená kvalitu a může nabývat hodnot "a", "b", "c", "x" a "n". Bližší specifikace je uvedena v příloze č. 1. Mapy skenuje Zdeněk Lenhart od roku 2006, nejdříve byla data vypalována na CD, později na DVD. Z bezpečnostních důvodů jsou data uložena ve třech datových sadách na třech různých místech. Jedna sada je uložena u Zdeňka Lenharta, druhá v prostorách společnosti T-MAPY a třetí u Jana Langra (předsedy MR ČSOS). Od roku 2011 se přechází k novému systému ukládání dat a to na pevné disky počítačů tzv. Hard Disc Drive - HDD. Jedna datová sada je uložena u Zdeňka Lenharta a dále jsou soubory uloženy na serveru společnosti T-MAPY a jedna kopie je uložena i u Ondřeje Veselého. V současné době má tato datová sada téměř 5800 souborů a celkem přes 110 GB. Každým rokem přibývá přibližně 5 GB nových dat.

Druhou částí digitální podoby Archívu jsou obrysy, což jsou obvodové čáry představující vymezení zmapovaného prostoru. Zakreslování těchto linií původně probíhalo nad papírovým Autoatlasem ČR 1 : 200 000. Teprve od roku 2003 jsou obrysy zakreslovány digitálně pomocí software OCAD do formátu OCD, následně převáděných na SHP soubory. Podkladem je mapa TM50.

Třetí datovou sadu je databáze popisů map, v podstatě jde o strukturovaně uložený opis tiráže, slovní lokalizaci a údaje o premiérovém závodě. K základní tabulce jsou přidruženy tabulky se seznamy autorů, vydavatelů, tiskáren a správců. Tato tabulková data jsou nejobsáhlejším datovým výstupem Archívu. Specifikace, rozsah a vysvětlení jednotlivých položek jsou součástí přílohy č. 1.

## **3.2 Aktualizace dat na mapovém serveru ČSOB**

V roce 2004 vybudoval Lukáš Svoboda jako součást své bakalářské práce oficiální mapový server archívu map. Aplikace je využívána nejen pro zobrazení a vyhledávání starých map, ale byla využita i pro zobrazení zakázaných (embargovaných) prostorů a center jednotlivých závodů (tzv. shromaždišť či arén). Současný mapový server je založený na technologiích Minnesota Mapserver a T-WIST firmy T-MAPY a tabulková data jsou uložená v databázi MySQL. Od roku 2006 probíhala aktualizace dat jednou až dvakrát ročně především v režii Ondřeje Veselého (autora této práce). Každá aktualizace vyžadovala odborný zásah do převodu dat pohybující se v rozmezí 40-80 hodin dle množství změn oproti minulé verzi dat. Pracnost aktualizace byla také jedním z hlavních důvodů iniciace celého projektu na vytvoření nové aplikace Archívu, která je hlavním předmětem této práce. Aktualizaci lze rozdělit na několik dílčích celků: aktualizace obrysů (geometrie), náhledů (rastrových obrazů), tabulkových dat, embargovaných prostorů a center závodů. Celý proces aktualizace vždy probíhal na jednom z vývojových serverů firmy T-MAPY a až bylo vše hotové a otestované, provedla se synchronizace na produkční server, který je dostupný široké veřejnosti z internetové adresy: [http://csob.tmapserver.cz .](http://csob.tmapserver.cz) 

Aktualizace dat geometrie obrysů byla poměrně jednoduchá. Z programu OCAD bylo potřeba exportovat geografická data do formátu Shapefile (SHP). Tato data poté bylo nutno doplnit o další atributové informace, jako jsou: název, rok, měřítko, vydavatel a další specifická pole. Tyto operace bylo možné provést například v programu ArcView GIS 3.2 (nebo jakémkoliv jiném, schopném pracovat s geografickými daty ve formátu SHP). Propojovacím atributem mezi tabulkovými daty a geometrií je ID.

Jednou z dalších datových sad jsou rastrové náhledy map. Jejich aktualizace probíhala velmi jednoduchým způsobem. Veškeré nové náhledy map pro orientační běh, které od poslední aktualizace přibyly, byly pomocí nástroje Jasc Image Robot převedeny na 32 procent původní velikosti, byl přidán vodoznak a poté byly uloženy do formátu JPEG v 90%-ní kvalitě. Tento způsob korektně funguje pouze pro soubory, které mají v originální kvalitě rozlišení 300 dpi. Ostatní soubory měly ve výsledku rozlišení někdy velmi výrazně nižší než je požadovaných 96 dpi.

Tabulková data bylo výrazně obtížnější aktualizovat. Data byla ukládána a spravována pomocí databázové aplikace Microsoft Access verze 97. Z této podoby bylo potřeba udělat převod do MySQL a vytvořit SQL příkazy. S některými tabulkami a atributy to bylo velmi jednoduché, ale u jiných bylo potřeba mnoho ruční práce.

Dalším vstupem byla data popisující embargované prostory a shromaždiště celorepublikových závodů. Geometrická data byla standardně uložená ve formátu OCD, což je základní formát pro aplikaci OCAD a tabulková data ve formátu XLS, což je nativní formát aplikace Microsoft Excel. Bylo potřeba spojit zdrojová geometrická a tabulková data a vytvořit z nich výstupní Shapefile soubor v případě embargovaných prostorů a SQL soubor v případě shromaždišť závodů. Aktualizace těchto dat probíhala jednou za rok vždy na jaře před začátkem sezóny.

#### **3.3 Ostatní mapové servery zaměřené na mapy pro orientační běh**

Tato kapitola obsahuje porovnání mapových serverů zaměřených na orientační běh. Porovnáva se především obsahová náplň, uživatelské rozhraní a použité technologie. V první části jsou zmíněny podrobně nejzajímavější aplikace a na konci jsou všechny dostupné aplikace porovnány v jednoduchém srovnání.

Kvalita mapových serverů v různých státech je více než různorodá. Například dánský a estonský mapový server by se daly označit za podprůměrné, a proto ani nebyly zařazeny do závěrečného porovnání. Dánská aplikace [\(http://www.o-service.dk/index.asp?dof=kortoversigt\)](http://www.o-service.dk/index.asp?dof=kortoversigt) má pouze textovou DB s napojením na WorldOfO, ale ve spoustě případech je propojení špatné nebo mapa ve druhé aplikaci není dostupná. V případě aplikace map pro OB v Estonsku [\(http://www.orienteerumine.ee/kaart/kaardid.php\)](http://www.orienteerumine.ee/kaart/kaardid.php) funguje relativně dobře pouze textové vyhledávání. Vyhledávání v mapě je nelogické a má spousty chyb, sami autoři je však označují jako beta. Stejně tak do závěrečného srovnání nebyl zařazen ani nejlepší český neoficiální mapový server od Martina Sajala, který technologicky již také velmi zaostává, ale je zmíněn podrobněji níže.

#### **3.3.1 WorldOfO.com**

Internetový server WorldOfO.com pod vedením Jana Kocbacha je jednoznačně nejobsáhlejší a nejnavštěvovanější web zabývající se orientačními sporty.

Ve své mapové části obsahuje nejobsáhlejší databázi map pro orientační sporty. Na WorldOfO.com jsou dvě paralelně fungující mapové aplikace. Jsou to Omaps.worldofo.com a Maps.worldofo.com. První z nich je zaměřená na mapy dodané uživateli, především na jejich naskenované či vyfocené podoby, poloha mapy je až jedním z dalších aspektů. Oproti tomu v té druhé jde o geografickou polohu mapy, a základní informace o ní. Náhled mapy není vždy možné dohledat.

Maps.WorldOfO.com je vlastně uceleným mapovým serverem (portálem) několika národních registrů a k tomu několika stovek dalších extra přidaných map. V této aplikaci lze nalézt mapy z celého světa, ale především se jedná o mapy z Velké Británie, Norska, Estonska, Portugalska, Švýcarska, České Republiky a z Izraele. Dále tam je nezanedbatelné množství map z Německa, Rakouska a Itálie. Ostatní státy jsou zastoupeny menším množstvím map. Dle copyrightu to vypadá, že aplikace byla vybudována v roce 2006 a je postavena na Google Maps JavaScript API v2. I přes svoje stáří má aplikace stále dostačující funkčnost a je velkým pomocníkem při hledání map a vlastně i rozcestníkem k jednotlivým národním databázím. Ovládání mapy je standardní, jen je škoda, že okno s mapou je příliš malé a že při velkém přiblížení zmizí veškeré mapy, které jsou jinak zobrazeny bodem. Při kliknutí do mapy se zobrazí v pravém panelu dvacet map, které leží nejblíže kliku. K těmto mapám jsou pak dostupné i další informace. Textovým vyhledáváním je možné vybrat mapu pomocí asi dvaceti různých parametrů. V této oblasti je možné mapy editovat a přidávat. Přidávání je možné jen u některých států a editace u všech map. Ve všech případech musí být editace vždy potvrzena webmasterem (Kocbach, 2006).

Omaps.WorldOfO.com je oproti předcházející databázi čistě uživatelská databáze ve stylu Wikipedie. Každý uživatel může libovolně přidávat mapy, s tím, že za ně z hlediska autorského práva odpovídá sám. Díky tomu je tato databáze s téměř 30 tisíci map jednoznačně nejobsáhlejší databází map pro orientační sporty vůbec. Představuje obrovské množství informací pro závodníky a jejich trenéry. I samotné zpracování aplikace nad Google Maps JavaScript API v3 je velmi povedené, práce s mapou klasická a vizualizace takového množství map je vyřešena v rámci možností (viz obrázek č.3.1). Další výhodou je možnost plnohodnotného využití této aplikaci na mobilním telefonu s pomocí mobilní aplikace běžící na URL adrese [http://omaps.worldofo.com/m.](http://omaps.worldofo.com/m) Zajímavé je zobrazení nejbližších map s využitím lokalizačních funkcí telefonu (Kocbach, 2010).

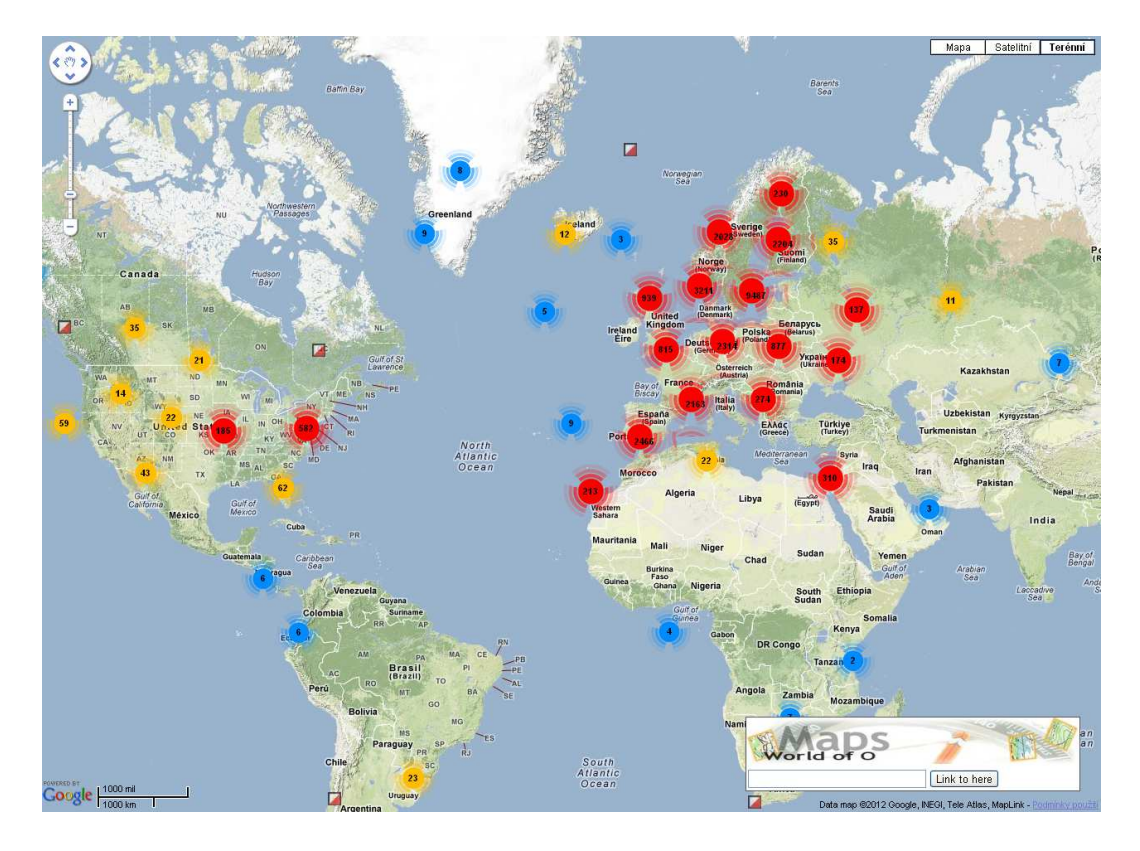

Obr. 3.1 Grafické znázornění map z omaps.worldofo.com.

# **3.3.2 Česká republika - Sajal**

Jeden z velmi jednoduchých vyhledávačů zaměřující se především na samotné vyhledávání. Mapy z českého registru lze vyhledávat graficky klikem do mapy a zobrazit výsledky v okruhu od 5 do 80 km. Dále lze vyhledávat textově podle názvu mapy, oddílu, roku vydání a autorů mapy. Škoda jen, že vyhledávání je bez diakritiky. Výsledek se pak zobrazí ve velmi jednoduché tabulce, kde můžete mít následující atributové informace dle vašeho výběru: název mapy, oddíl, rok vydání, měřítko, ekvidistance, stav v archivu, překrývající se mapy, místo, autoři, plocha, správce a evidenční číslo.

V porovnání s jinými servery má relativně sofistikované vyhledávání. Nedostatkem je absence jakýchkoliv grafických informací, ať už zobrazení v mapě nebo naskenovaný náhled mapy. Server byl zprovozněn roku 1999, dnes se již jedná pouze o dožívající aplikaci. Z důvodu jejího staří nebude aplikace zařazena do závěrečného srovnání. Tato aplikace je dostupná z URL adresy [http://ob.vse.cz/mapsearch \(S](http://ob.vse.cz/mapsearch)ajal, 1999).

## **3.3.3 Izrael**

Mapový server izraelských map pro orientační sporty dostupný z URL adresy [http://www.nivut.org.il/Maps/default.aspx pa](http://www.nivut.org.il/Maps/default.aspx)tří mezi celkem dobře zpracované aplikace. Základem je Google Maps JavaScript API v3. Nad ním jsou vykreslovány polygony zakreslující zmapované území.

Implementace Google Translator je z uživatelského hlediska velmi příjemná, už jenom proto, že hebrejština zdaleka nepatří mezi světové jazyky. Ovládání je spíše podprůměrné a možnosti vyhledávání žádné. Mapu je možné si vybrat graficky v mapě nebo pohledem v tabulce. Při počtu několik desítek záznamů, které na tomto serveru leží není absence vyhledávání velkým nedostatkem.

Zobrazení informací o jedné mapě (viz obrázek č. 3.2) obsahuje většinu těch nejdůležitějších informací, jako jsou rok, měřítko, plocha, autor, charakter terénu a výřez mapy. Pravděpodobně jsou všechny mapy pod správcovstvím Israel Sport Orienteering Association a pomocí kontaktního formuláře lze zažádat o mapu na trénink, pokud to politická situace zrovna dovoluje. Mezi nedostatky by mohly být zmíněny malé mapové okno a absence pohledu na celou mapu.

Přestože je na tomto serveru k dispozici jenom několik desítek map, patří mezi ty lepší, které lze na webu nalézt.

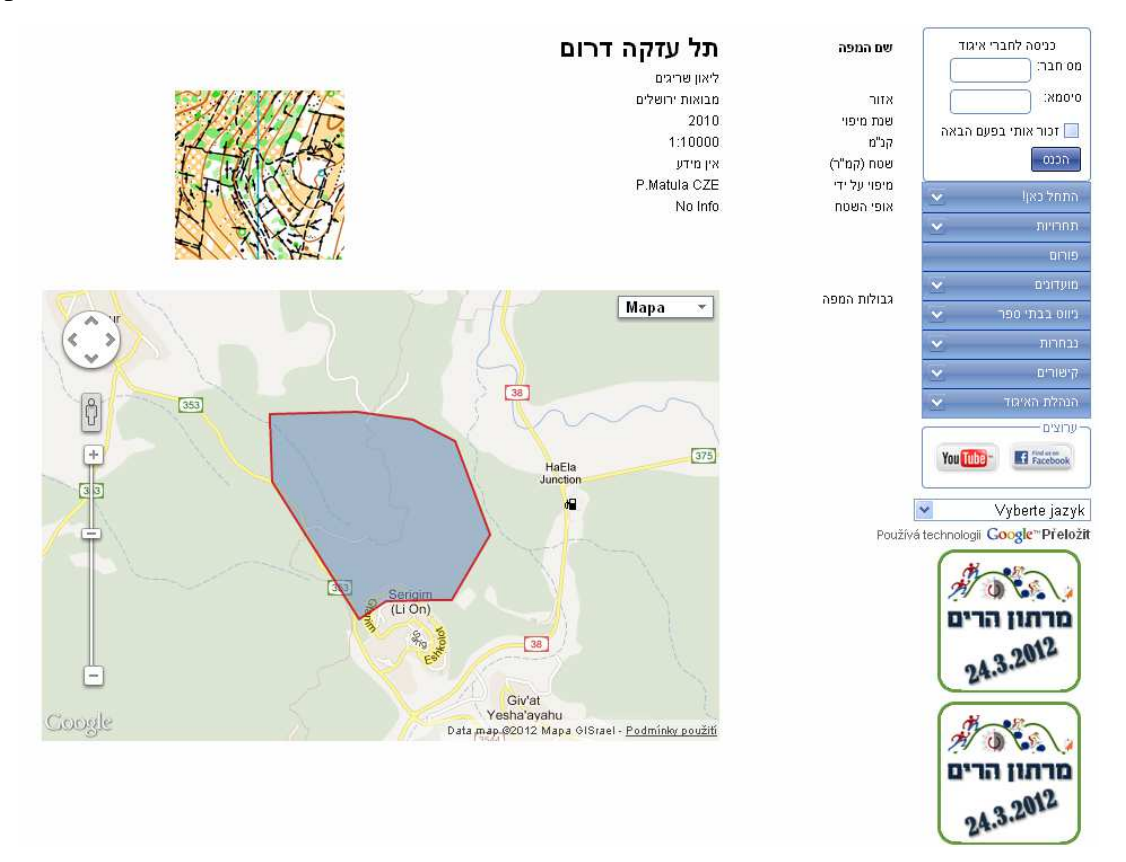

Obr. 3.2 Ukázka zobrazení informací o jedné mapě z izraelského registru.

#### **3.3.4 Finsko**

S ohledem na úroveň OB ve Finsku je jejich mapová aplikace [\(http://www.karttarekisteri.fi/karttarekisteri2/www\\_visualisointi/karttarekisteri.php\)](http://www.karttarekisteri.fi/karttarekisteri2/www_visualisointi/karttarekisteri.php)  zpracována velmi stroze. Možné je grafické vyhledávání v dynamické mapě, která je bohužel pouze ve velmi malém okně. Mimoto má aplikace dost nešikovné ovládání a přibližování, případně oddalování je možné pouze klikem na tlačítko plus (+) respektive mínus (-) . Klikem do mapy se zobrazí velmi podrobné informace o mapě včetně rozsáhlých kontaktních údajů, jako jsou jméno správce, telefonní číslo, email, případně

i webové stránky. Škoda je, že se tyto údaje otevírají v novém okně a ne v tom samém, i když by tam místo na ně bylo.

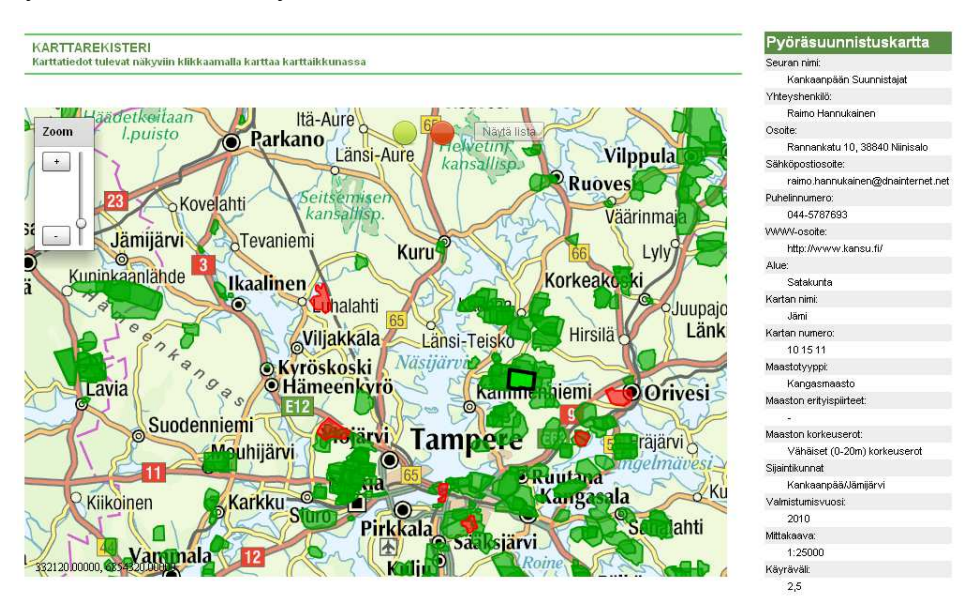

Obr. 3.3 Ukázka výstupu z finské aplikace.

#### **3.3.5 Litva**

Aplikace litevského registru map pro OB, běžícího na URL adrese [http://www.dbtopas.lt/takas/en/zmlp,](http://www.dbtopas.lt/takas/en/zmlp) je celkem dobře zpracovaná. I když z nasazení technologie Google Maps JavaScript API v2 je patrné, že už zdaleka nepatří mezi ty nejnovější. Databáze obsahuje přes 1200 map, ke každé jenom několik základních informací, jako je název, evidenční číslo, rok vydání, autoři mapy, měřítko, ekvidistance a oblast. Autoři sice nejsou nijak propojení s mapami, ale vyhledávání je fulltextové, takže vyhledává mezi všemi dostupnými atributy.

Ovládání odpovídá dnešnímu standardu pro mapové servery. Mapy jsou zobrazeny pouze bodově. V informační bublině jsou stejné údaje jako v podrobných informacích o každé mapě. Odtamtud je možné si otevřít náhled mapy, který je velmi podrobný a bez vodotisku. Chybí kontaktní informace na správce či autora mapy pro případ potřeby mapy v tiskovém rozlišení. Dostupná kvalita je velmi dobrá, ale na tisk nepostačující. Velmi pozitivní je lokalizace celé aplikace do angličtiny.

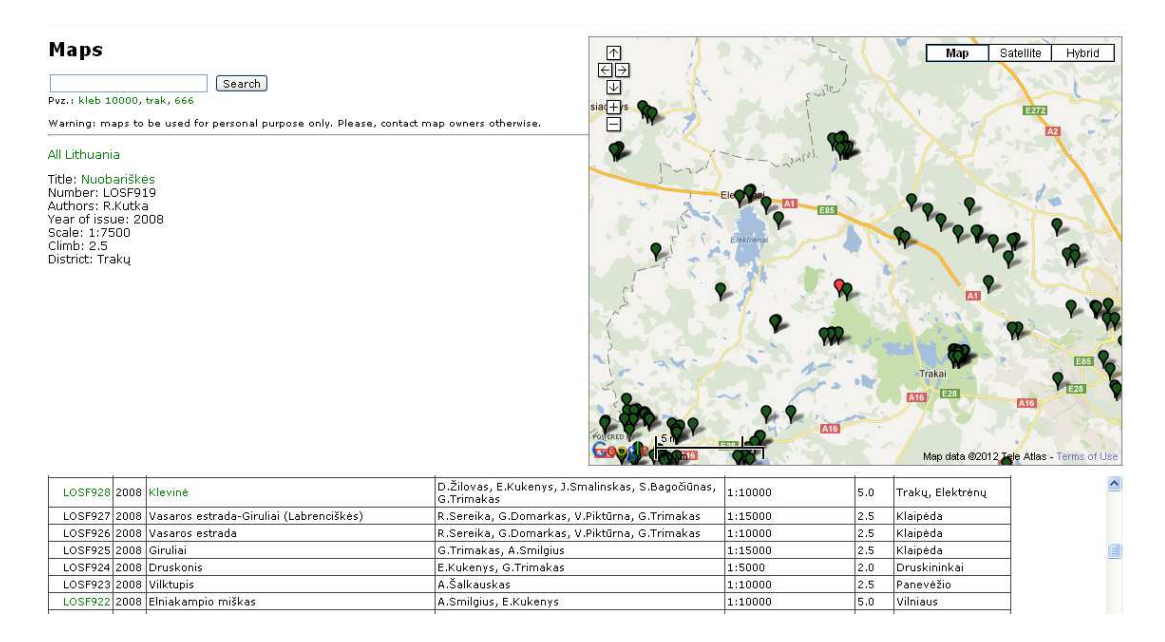

Obr. 3.4 Ukázka zobrazení informací o jedné mapě z litevského registru.

## **3.3.6 Lotyšsko**

Latvian Oreinteering Federation map register obsahující mapy pro orientační sporty dostupný z URL adresy [http://www.kurtuesi.lv/lof by](http://www.kurtuesi.lv/lof)l vytvořen za podpory Kurtuesi.lv, což je lotyšská firma zabývající se implementací geoinformačních technologií. Tato aplikace na první pohled zaujme tím, že jako jediná ze seznamu testovaných umožňuje zobrazit georeferencované mapy, což výrazně zvyšuje hodnotu dostupných informací. Stejně tak i možnost přepnout ovládání do angličtiny. Tím však výčet všech funkcí této aplikace končí. Aplikace neumožňuje žádné textové vyhledávání, ani žádné textové informace neobsahuje.

## **3.3.7 Slovensko**

Velmi pěkně zpracovaný mapový server postavený sice na trochu starším Google Maps API v2 je dostupný z adresy: [http://www.orienteering.sk/maps-new/mapy/main.php?j=cz.](http://www.orienteering.sk/maps-new/mapy/main.php?j=cz) Na základní dynamické mapě jsou zobrazeny body zobrazující oblasti s jednotlivými zmapovanými prostory na území Slovenska. Body jsou barevně rozlišeny na kategorie podle typu mapového klíče na mapy pro OB, LOB, MTBO a mapy pro sprint.

V podrobném náhledu na jednu mapu je možné vidět obrys mapy zakreslený polygonem a nejnutnější atributové informace v tabulce. Zajímavý je určitě kontakt na správce mapy, dále jsou autoři u každé mapy rozdělení do dvou rolí, mapoval a kreslil. Přidanou hodnotou jsou relativně podrobné náhledy celých map s vodotiskem v rozlišení dostatečném pro posouzení kvality terénu i mapy. Další funkcí je grafické zobrazení map jednoho autora nebo jednoho klubu.

Databáze obsahuje 4 registry: mapy, kluby, mapaře a kresliče. V každém z nich lze vyhledávat pomocí jména a v mapách lze použít kombinaci jména, druhu, klubu, okresu a roku. I přestože byla data naposled aktualizována 31.12.2008 je tento server vynikajícím nástrojem, jak pro slovenské závodníky, tak i pro cizince. Server je lokalizován do češtiny, němčiny, francouzštiny, maďarštiny a angličtiny.

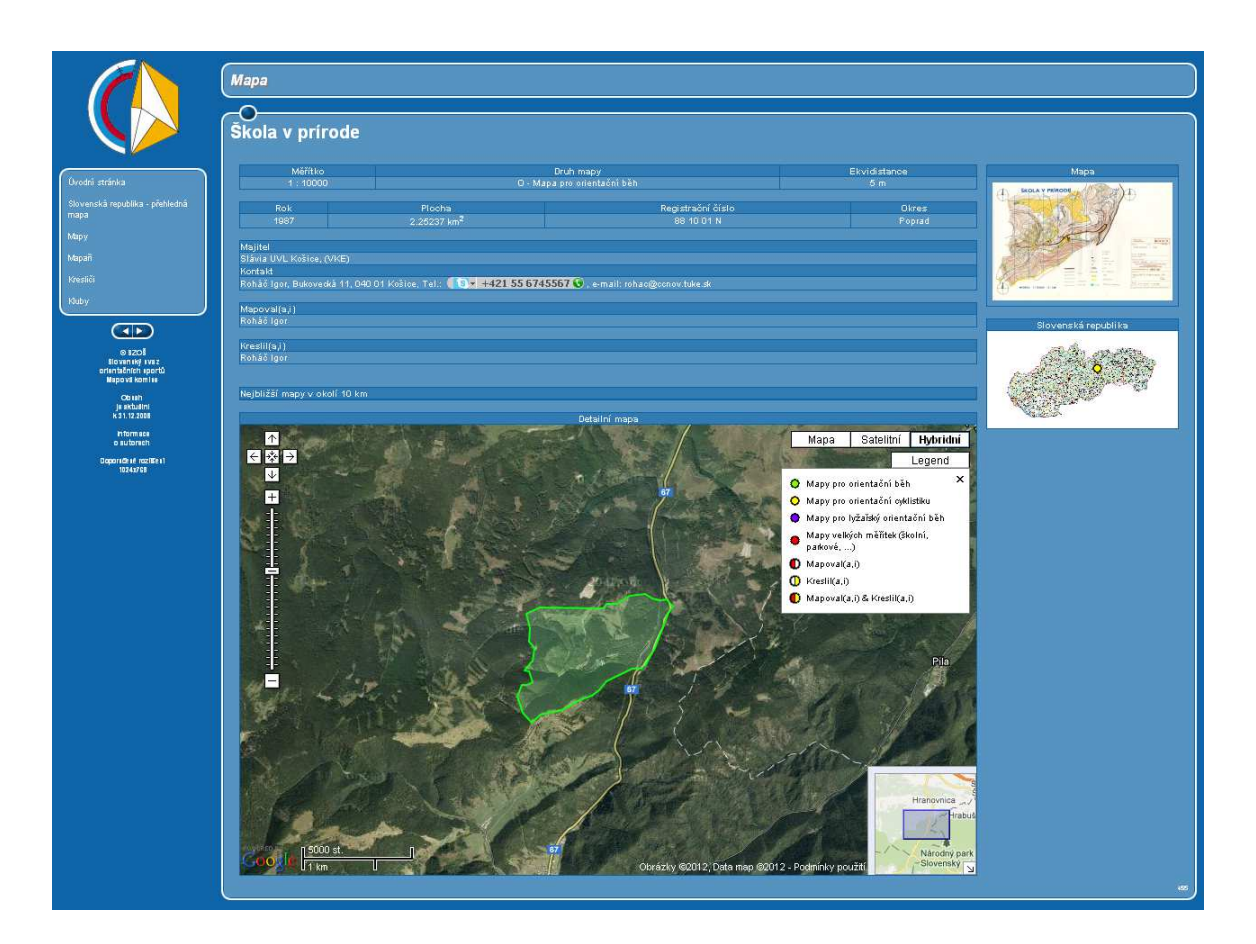

Obr. 3.5 Ukázka zobrazení kompletních informací o jedné mapě v na aplikaci slovenského registru map pro orientační sporty.

#### **3.3.8 Slovinsko**

Slovinský registr map pro orientační sporty je celkem útle zpracovaná aplikace fungující na webové adrese: [http://www.orientacijska-zveza.si/id/26 .](http://www.orientacijska-zveza.si/id/26) Procházet data je možné pouze v tabulkové podobě, kde jsou jen základní informace o mapě, jako je id, název mapy, mapový klíč, měřítko a u některých i plocha. Vyhledávání je možné pouze výběrem ze seznamu oddílů. Překvapivé je, že je jich ve Slovinsku pouhých 17. Dalším možným způsobem, jak seznam map zúžit je výběr mapového klíče, podle kterého byla mapa tvořena. U samotných map pak většinou bývá k dispozici ještě náhled celé mapy v limitovaném rozlišení. I přes redukovanou kvalitu je vidět celý prostor i s detaily, ale na použití v terénu je kvalita nedostatečná.

# **3.3.9 Švédsko**

Švédský registr map zvaný Kartabanken je velmi novodobou aplikací. Z množství map, funkčnosti a obsahu se dá soudit, že spíše než pro archivní účely slouží pro vyhledávání nedávno zmapovaných prostorů vhodných pro trénink. Na Švédsko obsahuje velmi malé množství 1527 map. Mapy tam lze nalézt pouze z roku 2008 a novější. Mimo základních údajů tam lze nalézt cenu, podmínky a místa prodeje, což se na žádném z ostatních mapových serverů zabývajících se touto tématikou neobjevilo.

Aplikace je zpracována s použitím OpenLayers a podkladových map od Google. Trochu nešikovné je zobrazení všech map jednou barvou, při narůstajícím množství bude mapa méně a méně přehledná. Mezi další nedostatky by bylo možné zařadit i fixní šíří mapového okna 920px, která je při dnešních velikostech monitorů zbytečně limitující.

Datová náplň je velmi dobrá a i mapy jsou zobrazeny kompletně celé pouze v náhledovém rozlišení, což je z hlediska problematiky autorských práv více než pochopitelné. Do aplikace je možné přistoupit z URL adresy [http://www.obasen.nu/kartbanken.](http://www.obasen.nu/kartbanken) 

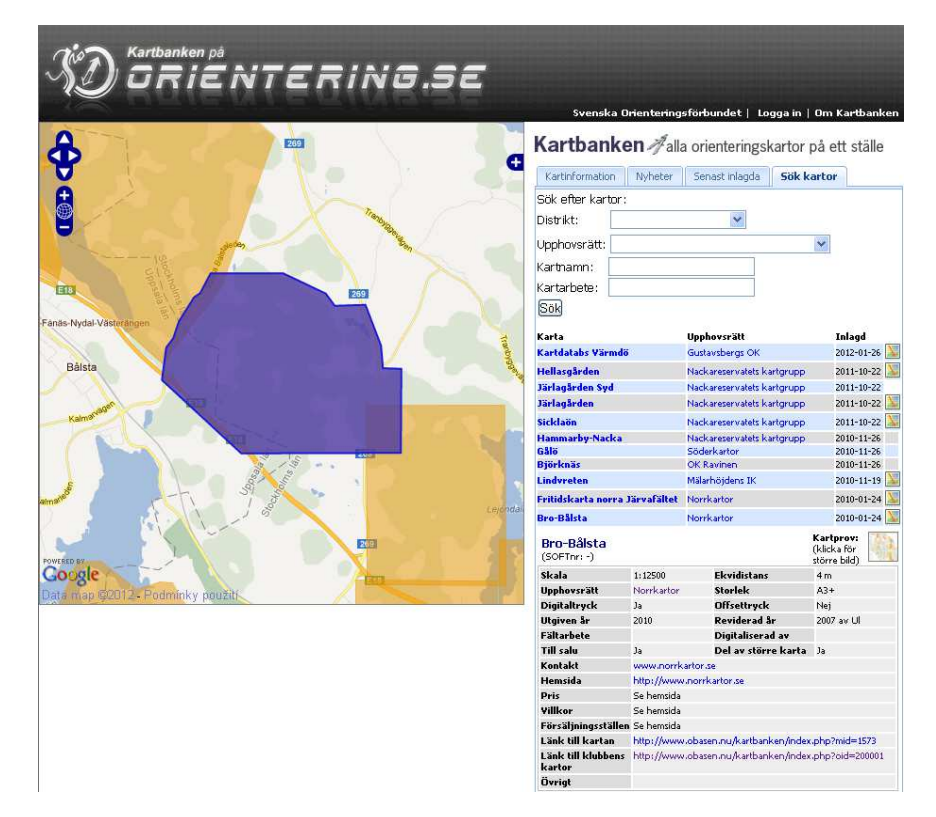

Obr. 3.6 Ukázka zobrazení informací o jedné mapě v tzv.Kartabanken.

# **3.3.10 Švýcarsko**

Stejně jako v případě Finska by se dalo říci, že kvalita zpracování mapového serveru [\(http://www.swiss-orienteering.ch/karten\)](http://www.swiss-orienteering.ch/karten) zdaleka nekopíruje úroveň orientačního běhu ve Švýcarsku. Úvodní stránka nám nabízí pouze omezené možnosti vyhledávání. Možné je hledat podle názvu obce, jména mapy, evidenčního čísla nebo klubu, ke kterému mapa přísluší. Graficky lze hledat pouze klikem do přehledové mapky Švýcarska a od místa kliku se vám mapy vyhledají v okruhu 10, 20 či 50 km, podle toho, kterou hodnotu si vyberete. Výsledkem vyhledávání je tabulka se základními informacemi a dynamická mapa zobrazující bodem vyhledané mapy. Nevýhodou dynamické mapy je, že se zobrazují pouze body a při najetí na ně se zobrazí číslo mapy, které ale bohužel není s odkazem na samotnou mapu.

Zobrazení informací o jedné mapě je vcelku dost podrobné a i v dynamické mapě je zobrazeno přibližné umístění prostoru bodem. Uživatelsky trochu nešikovné je, že mapa je zobrazena až pod textovými informacemi. Napravo od textu by její umístění bylo vhodnější. Obsahová náplň je pro uživatele dostatečná. Vedle základních údajů jako jsou název, rok, měřítko, ekvidistance, plocha a klub zaujmou podrobné kontaktní informace včetně adresy, telefonu a emailové adresy. Stejně jako ve Švédsku je v této aplikaci možné nalézt cenu za jednu mapu. Nevýhodou je pouze německá jazyková verze serveru a absence náhledů jednotlivých map, což výrazně ztěžuje výběr vhodného nebo zajímavého terénu pro trénink.

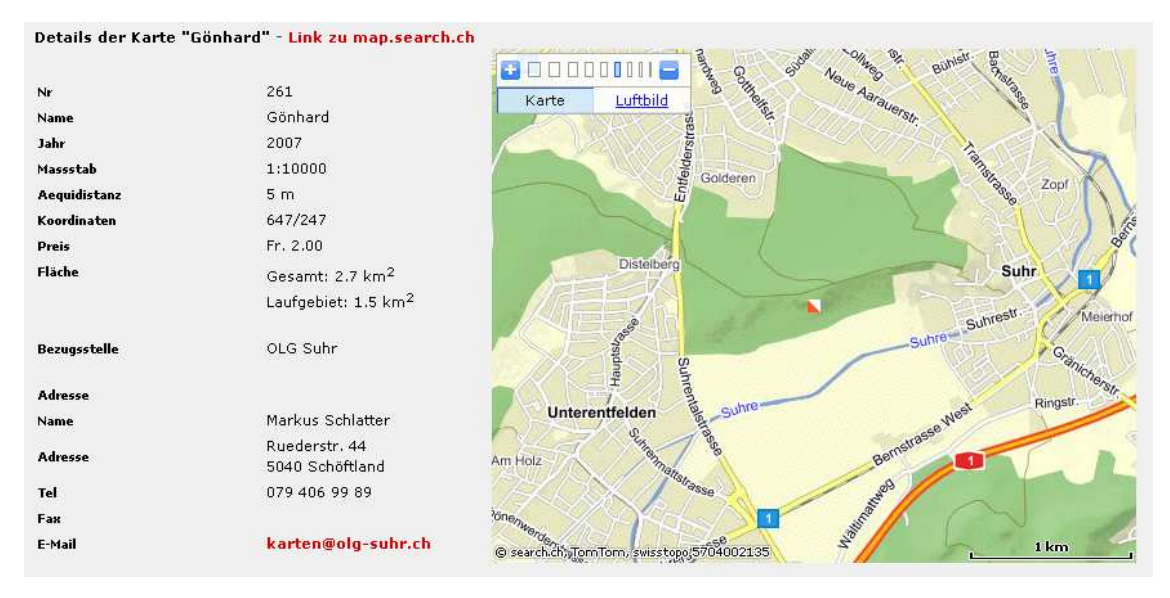

Obr. 3.7 Ukázka zobrazení informací o jedné mapě ze švýcarského registru.

#### **3.3.11 Srovnání mapových serverů s mapami pro orientační sporty**

Mapové servery pro orientační sporty mají velmi širokou škálu kvality a stáří. Zároveň některé obsahovaly velmi širokou škálu informací oproti jiným, které měly stěží základní informace o mapě. Některé výše zmíněné aplikace měly pouze tabulkovou podobu, avšak většina obsahovala dynamickou mapu. Nejčastěji zastoupené bylo Google Maps API, ale bylo tam i několik jiných technologií.

Tabulkové porovnání a hodnocení je na závěr takového přehledu nejvhodnějším způsobem, jak tyto aplikace objektivně seřadit.

Hodnocení bylo rozděleno do několika kategorií. V každé bylo možné získat maximálně 10 bodů. Kategorie jsou následující: lokalizace, prohlížení, vyhledávání, obsahová náplň, export, URL odkaz, lokalizace do angličtiny, kontakt a ovládání.

U každé kategorie je vždy připsána procentuální hodnota z celkových 100 %, tzv. váha. Hodnocení bylo velmi zjednodušeno a v několika kategoriích se hodnotilo pouze zda daná aplikace danou věc má nebo obsahuje či nikoliv. Jednalo se o následující kategorie:

- **Export** 3 % možnost exportu dat do nějakého formátu
- **URL link** 3 % odkaz na konkrétní mapu
- **English** 4 % lokalizace aplikace do angličtiny
- **Kontakt** 10 % kontakt na správce nebo majitele mapy

Další kategorie měly již trochu pestřejší členění:

- **Lokalizace** 10 % geografická lokalizace mapy
	- $\bullet$   $\check{Z}$ ádná 0 bodů
	- $\bullet$  Bodem 4 body
	- Polygonem 8 bodů
	- Polygon + georeferencovaná mapa 10 bodů
- **Prohlížení** 10 % možnosti prohlížení dat registru
	- Pouze v tabulce  $-3$  body
	- Pouze v mapě 7 bodů
	- V tabulce i v mapě 10 bodů
- **Vyhledávání** 15 % možnosti vyhledávání v datech registru
	- Žádné vyhledávání 0 bodů
	- Omezené vyhledávání 4 body
	- Dostatečné (4-5 atributů + v mapě) 8 bodů
	- Plnohodnotné (10 a vice atributů + v mapě) 10 bodů
- **Obsahová náplň** 10 % množství informací, které daná aplikace obsahuje
	- Žádné textové informace 0 bodů
	- $\bullet$  5 9 atributů 6 bodů
	- $\bullet$  10 14 atributů 7 bodů
	- $\bullet$  15 19 atributů 8 bodů
	- Více než 20 atributů 10 bodů
- **Ovládání** 15 % jediný subjektivní prvek v celém hodnocení zahrnuje, míru jednoduchosti ovládání, rychlost odezvy, design aplikace, modernost aplikace a komfortnost ovládání. Hodnotí se celkový dojem v rozmezí 0-10 bodů.

| <b>Stát</b> | Lokal. | Prohl. | Vyhl. | Obsah | <b>Náhled</b> | <b>Export</b> | Link | EN | <b>Kontakt</b> | Ovl. | Cel. | Pořadí       |
|-------------|--------|--------|-------|-------|---------------|---------------|------|----|----------------|------|------|--------------|
| Finsko      | 8      |        | 4     | 8     | 0             | 0             | 10   | 0  | 10             | 3    | 4,65 | 8            |
| Izrael      | 8      | 10     | 0     | 6     | 5             | 0             | 10   | 10 | 0              | 6    | 5    | 6            |
| Litva       | 4      | 10     | 8     | 6     | 10            | 0             | 10   | 10 | 0              |      | 6,95 | 4            |
| Lotyšsko    | 10     | 7      | 4     | 0     | 10            | 0             | 0    | 10 | 0              | 6    | 5,6  | 5            |
| Slovinsko   | 0      | 3      | 4     | 6     | 10            | 0             | 10   | 0  | 0              | 6    | 4,7  | 7            |
| Slovensko   | 8      | 10     | 8     |       | 10            | 0             | 0    | 10 | 10             | 8    | 8,3  | $\mathbf{2}$ |
| Svédsko     | 8      | 10     | 8     | 10    | 5             | 0             | 10   | 0  | 10             | 7    | 7,35 | 3            |
| Švýcarsko   | 4      | 10     | 8     | 7     | 0             | 0             | 10   | 0  | 10             | 6    | 5,5  | 5            |
| WorldOfO    | 4      | 7      | 10    | 10    | 10            | 0             | 10   | 10 | 10             | 8    | 8,5  | 1            |
| váha        | 10%    | 10%    | 15%   | 10%   | 20%           | 3%            | 3%   | 4% | 10%            | 15%  | 100% |              |

Tab. 3.1 Srovnání světových a národních aplikací s mapami pro orientační sporty

Jak je z tabulky patrné, tak se nejlépe umístil celosvětový WorldOfO.com a hned v závěsu za ním aplikace slovenského mapového registru.

# **3.4 Výběr vhodné technologie pro online editaci geometrie**

Výběr vhodné technologie pro editaci byl jedním z velmi důležitých prvků této práce. Na základě analýzy bylo vybíráno z následujících technologií. První z nich byla kombinace Google Maps JavaScript API v3 a Google Fusion Tables. V další variantě bylo navrženo použití opensource map engine OpenLayers a data by se ukládala do databáze PostgreSQL s nadstavbou Postfix. Další varianty byly komerční řešení od společnosti Esri s obchodním názvem ArcGIS API for FLEX a ArcGIS API for Silverlight. Žádné z výše uvedených kombinací nebudou podrobně popisovány, ale budou pouze uvedeny jejich výhody a nevýhody.

## **3.4.1 Google Maps API a Google Fusion Tables**

S využitím této technologie by data byla ukládána v tabulkách ve Fusion Tables a zobrazovala by se pomocí map engine Google Maps JavaScript API v3

#### **Výhody:**

- Data uložena v tzv. cloudu, což znamená nulové náklady na pořízení, instalaci a správu serveru
- Výborné vzájemné provázání obou technologií
- Množství předpřipravené funkčnosti
- Velmi propracované možnosti vizualizace
- Jednoduché použití existujících uživatelských účtů Google
- Za daných licenčních podmínek a přijatelných omezeních jsou služby kompletně zdarma

#### **Nevýhody:**

- Nemožnost kontroly a zálohy dat uložených na serverech Google
- Těžší tvorba datového modelu a příprava dat oproti tradiční relační databázi

# **3.4.2 OpenLayers, PostgreSQL a PostGIS**

V této variantě by byla data uložena v databázi PostrgreSQL s nadstavbou pro práci s geografickými daty PostGIS a zobrazována pomocí Open Source JavaScript knihovny pro tvorbu dynamických map na webu zvané OpenLayers.

# **Výhody:**

- Všechny technologické prvky jsou Open Source, takže jsou zadarmo
- Patří mezi zaběhnuté technologie
- Možnost použití hotového AJAX klienta a databázového systému T-WIST společnosti T-MAPY

# **Nevýhody:**

- Nutnost pořízení hardware, instalace a správy serveru, kde tyto technologie poběží
- Vyšší časová náročnost na tvorbu aplikace oproti ostatním
- Funkčnost není tolik odladěná v porovnání s ostatními

# **3.4.3 ArcGIS APIs**

ArcGIS APIs je souhrnné označení pro všechny API postavené nad ArcGIS. Jsou to ArcGIS API for FLEX, ArcGIS API for Silverlight, ArcGIS API for JavaScript. V této variantě by byla data uložena buď v databázi ArcSDE nebo serverech společnosti Esri, konkrétně skrze rozhraní serveru ArcGIS.com.

## **Výhody:**

- Velmi dobře předpřipravené
- Většina funkčnosti již hotová, stačí seskládat dohromady

## **Nevýhody:**

- V případě použití FLEX nebo Silverlight nezbytné doinstalovat plugin do klientské stanice
- Vysoké požadavky na výkon klientské stanice
- Problémy při použité jiné DB než nějaké od Esri
- Obtížné programování funkcí, které nejsou základní součástí API
- Vysoká pořizovací cena technologií
- Nutnost instalace, správy a pořízení hardware pro server, kde tyto technologie poběží

# **3.4.4 Závěrečné shrnutí**

Z výše zmíněných výhod a nevýhod je velmi jasně patrné, proč bylo nakonec přistoupeno k technologicky nejmodernější cestě s využitím technologií společnosti Google. Výhodou je, že pro tvorbu této aplikace jsou použita veřejně dostupná data u kterých není třeba vůbec řešit přístupová práva, což by v případě Google technologií mohl v jiných případech být zásadní problém.

# **4 TEORETICKÁ ČÁST**

#### **4.1 Mikroformáty**

V dnešní době tráví spousta lidí každodenně velké množství času před počítačovými obrazovkami ať již z důvodu práce či zábavy. Hodně lidí hledá na internetu kontakty na nejbližší pneuservis, přátele, učitelku z mateřské školky, atd. nebo hledají akce jako koncerty, divadelní představení, atd. Každodenně tak kopírují tyto informace z internetových stránek do podoby, kterou potřebují.

Mikroformáty přicházejí se skutečně revolučním řešením pro takovéto typické využití. Je to pouze přidaná hodnota do současného obsahu webových stránek. Není třeba měnit obsah toho, co chceme na webu prezentovat, stačí do obsahu pouze přidat trochu semanticity.

Je mnoho způsobů jak říci, co mikroformáty ve skutečnosti jsou. Je to vcelku nová technologie (datována od roku 2003) pro speciální užití formátovacích značek, které umožňují lépe a efektivněji používat obsah webových stránek. Největší využití mají v kontaktech pomocí hCard a v akcích (událostech) pomocí hCalendar.

Microformats.org (2010) definují mikroformáty jako primárně určené pro lidi a až poté pro stroje, mikroformáty jsou sada jednoduchých otevřených datových formátů postavených na existujících a široce rozšířených standardech. Místo náhrady toho, co dnes funguje, mikroformáty se snaží řešit tento problém jednodušeji pomocí adaptace na současné zvyky a používání (např. XHTML, blogging).

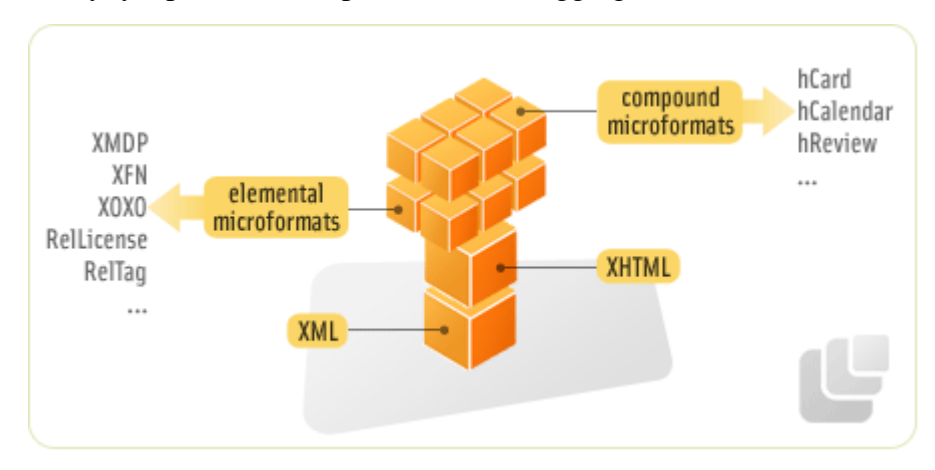

Obr. 4.1 Grafické znázornění mikroformátů ve světě dnešního internetu

Trochu jiným způsobem je popisuje Emil Stenström (2010). Podle něj jsou mikroformáty malé standardizované útržky HTML kódu. Jsou standardizovány tak, aby roboti/prohledávače jednodušeji našli určitý typ informací. Jedním řešením by mohlo být vytvoření kontaktních informací tak, aby je bylo jednodušeji možné vyhledat roboty a každý si mohl vytvořit adresář z těchto informací. Prohlížeče by to mohly podporovat a zobrazovat informace speciálním způsobem.

Černou stranou používání mikroformátů je např. absence používání namespace. Pokud si pojmenujete některou třídu v HTML kódu právě "vcard", roboti ji budou číst a můžou získat špatné informace, ale silným argumentem je, že nikdo nebude používat takový název pro třídu, když nemá v záměru vytvořit hCard. Podobným problémem může být zapisování času v elementu "abbr" pro hCalender. Tento formát je velmi špatně čitelný člověkem, ale je to ISO 8601 specifikace a v ní není nic o tom, že by to mělo být jednoduše čitelné člověkem.

#### **4.1.1 hCard a hCalender**

Standardizované mikroformáty hCard a hCalender jsou ze všech mikroformátů nejrozšířenější, nejpoužitelnější. Již od té doby, co lidé začali mít potřebu si ukládat kontaktní informace o společnostech, přátelích či lidech, které pro nějaký důvod potřebují kontaktovat. Události jsou také velmi důležité. Okolo nás se stále něco děje a použití hCalender standardu představuje velmi jednoduché sdílení takovýchto informací.

#### **hCard**

Dnes, kdy každý uživatel internetu má více než jeden profil a do každého z nich musí osobní informace jako jméno, telefon, email, adresa, atd. vyplňovat znovu a pokaždé trochu jinak. Používání hCard by tento proces velmi zjednodušilo. Žádné kopírování ani přepisování stejných informací několikrát. Nebylo by to jednodušší jenom pro vás jako uživatele, ale i pro lidi, kteří si vás chtějí přidat do svých adresářů. Tyto kontakty by mohly být propojené a nebylo by třeba zjišťovat, zda tyto informace jsou aktuální, či nikoliv.

hCard je formát založený na standardu vCard, protože ho lidé používají ve svých kontaktních adresářích v počítačích nebo v mobilních telefonech již více než deset let. Jedním ze základních principů mikroformátů je neměnit způsob, kterým lidé informace publikují. Pokud jako váš kontakt používáte pouze jméno a email, s hCard nemusíte začít publikovat více informací, pokud nechcete.

Pouze formátované jméno (fn) nebo jméno (n) je vyžadováno, ostatní tagy jsou volitelné. Mezi nejčastěji používané patří následující:

- adr (post-office-box, extended-address, street-address, locality, region, postalcode, country-name, type, value)
- bday
- email (type, value)
- nickname
- org (organization-name, organization-unit)
- tel (type, value)
- url

Ostatní atributy a vše o specifikaci je na webových stránkách Microformats.org (Wiki, sekce hCard 1.0, 2010).

Příklad:

```
<div class="vcard"> 
         <span class="fn n adr"> 
            <a class="url" href="http://vesli.borec.cz"> 
              <span class="given-name">Ondrej</span> 
              <span class="family-name">Vesely</span> 
            </a> 
         </span><br /> 
         <span class="adr"> 
                <span class="street-address">Špitálská, 150</span><br /> 
                <span class="locality">Hradec Králové</span> 
                <span class="postal-code">500 02</span>
                <span class="country-name">Czech Republic</span> 
      </span> 
      <span class="email"> 
          <span class="type">email</span>: 
          <span class="value">name.surname@mymail.com</span> 
      </span> 
      <span class="tel"> 
          <span class="type">cell</span> phone: 
          <span class="value" title="+420123456789">+420 123 456 
789</span><br />
      </span> 
   </div>
```
Toto je příklad kódu, který může na stránce vypadat takto:

Ondrej Vesely Špitálská, 150 Hradec Králové, 500 02, Czech Republic email: name[.surname@mymail.com](mailto:surname@mymail.com) cell phone: +420 123 456 789

#### **hCalender**

hCalender je jeden z nejužitečnějších formátů. Lidé můžou jednoduše sdílet a publikovat různé události mezi sebou. Můžou to být pracovní schůze, narozeninové oslavy, osobní schůzky, program kina, koncerty apod. hCalender je také stejně jako hCard založený na více než deset let používaném formátu iCalendar.

Někdy lidé publikují informace o událostech v nesémantické podobě, např.

```
<p> 
  Než půjdeme zítra večer do Bolseríi, stav se u mě na bytě, pokud 
chceš něco pít.
```

```
\langle/p>
```
hCalender znovu užívá vlastnosti použité v iCalender a vyjadřuje je v HTML použitím třídy "abbr". Je velmi jednoduché přidat formátu iCalender bohatou sémantiku pro web. (Allsopp, 2007)

Povinný tag je pouze "dtstart" (v ISO datumu) a shrnutí (tzv. summary), ostatní tagy jsou volitelné, nejvíce použitelné jsou.

- location
- url
- dtend (ISO date), duration (ISO date duration)
- attendee (partstat, role), contact, organizer

Příklad:

```
<span class="vevent"> 
    <span class="summary">Dnes před francouzskou večeří </span> 
   sraz v <abbr class="dtstart" title="2010-10-25T22:00">10</abbr>
    u <abbr class="location" title="Calle de Carcagente 8, Valencia, 
Spain"> Jeroma v bytě</abbr>.
```
</span>

A výstup může vypadat takto:

Dnes před francouzskou večeří sraz v 10 u Jeroma v bytě.

Jak je vidět, není potřeba měnit způsob, jakým zobrazujete informace na webových stránkách, jenom jim přidáte trochu semanticity do obsahu. V tomto případě to není jenom o jiném způsobu zobrazování stejných informací, ale i o jistých změnách v myšlení jak, proč a pro koho tyto informace lidé na web dávají. (Microformats.org, hCalendar 1.0, 2010)

#### **4.1.2 Mikroformáty ve webových prohlížečích**

Na jedné straně jsou programátoři a kodéři, kteří se můžou snažit sebevíc začlenit sémanticitu do svých webových stránek, ale když bude chybět podpora na straně webových prohlížečů, tak nebude tyto specificky a pro uživatele formátované informace možné využít.

Dnešní rozložení webových prohlížečů je dle W3Schools.com (2012) následující: Mozilla Firefox (36%), Google Chrome (36%) a Internet Explorer (19%). Podpora mikroformátů je největší v Mozilla Firefox a po ní hned následuje Google Chrome. Podpora mikroformátů v prohlížečích Internet Explorer se nepodařilo ověřit, i když by dle některých zdrojů s instalací nadstavy podporovány být měly.

#### **Mozilla Firefox**

| Mozilla Firefox 4.0 Beta 2                                                                   |                                                                                                    |                                                |
|----------------------------------------------------------------------------------------------|----------------------------------------------------------------------------------------------------|------------------------------------------------|
| File<br>Edit<br>History<br>View<br>http://vesli.borec.cz/test/test.html<br>Contacts (1)-     | Bookmarks<br>Tools<br>÷<br>Events (1) $\cdot$ $\cdot$ Locations (1) $\cdot$ Tagspaces (3) $\cdot$                                         | Help<br>Feedback *<br>Bookmarks-<br>Resources  |
| Ondrej Vesely<br>Export All<br>Hradec Králové 50<br>My birthdays on 20<br>Králové, Czech Rej | Export Contact<br>Bookmark with Firefox<br>Find with Google Maps<br>Find with MapQuest<br>Find with Yahoo! Maps<br>Add to Yahoo! Contacts | om Googleplex<br>Na Hradě in Špitálská, Hradec |
| GEO: 39.47, -0.38<br>Tags : streetclimb websocial semantics<br>Done                          |                                                                                                    | geoDiscovery                                   |

Obr. 4.2 Add-on Operator ve webovém prohlížeči Mozilla Firefox.

Nadstavba Operator do webového prohlížeče Mozilla Firefox je snad nejpoužitelnějším nástrojem pracujícím s mikroformáty, který je nyní k dispozici. Zmiňují je ve svých pracích i Suda (2010) a Kerner (2010). Jeho funkčnost byla ověřena ve verzích 3.6, 4.0 a 10.0. Používáním nadstavby Operator můžete velmi jednoduchým způsobem používat nejběžnější mikroformáty *hCard*, *hCalendar*, *adr* a *geo* a také *tagspaces*, *bookmarks* a *resources*. Při vlastním testováním nebylo nalezeno žádné skutečně dobré použití pro poslední tři formáty. Nicméně využití hCard je skutečně výborné. Můžete exportovat kontakt do vcf formátu nebo najít kontaktní adresu na Google nebo Yahoo Maps, vše díky adr formátu. Události uložené ve formátu hCalendar můžete exportovat do ics nebo přímo přidat do vašeho vlastního Google, 30Boxes nebo Yahoo! kalendáře, záleží kterou aplikaci používáte pro správu vašich aktivit.

#### **Google Chrome**

Nadstavba Michromeformats od amerického webového vývojáře a geeka Briana Ryckbosta (2010) je skutečně dobrá a použitelná. Tato extenze je napsaná pro nejběžněji používané formáty, jako jsou hCard, hCalendar a hReview. Pokud jsou implementovány, tak nadstavba Michromeformats podporuje navíc i adr a geo formáty. Nadstavba vypadá skutečně dobře, profesionální design, atd. Využití bohužel v porovnání s Operatorem pro Firefox není zdaleka tak velké. Můžete pouze exportovat hCard do vcf souboru a hCalender do ics souboru a to je vše. Dokonce tam je chyba s exportem událostí do ics souboru, protože je pak problém tento soubor otevřít. Samozřejmostí je možnost prohlížení si bodů v Google Maps z adr nebo geo tagů.

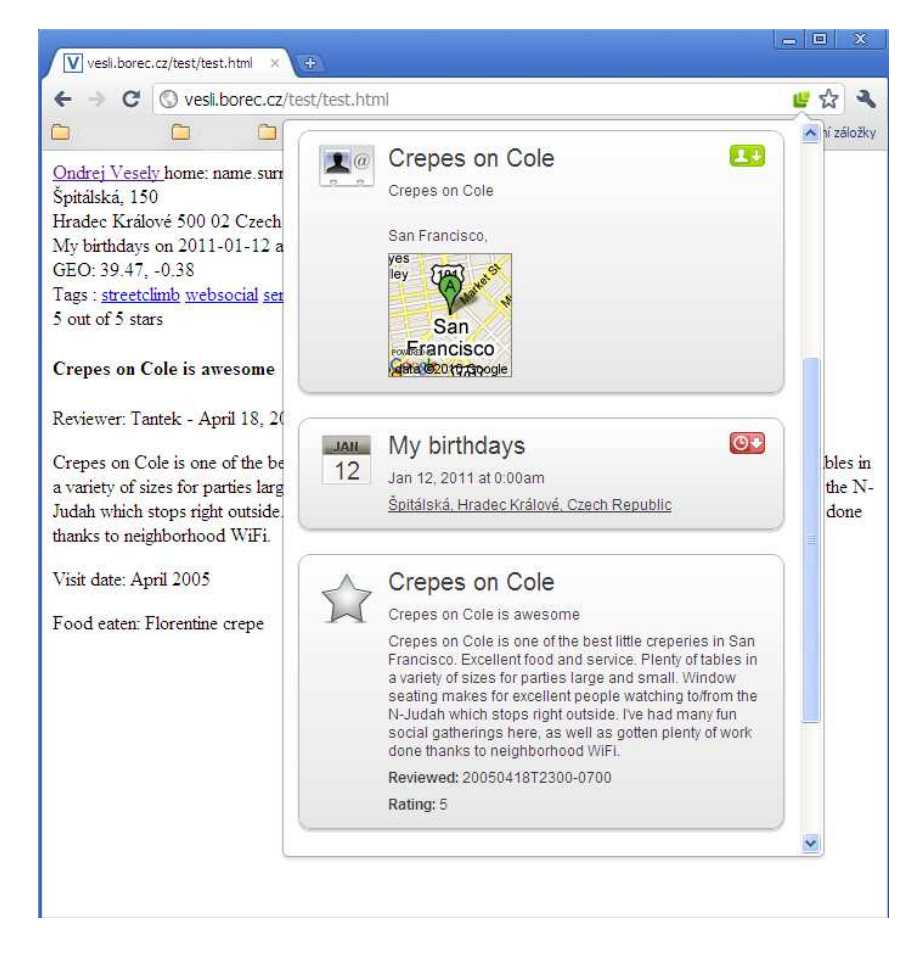

Obr. 4.3 Extenze Michromeformats pro prohlížeč Google Chrome.

## **4.1.3 Proč používat mikroformáty?**

Přidání semanticity pomocí mikroformátů přináší všem uživatelům internetu jednodušší přístup ke všem informacím, které denně používají a téměř vždy přepisují do formátu, který potřebují. Sdílení těchto informací nemělo nikdy tak jasný pohled do budoucnosti jako má s mikroformáty.

Suda (2010) to prezentuje takto. V dnešní době jsou velice populární RSS čtečky. Můžete se pouze připojit a zprávy chodí samy. Nemusíte kontrolovat každou stránku, jestli tam je něco nového. Bylo by velice krásné a užitečné použít tento mechanismus pro kontakty (např. hCard). Někdy to může být skutečně náročné stále kopírovat informace o vašich kontaktech a kontrolovat zda jsou aktuální nebo již zastaralé. Stačilo by pouze mít odkazy z našeho adresáře a aplikace by již sama kontrolovala změny ve vašich kontaktech.

Nebo máte chytrý mobilní telefon s mnoha zajímavými funkcemi. Prohlížíte si webové stránky a ty detekují hCard. Na jeden klik uložíte kontakt do adresáře v telefonu a okamžitě můžete na toto telefonní číslo začít volat.

Možnosti použití mikroformátů jsou již dnes velmi rozsáhlé a v budoucnosti snad častější implementace zjednoduší každodenní rutinní činnosti při práci na internetu.

#### **4.2 OpenLayers**

OpenLayers je open source (poskytovaný pod upravenou BSD licencí) JavaScriptová knihovna pro zobrazování geografických dat ve webových prohlížečích. Vývojářům je nabídnuto API pro vytvoření bohatých web-based geografických aplikací podobných Google Maps nebo Bing Maps. Knihovna obsahuje také komponenty z Rico JavaScript knihovny.

Je to open source JavaScript knihovna pro vývoj RIA (rich internet appliacations), které používají AJAX. Tato knihovna obsahuje komponenty z Prototype JavaScript Frameworku a používá standard JSON. Součásti Rico knihovny jsou animace s efekty, vizualizace včetně efektů, podpora Drag and Drop a podpora AJAX.

OpenLayers poporují následující formáty: GeoRSS, KML, GML a GeoJSON. Mapová data je do OpenLayersAPI aplikace možné připojit z jakéhokoliv zdroje používajícího standardy OGC jako jsou WMS (Web Map Service) nebo WFS (Web Feature Service). Pro OpenLayers je možné použít taktéž velkou řadu serverových softwarů podporujících práci s geografickými daty. Jedná se především o UMN MapServer, MapGuide Open Source, GeoServer, ArcGIS Server nebo ka-Map. Podporují taktéž celou řadu mapových služeb jako jsou Google Maps, OpenStreetMap, Virtual Earth, Yahoo! Maps nebo World Wind servers.

OpenLayers jsou projektem sdružení OSGeo (Open Source Geospatial Foundation). Na webu OpenLayers.org je pro vývojáře k dispozici přes dvě stě příkladů různých funkcí, což v počátcích velice usnadní práci.

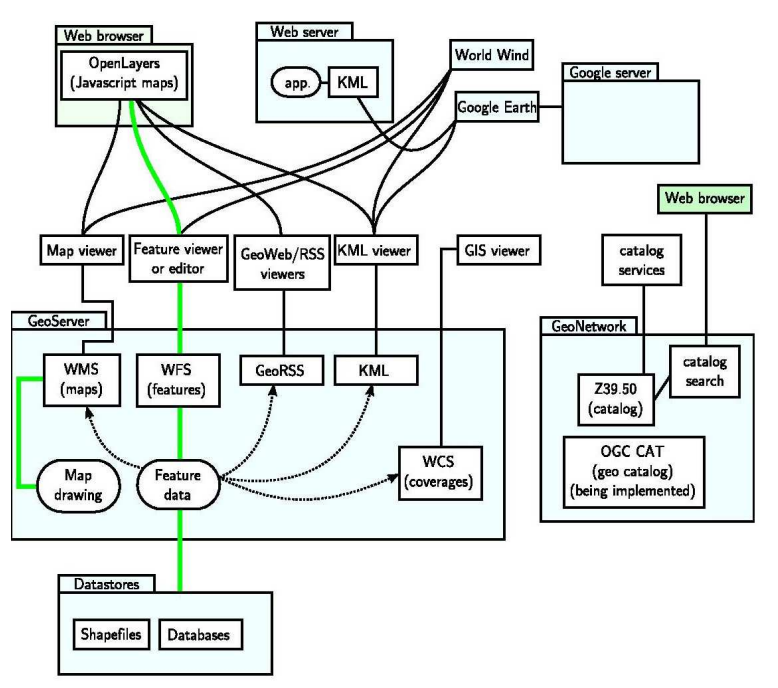

Obr. 4.4 Grafické znázornění technologie OpenLayers (OpenLayers – Wikipedia, 2012)
## **4.3 GeoJSON**

GeoJSON je výměnný formát prostorových dat (geodat) založený na JavaScript Object Notation (JSON). GeoJSON je relativně nový formát. Jeho specifikace 1.0 je platná k 16.červnu 2008. Je to jednoduchý datový formát, který dokáže přenášet informace o geografických objektech jako jsou body, linie, polygony, multipolygony, kolekce (nebo též skupiny prvků). Prvky v GeoJSON obsahují geometrii objektu a další přidané vlastnosti a kolekce prvků reprezentují seznam prvků (The GeoJSON Format Specification, 2008).

Základem GeoJSON je klasický JavaScript Object Notation (JSON), který je dnes jedním z typických formátů pro výměnu dat. JSON je dnes podporován nejen v Javascriptu, ale také v celé řadě dalších programovacích jazyků. Což z něj dělá výborný spojovací článek mezi platformami.

#### **JSON**

JSON (JavaScript Object Notation) je odlehčený výměnný formát. Člověkem je jednoduše čitelný i zapsatelný a stroje ho můžou jednoduše analyzovat a vytvářet. Je to textový formát, který je absolutně nezávislý na programovacím jazyku, ale který používá konvence, které jsou známé pro programátory v jazycích z rodiny jazyků C, včetně C, C++, C#, Java, JavaScript, Perl, Python a mnoho dalších. (json.org, 2012)

Ve formátu JSON je objekt nesetříděná sada párů název/hodnota s omezeným souborem hodnot: string, number, object, array, true, false, null. Objekt obsahuje pole hodnot. Protože jedním z podporovaných typů je objekt, JSON podporuje vnořené definice objektů.

V JavaScriptu může být JSON přeměněn na JavaScriptovou proměnnou a zpět pouze jedním voláním procedury.

#### **Specifikace**

GeoJSON se vždy skládá z jednoho objektu. Tento objekt představuje geometrii, prvek nebo kolekci prvků. Může mít jakékoliv množství členů (párů jméno/hodnota) a musí mít člena s názvem "type". Hodnota toho členu je string (řetězec), který určuje typ objektu GeoJSON. Povolené hodnoty člena jsou: "Point", "MultiPoint", "LineString", "MultiLineString", "Polygon", "MultiPolygon", "GeometryCollection", "Feature" nebo "FeatureCollection". Velikost písmen členů musí být přesně dodržena.

GeoJSON objekt má volitelné členy "crs" a "bbox". V případě "crs" musí být hodnotou objekt referenčního souřadnicového systému. V případě "bbox" musí být hodnotou pole ohraničení.

Příklad kolekce prvků, který znázorňuje i jednotlivé prvky, jako *Point*, *Linestring* a *Polygon*:

```
{ "type": "FeatureCollection", 
   "features": [ 
     { "type": "Feature", 
       "geometry": {"type": "Point", "coordinates": [102.0, 0.5]},
```

```
 "properties": {"prop0": "value0"} 
       }, 
     { "type": "Feature", 
       "geometry": { 
         "type": "LineString", 
         "coordinates": [ 
           [102.0, 0.0], [103.0, 1.0], [104.0, 0.0], [105.0, 1.0] 
 ] 
         }, 
       "properties": { 
         "prop0": "value0", 
         "prop1": 0.0 
 } 
       }, 
     { "type": "Feature", 
        "geometry": { 
          "type": "Polygon", 
          "coordinates": [ 
           [100.0, 0.0], [101.0, 0.0], [101.0, 1.0], [100.0, 1.0], [100.0, 0.0] ] 
 ] 
        }, 
        "properties": { 
          "prop0": "value0", 
          "prop1": {"this": "that"} 
 } 
        } 
      ] 
    }
```
V současnosti je GeoJSON používán zhruba ve 20 projektech, jako jsou například Twitter, FME, PostGIS, Oracle Spatial, OpenLayers a GeoCommons. Tento formát je publikován pod Creative Commons licencí, takže jej můžete celkem svobodně používat a to je obzvlášť potěšující, když vidíte, jak je specifikace a s tím i související implementace tohoto formátu velmi jednoduchá. (The GeoJSON Format Specification, 2008).

## **4.4 Google aplikace**

Pojem Google je dnes tak celosvětově rozšířený, že ho není třeba dopodrobna rozebírat. Dnes již tato společnost s více než 30 tisíci zaměstnanci a ročním obratem několik miliard dolarů není jedničkou jenom ve vyhledávačích, ale má i spoustu dalších oblíbených a široce rozšířených produktů. Jedná se o Google Docs, Google Maps, Google+, Gmail, Google Calendar, Google Picasa, Google Earth nebo Google Chrome. Za zmínku stojí i akvizice YouTube. Tímto výčet produktů této společnosti zdaleka nekončí. Celkový počet produktů této společnosti je několik desítek, možná více. Některé z nich jsou více oblíbené, jiné méně.

Obdivuhodné je, že Google dává do vývoje nových produktů (i když ne vždy je zaručen jejich úspěch) a vylepšování současných produktů nemalé finanční prostředky. S tím souvisí i nemalé úsilí. Díky tomu jsou některé jeho produkty celkem neohroženou jedničkou na trhu. Relativně fascinující, ale v dnešním světě internetu běžnou záležitostí je, že většina produktů Google je pro osobní použití zdarma a Google profituje pouze z reklamy.

Přímou souvislost s tou prací mají dva geoprodukty od společnosti Google. Jedná se Google Maps API a Google Fusion Tables. Tyto dva produkty budou podrobněji zmíněny a rozepsány v následujících dvou podkapitolách.

## **4.4.1 Google Maps API**

Google Mapy (anglicky Google Maps) byly zprovozněny 8. února 2005 a počet jejich uživatelů se exponencionálně zvětšoval až do dnešních dní, kdy jsou Google Maps světový lídr na poli webových mapových serverů a to pro svůj celosvětový rozsah a kvalitu dat a služeb s tím souvisejících. Jenom počet instalací na mobilních zařízeních přesáhl 200 milionů a počet stránek používajících Google Maps API je přes 350 tis. (Google Maps – Wikipedia, 2012)

Google Maps je webová mapová aplikace a technologie provozující webové mapové služby provozované společností Google. Google Maps nám nabízí street maps (kontinuální fotografie uliční sítě), plánovač tras pro cestování pěšky, na kole (v beta verzi) nebo pomocí dopravní prostředků hromadné dopravy a vyhledávač obchodů a služeb pro velký počet států celého světa.

Google Maps využívají zobrazení blízké Mercatorovu, proto není možné zobrazit oblasti okolo pólů.

Google spustil službu Google Maps API v červnu roku 2005, aby tak umožnil vývojářům začlenit Google Maps do jejich vlastních webových stránek a aplikací. Ještě do roku 2011 byly všechny tyto služby zdarma, ale od roku 2012 jsou již částečně zpoplatněny. Hlavním limitem je 25 tisíc zobrazení za den, ale například při využití geokódovací služby je to již jen 2500 požadavků za den. V případě překročení se nejedná o úplně malé poplatky. Nejlepším řešením může být pořízení služby Google Maps API Premier.

Použitím Google Maps API je možné začlenit Google Maps do externí webové stránky či aplikace a překrýt je daty specifickými pro tento web. Ze začátku bylo dostupné pouze JavaScript API, které bylo později rozšířeno o API pro Adobe Flash aplikace, službu vracející statické mapové obrázky a webovou službu pro geokódování, generování tras a získávání výškových profilů. Jak již bylo zmíněno výše, existuje přes 350 tis. aplikací využívajících Google Maps API.

Díky úspěchu Google Maps API vznikla celá řada konkurenceschopných alternativ, jako jsou Yahoo! Maps API, Bing Maps Platform, MapQuest Development Platform a OpenLayers.

Z uživatelského pohledu je užití Google Maps API velmi jednoduchou záležitostí. Vlastně ani nevyžaduje hlubší znalost programování. Stačí základy HTML a JavaScriptu a velmi jednoduchým způsobem vytvoříte základní mapku používající podklady Google Maps.

```
Tady je ukázka kódu pro vytvoření nejjednodušší mapy:
```

```
<script type="text/javascript" 
src="//maps.googleapis.com/maps/api/js?sensor=false"></script> 
     <script type="text/javascript"> 
       var map; 
       function initialize() { 
         var myOptions = { 
           zoom: 8, 
           center: new google.maps.LatLng(15, 50), 
           mapTypeId: google.maps.MapTypeId.ROADMAP 
         }; 
    map = new google.maps.Map(document.getElementById('map_canvas'), 
              myOptions); 
 }
```
 google.maps.event.addDomListener(window, 'load', initialize); </script>

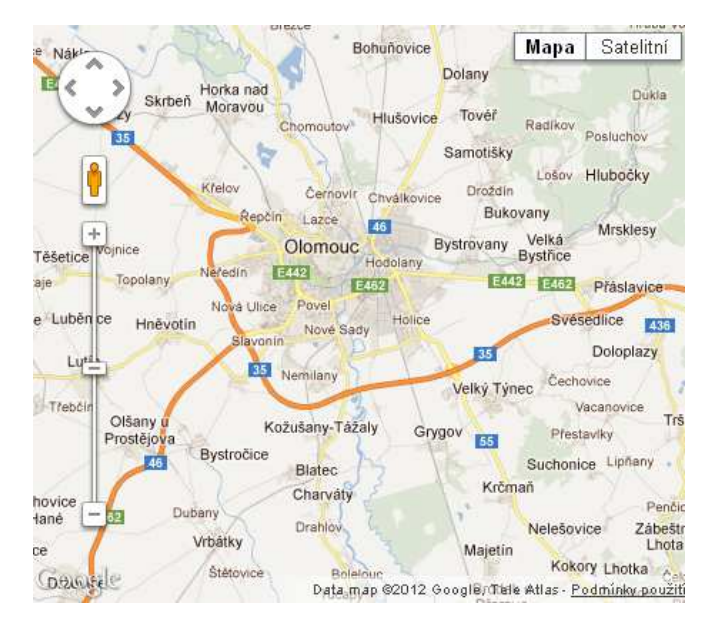

Obr. 4.5 ukázka aplikace s implementací Google Maps JavaScript API v3.

V půlce listopadu roku 2011 přišli vývojáři společnosti Google s relativně revolučním řešením a to knihovnou Drawing Library pro Google Maps API. Díky tomu mohou programátoři tvořící své aplikace nad Google Maps jednoduše přidat nástroje umožňující kreslení bodů (značek), linií, polygonů, kruhů, obdélníků. Tyto nástroje umožňují i editaci těchto tvarů, pokud jsem v podobě MVC array vloženy do mapy. Drawing Library je velmi pěkně zpracované a i přes své drobné nedostatky velmi usnadňuje tvorbu editačního klienta nad Google Maps.

Nástroje Drawing Library je možné použít pro sběr poznámek a dat od uživatelů. Taktéž je tyto nástroje možné využít pro označení regionů a nebo pro jejich výběr. Aplikace může naslouchat události, kdy jsou nové tvary přidány a díky tomu se následně dotazovat nebo ukládat údaje do databáze. Tyto tvary lze učinit editovatelnými a tak je možné je měnit nebo opravovat.

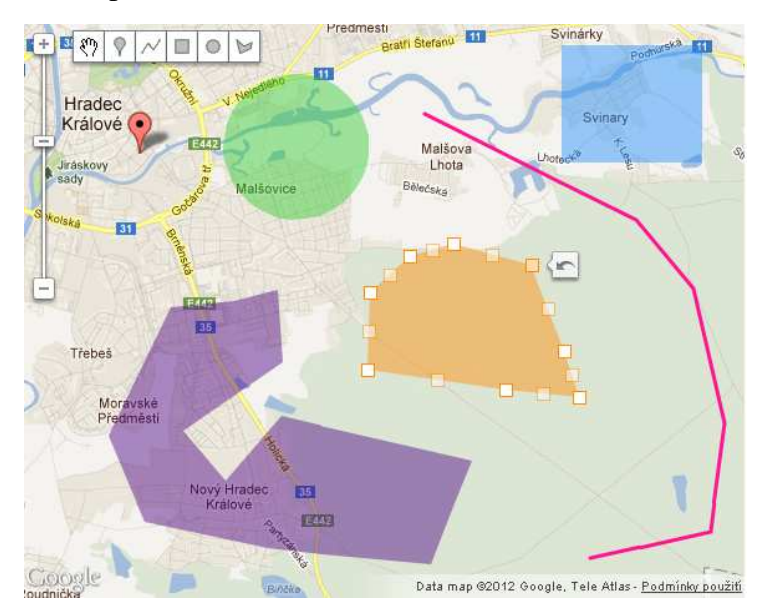

Obr. 4.6 Ukázka použití Drawing Library.

# **4.4.2 Google Fusion Tables**

Běžné databázové systémy bývají známé tím, že je bývá těžké používat. Je nezbytná znalost programování a podrobná znalost databází. Ještě těžší bývá tato data integrovat z různých zdrojů dohromady a spolupracovat na velkých datových sadách i s lidmi z různých organizací. Bez jednoduchého způsobu jak zaručit celému týmu spolupracovníků přístup na stejný server se data pak kopírují, posílají emailem, přes FTP, webové úschovny, atd. Výsledkem je několik různých verzí, které se pak již těžko dávají zpátky dohromady.

Google Fusion Tables není tradiční databázový systém zaměřující se na složité SQL dotazy a procesy v transakcích. Hlavním zaměřením Fusion Tables je zajištění správy dat a jednoduchá možnost spolupráce. Dále také na spojování více datových zdrojů dohromady, diskuze nad daty, dotazování, vizualizace a publikace na webu. Byly spuštěny v červnu 2009 nejdříve ve verzi Beta, jak již u Google bývá zvykem.

Tabulková data je tam možné importovat z tabulek nebo CSV souborů o maximální velikosti 100MB, celkem maximálně 250MB na uživatele, při vyšších nárocích je třeba si zaplatit Google Maps Premier API. Základní cena této licence je 10 000\$ za rok, může se měnit na základě konkrétních požadavků. Geografická data je možné importovat zatím pouze z KML souborů. Importovaná data je možné buď celá nebo zčásti sdílet s dalšími spolupracovníky. Část dat je také možné nechat schovanou před uživateli.

Další velkou výhodou tohoto řešení je ušetřená finanční a časová náročnost instalace, správy a údržby databáze, která v případě klasických DBMS systémů nebývá zanedbatelná a to je ještě třeba vzít v úvahu pořizovací náklady na samotnou DB a hardware. Pokud se rozhodnete pro Fusion Tables a stačí vám prostor 250MB, tak je vše zadarmo. Databáze leží na některém ze serverů společnosti Google, takže v tzv. cloudu.

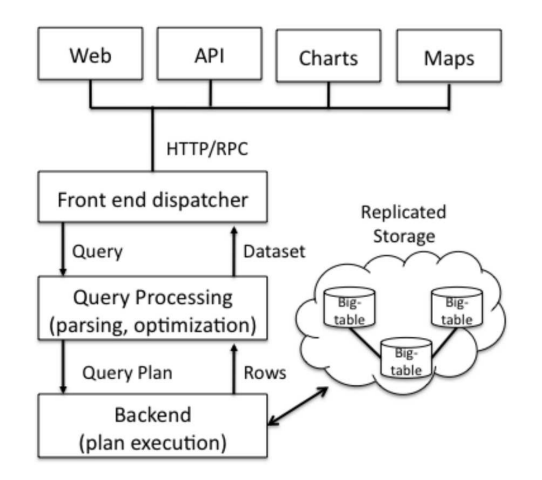

Obr. 4.7 Architektura Fusion Tables. (Jensen, 2010)

Data je možné filtrovat, agregovat, vizualizovat nad Google Maps. Případné začlenění do Google Maps API je velmi jednoduché a zvládne ho i začátečník pomocí jednoho řádku kódu v jazyce JavaScript. Nebo lze použít jiné způsoby vizualizace z balíku Google Visualisation API. Výslednou mapu je také možno začlenit do vlastních webových stránek jednoduchým zkopírováním připraveného HTML kódu. Dalším možným využitím je zobrazení geografických dat přímo v Google Earth pomocí tzv. KML network linku, který má zatím velkou nedokonalost v tom, že není schopný data v Google Earth zobrazit s vizualizací nadefinovanou v rozhraní Fusion Tables (Jensen, 2010).

Přístup k datům je zajištěn pomocí Google Fusion Tables SQL API. Je to sada příkazů, které lze použít pro dotazování v Google Fusion Tables.

Google Fusion Tables jsou postaveny na dvou vrstvách uložení v datovém zásobníku. Jedná se o tzv. BigTable a MegaStore. BigTable je kompresní, vysoce výkonný a proprietární databázový systém postavený na Google File System (známém pod zkratkou "GFS"), Chubby Lock Service, SSTable a několika dalších Google technologiích. Big Table není distribuován vně společnosti Google, ale přístup je k němu možný jako součást Google App Engine. Data jsou v BigTable uložena jako páry klíč, hodnota. Při vložení je k páru ještě přidána časová známka a tím vzniká trojice. Megastore je knihovna nad BigTable, která umožňuje sofistikovanější práci s daty.

Dotazování nad BigTable obsahuje jen podvýběr příkazů, které jsou běžně známé z klasických DBMS systémů. Dotazování pomocí SQL je rozděleno na tři základní dotazy, které nám BigTable nabízí a to jsou: key lookup, prefix scan a range scan (Big Table – Wikipedia, 2012).

Z hlediska transakcí jsou Fusion Tables zajímavé tím, že používají tzv. "Write-Ahead Logging" pro ukládání změn v databázi. Ukládají se páry změn spolu s časovou známkou. Životní cyklus transakcí ve Fusion Tables se skládá ze čtyř fází: Initialization, Work, Commit, Apply (Jensen, 2010).

Nejzajímavější funkcionalitu z hlediska geografických dat tvoří vizualizace těchto dat. Možností jak zobrazit data jsou díky Google Visualisation API, které pomocí JavaScriptu či Flashe zobrazují data na straně klienta. Vizualizace ve Fusion Tables je tak inteligentní, že vám sama nabídne ideální způsob vizualizace na základě struktury vámi vložených dat. Na rozdíl od ostatních databází a map engine s podporou uložení a zobrazování geografických dat nejsou v Google maps API zobrazovány features jako jednotlivé prvky. Dotaz je vždy renderován na straně serveru do rastru a posléze jsou z něj generovány dlaždice odpovídající velikosti dlažic pro podkladové mapy v Google Maps. Toto workflow výrazně urychluje načítání obrovského množství dat.

# **5 ANALÝZA**

Dobře provedená analýza je podmínkou každého úspěšného projektu. V oblasti informačních technologií to platí dvojnásob. Jako první fáze projektu nové mapové aplikace Archívu map ČSOS, která je hlavní součástí této magisterské práce, byla provedena rozsáhlá analýza. Její rozsah byl velmi široký a to od dotazníkového šetření přes sběr dalších námětů z osobních schůzek či emailové komunikace, přes tvorbu nového datového modelu, tvorbu katalogu požadavků, návrhu grafického rozhraní, tzv. GUI, až k rozboru možných technologických řešení a studii proveditelnosti. Ve studii proveditelnosti je podrobně popsán výstup z analýzy, studie je součástí této práce jako příloha číslo šest.

Během analýzy bylo potřeba se dostat ke kompromisu mezi čtyřmi zúčastněnými stranami. Mezi tyto strany patří Mapová rada (dále jen MR) ČSOS zastoupená předsedou Janem Langrem, společnost T-MAPY, jako sponzor ČSOS a garant této aplikace zastoupená ředitelem Milanem Novotným, dále Archív map pro orientační sporty zastoupený správcem Zdeňkem Lenhartem a v poslední řadě Ondřej Veselý jako autor této práce pod dozorem RNDr. Viléma Pechance, jako vedoucího práce. Každá ze zúčastněných stran má svoje priority, které jsou bohužel ne úplně ve všem navzájem slučitelné. Proto bylo potřeba se během procesu analýzy dostat k optimálnímu řešení přijatelnému pro všechny strany.

Jan Langr za MR ČSOS se snaží do aplikace vložit agendu hlášenek (žádostí o evidenci mapy) a celý systém přidělování evidenčních čísel nově vydávaným mapám. Dále také zastává velmi vysokou systematičnost, která představuje výrazně větší objem práce.

Milan Novotný se logicky snaží prosadit zájmy firmy, což je především spolehlivý, inovativní, graficky krásný a uživatelsky oblíbený projekt, který bude sloužit jako významná a dobrá reference.

Zdeněk Lenhart pro změnu hájí zájmy Archívu, což je úplnost, vysoká kvalita a velké množství informací o mapách a jejích autorech.

Autor této práce má snahu vytvořit takovou aplikaci, která bude dostupná a oblíbená u široké veřejnosti a nebude příliš složitá.

V rámci analýzy bylo uskutečněno několik schůzek. Výsledkem jsou následující dokumenty: katalog požadavků, datový model, návrh uživatelského rozhraní a návrh technologického řešení.

V následující části budou v jednotlivých podkapitolách uvedeny všechny součásti analýzy vedoucí k finálnímu řešení této aplikace.

## **5.1 Dotazník**

Dotazníkové šetření je jedním ze způsobů, jak zjistit názor, potřeby a podněty širokého spektra osob. V rámci tohoto šetření odpovědělo celkem 426 respondentů z řad orientačních běžců, autorů map pro OB a osob jím blízkých.

Dotazník byl vytvořen, vystaven a spravován pomocí Google Docs, což je jedno z nejjednodušších řešení v oblasti webových dotazníků. Dotazník byl dostupný na webové adrese:

<https://spreadsheets.google.com/viewform?formkey=dDAyQWVONHl2V0pLeUF6QTR> 1WW1TOGc6MQ. Možnost odpovídat měli všichni uživatelé s tímto odkazem v období od 7. prosince 2010 do 21. prosince 2010. Distribuce výše zmíněného odkazu byla provedena přes stránky svazu ČSOS ([www.orientacnisporty.cz – uvedeno v aktualitách\),](http://www.orientacnisporty.cz%E2%80%93uvedenovaktualit%C3%A1ch%00A)  dále přes stránky sekce OB [\(www.orientacnibeh.cz – uvedeno v aktualitách\), dá](http://www.orientacnibeh.cz%E2%80%93uvedenovaktualit%C3%A1ch%00c)le přes sociální síť Facebook a tři významné osoby českého orientačního sportu, Petra Klimpla, Jana Langra a Zdeňka Lenharta. Petr Klimpl je předsedou sekce OB a provedl publikaci odkazu na svém osobním webu, který patří s nejaktuálnějšími informacemi o OB mezi nejoblíbenější stránky orientačních běžců, a pak také poslal email s odkazem mezi cca 200 členů oddílu OB Lokomotiva Pardubice. Předseda mapové komise Jan Langr zaslal email všem vedoucím jednotlivých oddílů a správce archívu Zdeněk Lenhart poslal pozvánku k vyplnění dotazníku všem českým aktivním tvůrcům map pro OB.

V následující části jsou stručné výsledky dotazníkového šetření. Celý dotazník i podrobné výsledky celého šetření, jak v tabulkové podobě, tak v podobě grafů jsou v přílohách 3, 4 a 5.

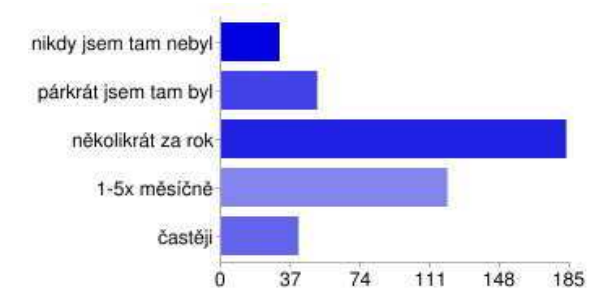

Obr. 5.1: Odpověď na otázku: Jak často chodíš na stránky csob.tmapserver.cz (stará aplikace Archívu map ČSOS)

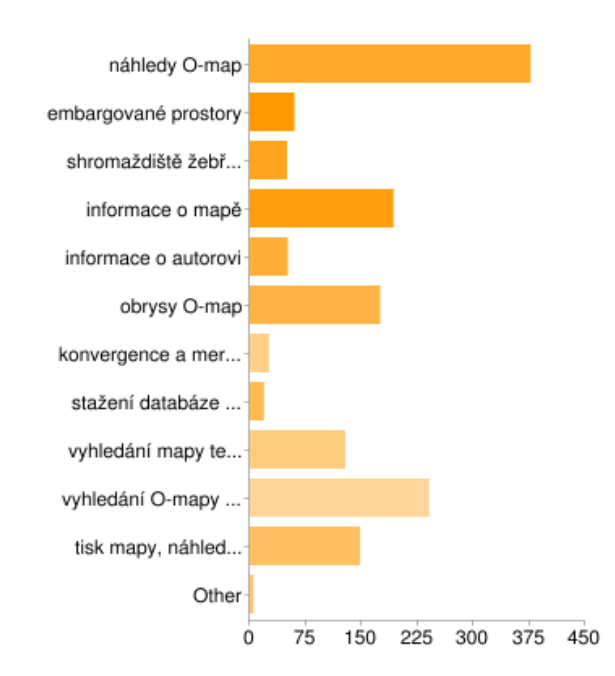

Obr. 5.2: Odpověď na otázku: Co ti na současné aplikaci nejvíce vyhovuje a nejvíce používáš?

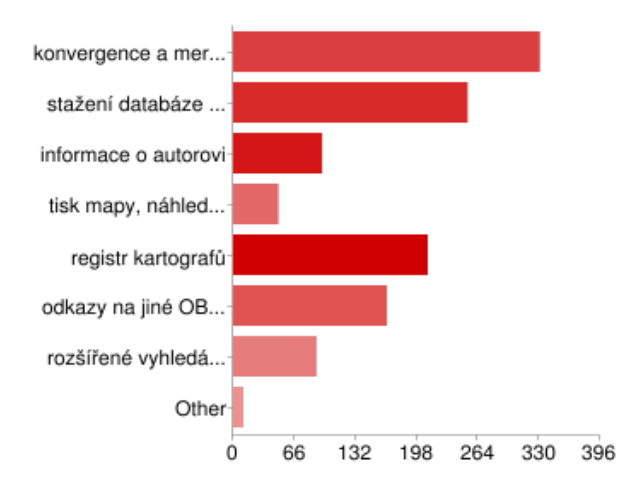

Obr. 5.3: Odpověď na otázku: Co jsi v současné aplikaci nikdy nepoužil?

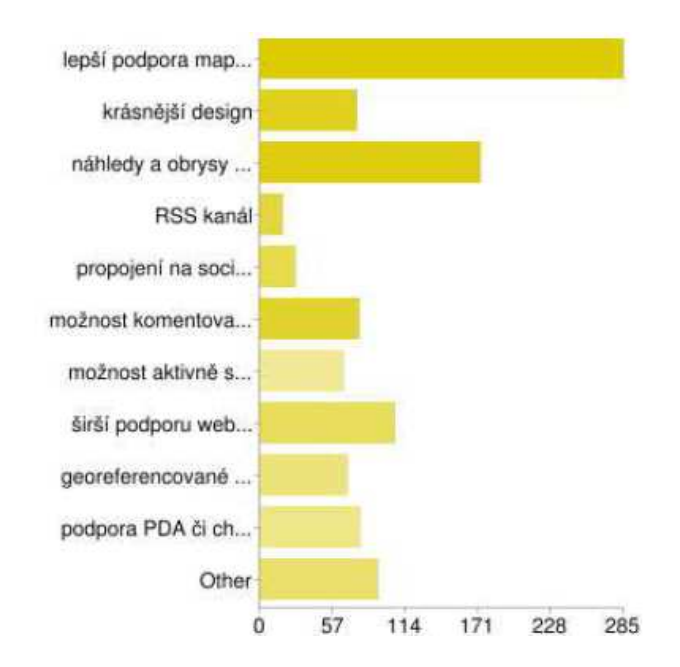

Obr. 5.4: Odpověď na otázku: Co ti na této aplikaci nejvíce chybí a chtěl/a bys vylepšit?

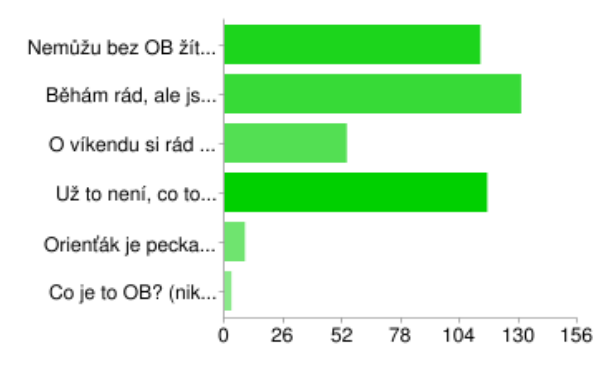

Obr. 5.5: Odpověď na otázku: Jaký máš vztah k OB?

Pro úplnost zde budou uvedeny i nejpřínosnější podněty od dotazovaných osob.

**Michal Žejdlík** - výběr po oblastech, po krajích, po okresech; přímý kontakt na správce mapy

**Jan Langr** - je třeba vylepšit registr kartografů, takto je to nepoužitelné, zcela chybí výběr kartografů dle kritérií (dle role, dle roku nebo období, dle počtu zpracovaných map, ...)

**Martin Škvor** - kvalitnější jpg soubory pro tisk a indiv. trenink. Rychlost aplikace. Jemnější kroky při zoomování. Filtrované vyhledávání podle roku vzniku mapy (od - do)

**Petr Fodor** - "poslední přidané mapy"

**Roman Hrázdil** - zobrazeni filtrace obrysu map dle vyhledávaní (ne jen seznam)

**Libor Pecháček** - možnost opravit chybné záznamy

**Lukáš Svoboda** - fulltextové vyhledávání

**Lukáš Pátek** - dle mě by shromaždiště/centra žebříčkových závodů měli být na jiné mapě, ne v aplikaci Archiv map, něco na způsob jako švédský Eventor

#### **Aleš Hejna**

- poledníkovou konvergenci by to mohlo počítat i pro S42 a UTM

- mohlo by to být propojené s [http://omaps.worldofo.com/m/](http://omaps.worldofo.com/m) tak, aby se mapy zobrazovali georeferencované v mobilních aplikacích

#### **Ondra Sysel**

- zvážit zveřejňování náhledu map bez souhlasu správce mapy

- databáze obsahuje nejen "oficiální" mapy s evidenčním číslem, ale i další "malůvky", nepleteme trochu dvě věci dohromady?

#### **Josef Rychtecký**

- vyhledávání podle obce - mapy v okolí + vzdálenost

- výběr sestupně od nejnovější mapy

Registr mapařů :

- nabízet setříděně podle příjmení či zavést vyhledávání podle řetězce
- kontakt přes mateřský oddíl

- výpis tvorby setřídění sestupně, první nejmladší. Tak i rychle zjistím, zda ještě vůbec mapuje. Kdo neudělal 10 let žádnou mapu, tak asi již nic nedělá.

- chybí mapový klíč s vhodným výklade*m* 

Dotazník sice nebyl příliš podrobný, ale jeho vyšší podrobnost by výrazně snížila počet respondentů. I přes nízké množství otázek a jen jednoduchou možnost vyjádření vlastního názoru byl výsledek tohoto šetření mezi "orienťáckou" veřejností pestrým zdrojem inspirací pro budoucí aplikaci.

#### **5.2 Náměty ze schůzek**

Klíčovou roli měla komunikace s výše zmíněnými představiteli subjektů spolupracujících na tomto projektu. Bylo potřeba zjistit relativně široké a obsáhlé spektrum informací a emailová komunikace nestačila, proto bylo přikročeno k několika osobním schůzkám.V případě správce Archívu Zdeňka Lenharta se jednalo asi o čtyři nebo pět schůzek v Brně. S předsedou MR ČSOS Janem Langrem bylo těchto schůzek řádově několik desítek. Koordinačních schůzek s vedením společnosti T-MAPY bylo pět oficiálního rázu a pak konzultace přímo s programátorem Tomášem Novotným.

Od správce Archívu bylo potřeba do hloubky zjistit, jak přesně probíhá způsob naplňování databáze, toto naplňování společně analyzovat a navrhnout výrazná zjednodušení týkající se struktury databáze i způsobu naplňování těchto dat. Výstupem ze společných schůzek byly upravený datový model a katalog požadavků. Zdeněk Lenhart měl i neocenitelné rady týkající se samotné funkčnosti celé aplikace.

Předseda MR ČSOS měl na věci zase trošku jiný pohled a do analýzy přinesl nesčetnou řadu cenných rad. Pomohl při návrhu datového modelu a pak také při tvorbě podrobných scénářů fungování celé aplikace. Velikým problémem bylo, že s jeho pomocí navrhnuté řešení bylo velmi komplexní a rozsáhlé. Náročnost při programování takové aplikace by výrazně převýšila tisíc hodin programování a to by bylo nad rozměry této práce (především časové), proto bylo potřeba přikročit k výraznému zjednodušení. Dokument popisující dopodrobna komplexní variantu aplikace včetně několika úrovní práv a front map čekajících na schválení je přílohou šest této práce. Vše nad rozměr této práce je v této příloze popsáno šedivou barvou.

V neposlední řadě bych rád zmínil několik schůzek ve složení Milan Novotný, Jan Langr, Tomáš Novotný a Ondřej Veselý. Tyto schůzky měly několik důvodů. Jedním z nich bylo informovat Milana Novotného jako ředitele společnosti T-MAPY o stavu, v kterém se aplikace nachází a dále si definovat další postup práce a závazné termíny.

### **5.3 Datový model**

Způsob vývoje datového modelu pro tuto aplikaci byl velmi zajímavý. V první fázi se totiž předpokládalo použití klasického DBMS, proto byl původní DM dekomponován na přibližně 15 tabulek. Během analýzy se výrazně změnil výběr technologií pro tvorbu této aplikace a proto bylo třeba celou práci zahodit a začít od začátku.

Původní datový model měl tři tabulky Mapy, Autoři a Propojení. Tabulka Mapy obsahovala všechny mapy a podrobnosti o nich a tabulka Autoři všechny autory a podrobnosti o nich. V tabulce Propojení byla uložena data, která spojovala předchozí dvě tabulky, které byly ve vztahu M:N. V této tabulce bylo uloženo, který autor mapoval jakou mapu a v jaké roli(kreslení, mapování, tvorba grafiky, a několik dalších rolí).

Obě hlavní tabulky s autory i mapami byly velmi zjednodušeny a celá tabulka s informacemi o propojení byla sloučena do řetězců uložených v tabulce mapa jako jeden atribut s názvem "propojeni". Tento řetězec je ve tvaru: "role:ID autora, role:ID autora,  $\ldots$  ".

Geometrie byla ve staré aplikace ukládána mimo tabulku mapy přímo v shapefile. Nyní je součástí této tabulky, a tak není třeba o mapě dále ukládat atributy slovně popisující její umístění v prostoru.

Migrace dat z originálního datového modelu do nového je velmi podrobně popsána v kapitole šesté, tj. následující.

|                  | Mapy      | Project                           | Archive of maps CSOS         |
|------------------|-----------|-----------------------------------|------------------------------|
| D.               | Number    | Model                             | Archive of maps              |
| <b>NAZEV</b>     | Text      | Author                            | Ondřej Veselý                |
| <b>PATRON</b>    | Text      | Company                           | Univerzita Palackého Olomouc |
| PATRON MJ        | Text      | Version                           | 1.0                          |
| <b>ROK</b>       | Number    | Date of Creation                  | 15.3.2007 09:50              |
| ROK MJ           | Text      | Last Change                       | 8.4.2012 23:41               |
| MERITKO          | Number    |                                   |                              |
| <b>ARCHIV</b>    | Text      |                                   |                              |
| EKV              | Number    |                                   |                              |
| JINE CISLO       | Text      | Display notes:                    |                              |
| PLOCHA-          | Number    |                                   |                              |
| <b>VYDAVATEL</b> | Text      | Fusion Tables Database Structure: |                              |
| <b>TISKARNA</b>  | Text      | - table of maps                   |                              |
| TYP              | Text      | - table of authors                |                              |
| KRES             | Text      | - no connections                  |                              |
| TECH TISK        | Number.   | - no relationships                |                              |
| <b>PODKLAD</b>   | Text      | - no indexes                      |                              |
| ZAVOD            | Text      |                                   |                              |
| DAT ZAV          | Date/Time |                                   |                              |
| SPRAVCE          | Text      |                                   |                              |
| SCHVAL           | Text      |                                   | Autori                       |
| EVID CISLO       | Text      | ID AUTOR                          | Number                       |
| NEV POZNAM       | Text      | CELEJMENO                         | Text                         |
| POZN             | Text      | ROKNAR                            | Number                       |
| OERAZ            | Text      | ROKAKT                            | Text                         |
| GroupNum         | Number    | 风顺                                | Text                         |
| Color            | Text      | LAST_UPD_AUTH                     | Text                         |
| geometry         | Location  | LAST UPD TIME                     | Text                         |
| propojeni        | Text      | <b>ROZN</b>                       | Text                         |

Obr. 5.6 Datový model aplikace Archívu map ČSOS

Tento datový model byl vytvořen v programu Toad Data Modeler v.4.1, jedná se o aplikaci kategorie freeware. Nejdříve byl původní datový model z aplikace Microsoft Access nahrán pomocí reverzního inženýrství a tento model byl upraven do podoby nového datového modelu. Do vlastních datových typů bylo třeba přidat všechny datové typy, kterými disponují Fusion Tables, které zatím v této aplikaci nejsou podporovány. Tvorba tohoto datového modelu bohužel posloužila pouze pro účely vizualizace. V případě použití některé z běžných a podporovaných databází by aplikace vytvořila v databázi prázdné schéma, což by v případě Fusion Tables postrádalo smysl.

## **5.4 Katalog požadavků**

V rámci schůzek a emailové komunikace byl vytvořen katalog požadavků obsahující asi sedm desítek obecnějších požadavků týkajících se funkčnosti aplikace nebo dokonce požadavků na celý systém. Tyto požadavky byly během analýzy postupně přidávány a zpřesňovány a na konci jim byla přidělena priorita 1-3 podle důležitosti, s tím, že v rámci této práce byla snaha splnit veškeré požadavky priority jedna a některé priority dvě. Ostatní jsou ponechány v katalogu požadavků pro případný další rozvoj této aplikace.

Katalog požadavků je přílohou číslo sedm této práce a u každého požadavku je evidováno ID, název, popis, datum vložení, zdroj požadavků, priorita, kategorie, kdo požadavek zadal, komentář a případně míra rizika řešení či stav.

# **6 MIGRACE DAT**

### **6.1 Náhledy**

Jak již bylo popsáno v kapitole 2.1.1 jedná se o rastrové obrazové soubory map pro orientační sporty získané skenováním map fyzicky přítomných v Archívu. Náhledy dalších map byly získané z webu a jejich původ se nedá vždy vypátrat. Někdy se jedná o fotografie originálních map, jindy zase o přímé exporty ze software v kterém byla mapa pořízena (typicky program OCAD). Před počátkem migrace byly soubory v jedné složce u správce Archívu Zdeňka Lenharta a její nesynchronizovaná kopie byla na serverech společnosti T-MAPY.

Tato sada náhledů obsahovala soubory různých formátů a kvalit. Počínaje soubory TIFF v rozlišení 300dpi, přes PDF, BMP, GIF a další, konče formátem JPEG. Pro jednotnost bylo rozhodnuto, že rastrové náhledy budou ukládány pouze ve formátech TIFF a JPEG. Pro kvalitní soubory získané skenováním nebo odvozením z originální vektorové podoby mapového díla byl zvolen formát TIFF s bezztrátovou LZW kompresí, pro mapy získané z webu formát JPEG. Z toho vyplývá, že veškeré ostatní formáty byly převedeny na jeden z dvou výše zmíněných.

Významným milníkem pro práci s náhledy byla instalace SFTP a vyčlenění prostoru zhruba 200 GB na serveru společnosti T-MAPY, kam byly veškeré náhledy nahrány. Jednalo se o data z CD a DVD sehraných do jednoho adresáře. Při spojování dat do jednoho adresáře bylo potřeba vyřešit existenci duplicitních souborů. Bylo mnoho případů, kdy se soubory jmenovaly stejně, ale měly jinou velikost i datum pořízení a bohužel ne vždy znamenalo, že novější je lepší. Poté bylo potřeba vyřešit problém duplicitních souborů na úrovni stejného ID a různé kvality. Tuto práci dělali nezávisle autor této práce a správce archívu. Po nahrání dat na server pak došlo ke vzájemnému porovnání těchto dvou datových sad a vyřešení nesrovnalostí. Od prvotního naplnění v září 2011 již probíhá předávání souborů výhradně skrze tento datový kanál.

Migrace dat z těchto originálů na soubory pro web pak sestávala z několika drobných kroků. Jednalo se o přidání vodoznaku (ten byl vytvořen v programu OCAD a uložen jako rastrový soubor), převzorkování na 96dpi s tzv. zostřením (sharpen) a uložení do formátu JPEG s kvalitou 70 % (odpovídá 30% kompresi). Přidání vodoznaku a uložení do formátu JPEG nejprve s 10ti-procentní kompresí bylo provedena nástrojem Jasc Image Robot, který umožňuje hromadné zpracování rastrových souborů. Ostatní operace byly provedeny s pomocí freeware programu Picture Resizer 6.0 [\(http://www.rw-designer.com/picture-resize\), kt](http://www.rw-designer.com/picture-resize)erý umožňuje nejen hromadné zpracování rastrových souborů podle jednotného zadání, ale také dokáže číst DPI zdrojového souboru z EXIF hlavičky a podle toho rozhodne, zda je soubor třeba zmenšit a o kolik. Ve výsledku má datová sada těchto upravených náhledů 1,5 GB, což je oproti originální datové sadě s velikostí přes 120 GB výrazné zmenšení.

# **6.2 Geografická data**

Část migrace s geografickými daty byla nejsložitější a to i přesto, že se jednalo pouze o jednu vrstvu, která obsahovala zhruba 6000 polygonů. Ke každému polygonu je uloženo pouze ID mapy, ostatní informace byly připojeny až v grafickém rozhraní Fusion Tables. Jak již bylo řečeno v kapitole 2.1.2 vektorové obrysy map pro orientační sporty jsou primárně získávány v programu OCAD.

V prvním kroku byly obrysy exportovány do souboru SHP, který byl vyčištěn v programu ArcView GIS a ArcGIS. Na datech byly provedeny nezbytné úpravy, jako bylo odstranění zdvojených prvků se stejným ID (zjištěno pomocí funkce Summarize), pak byla spuštěna funkce Repair Geometry a následovala Multipart To SinglePart, poté bylo nezbytné smazat všechny polygony menší než 0,001612 m<sup>2</sup> (nejmenší před použitím funkce Multipart To Singlepart). Na závěr byla provedena znova kontrola pomocí funkce Summarize (podle ID). V programu ArcGIS byla definována projekce tomuto shapefile jako Gauss Kurger - Pulkovo\_1942\_GK\_Zone\_3 funkcí Define Projection.

Jedním z posledních kroků byl export z aplikace ArcGIS 10 do KML pomocí freeware extenze k této aplikaci s názvem Export to KML (version 2.5.5) [\(http://resources.arcgis.com/gallery/file/geoprocessing/details?entryID=B49A0775-1422-](http://resources.arcgis.com/gallery/file/geoprocessing/details?entryID=B49A0775-1422-2418-34E1-EEA6DD9851BA) [2418-34E1-EEA6DD9851BA\). V](http://resources.arcgis.com/gallery/file/geoprocessing/details?entryID=B49A0775-1422-2418-34E1-EEA6DD9851BA) dialogovém okně při exportu pomocí této extenze je potřeba nastavit transformaci na Pulkovo\_1942\_To\_WGS\_84 a jako atribut Name vybrat ID\_mapy. Výsledné KML je vhodné otevřít v Google Earth a znovu uložit a tím dojde k výraznému snížení velikosti souboru a snadnějšímu uploadu do Fusion Tables, který je posledním krokem celé migrace geometrie. V dialogovém okně při importu dat do Fusion Tables je třeba vybrat pouze atributy Name and geometry.

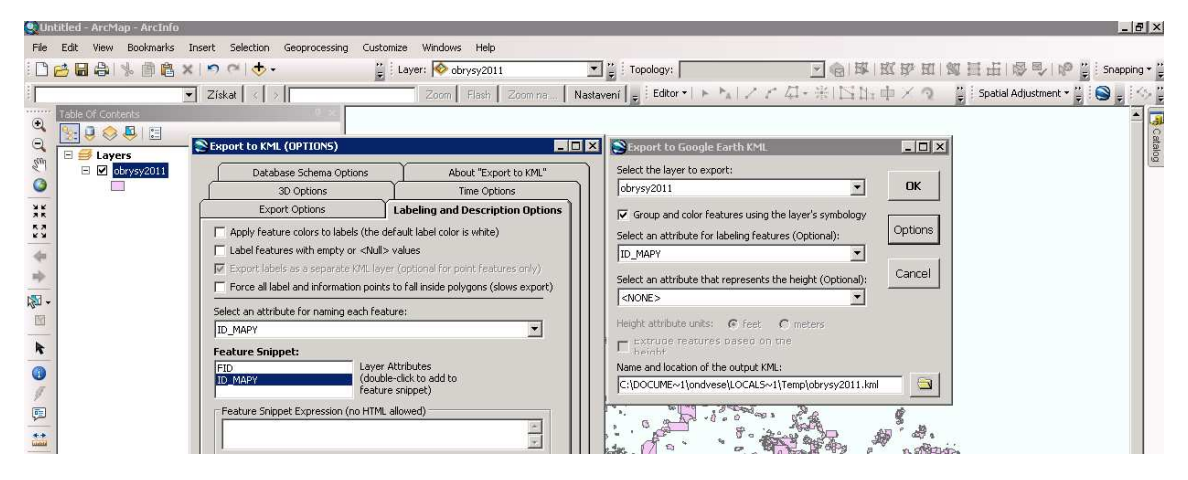

Obr. 6.1 Nastavení exportu do KML z aplikace ArcGIS 10 pomocí extenze Export to KML

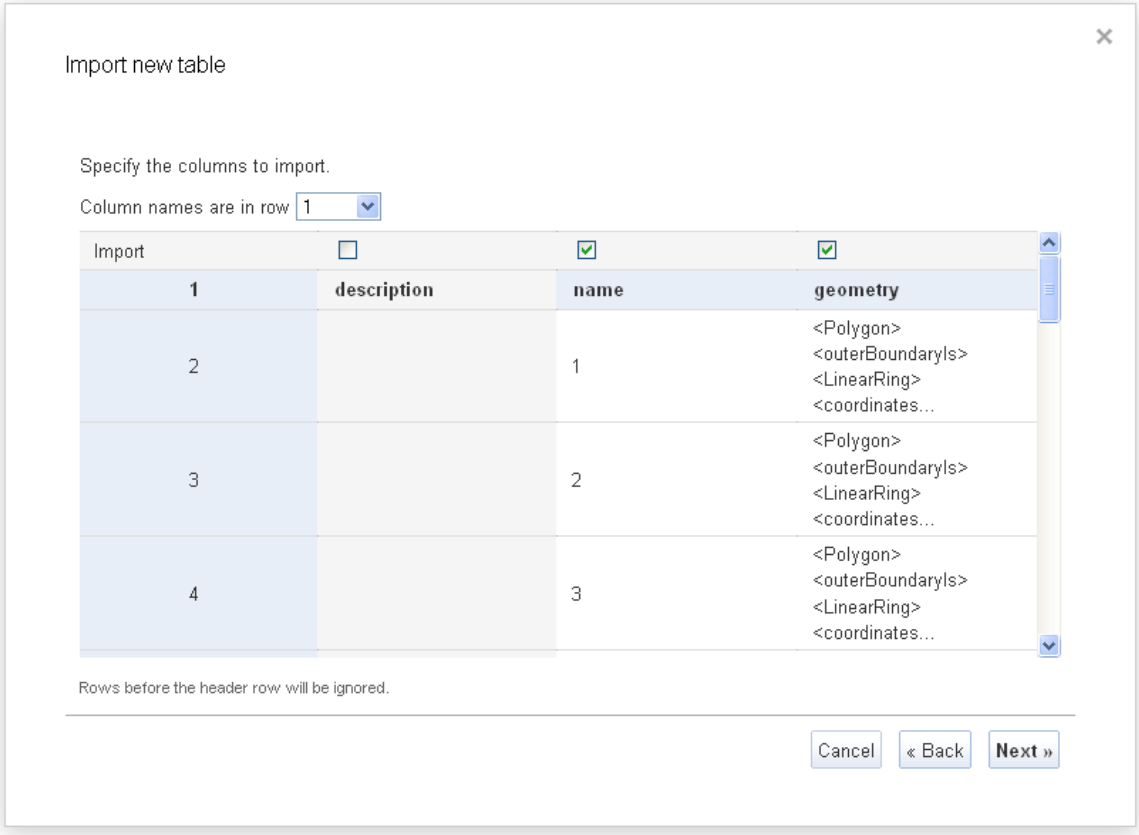

Obr. 6.2 Druhý krok při importu do Fusion Tables, výběr sloupců, které chceme importovat

## **6.3 Tabulková data**

Migrace tabulkových dat je relativně jednoduchou záležitostí. Jak již bylo zmíněno v kapitole 2.1.3, data byla primárně zapisována do MDB databáze pomocí programu Microsoft Access, proto je třeba v prvním kroku data z této personální databáze exportovat do formátu DBase V.

Poté bylo provedeno několik úprav v aplikaci Microsoft Excel (je třeba mít takovou verzi, která podporuje práci s formátem DBase V – například verzi 2000). Byl odstraněn řádek číslo dvě, který má pouze informativní účel. Dále byly smazány ty atributy, které nemají již nadále pro Archív smysl, kvůli jinému uložení a použití dat. Jedná se o atributy: X, PŘEKRYV, PROSTOR, ZDÉLKA, ZŠÍŘKA, ATLAS, AUTOR, ZÁVODDATUM, OBRYS, DATSKEN, MEDIUM, OZN, SLUZ, PLOCHAPISK. Dále bylo přejmenováno několik atributů:

- MAPA  $\rightarrow$  nazev
- MĚŘ  $\rightarrow$  meritko
- JINÉČ  $\rightarrow$  jine cislo
- MÍSTO  $\rightarrow$  misto
- TISKL  $\rightarrow$  tiskarna
- TECH  $\rightarrow$  tech tisk
- $ZÁVOD \rightarrow zavod$
- DATZÁV  $\rightarrow$  dat zav
- EVIDENCE  $\rightarrow$  evid cislo
- POZN  $\rightarrow$  poznamka
- PRAC  $\rightarrow$  nev poznamka
- SKEN  $\rightarrow$  obraz
- KLUB  $\rightarrow$  patron
- VYDAL  $\rightarrow$  vydavatel

Dále byl změněn formát u atributů ID a plocha na číselný a nahrazeno znak " znakem ' kvůli vyloučení problémů při exportu do CSV formátu, který byl pak z této aplikace exportován a přímo importován do Fusion Tables.

Tabulka propojení mezi autory a mapami má ve srovnání s tabulkou map specifický způsob migrace. Data byla z MDB formátu přímo naimportována do MySQL databáze, která musí být verze 5.0.19 nebo vyšší. Důvodem je korektní fungování níže zmíněného příkazu pro export dat o propojení do CSV:

```
 SELECT `ID_mapa_pro`, 
GROUP CONCAT(`role`,":",`ID autor aut`)
 FROM `propojeni` 
 GROUP BY `ID_mapa_pro`;
```
Před importem do Fusion Tables byla ještě provedena drobná úprava v PSPad s cílem vložit na konec každého řádku řetězec ," a poté byla provede na náhrada řetězce "," za ,".

Samotná tabulka autorů se ve stejné struktuře jako byla v MDB exportuje do CSV a nahraje do Fusion Tables. Stejně jako u map je třeba dávat pozor na různá kódování. V CSV jsou data vždy převedena na UTF-8, které je v současnosti nejuniverzálnějším a nejspolehlivějším kódováním.

### **6.4 Závěrečné úpravy ve Fusion Tables**

Závěrečným krokem, který připraví finální data je spojení tabulek s geometrií, propojením a mapami do jedné tabulky. To lze velmi jednoduše pomocí grafického rozhraní Fusion Tables a použití funkce Merge. Spojovacím atributem je vždy ID\_mapy. Po úspěšném spojení je třeba data exportovat do CSV souboru a ten znova importovat, aby data byla pouze v jedné tabulce a tak se s nimi i lépe pracovalo, především v oblasti editace. U exportu dat z Fusion Tabels je třeba dát pozor na to, jak webový prohlížeč pracuje s kódováním CSV souboru, např. v Google Chrome 17 funguje export korektně, ale v Mozilla Firefox 11.0 nikoliv.

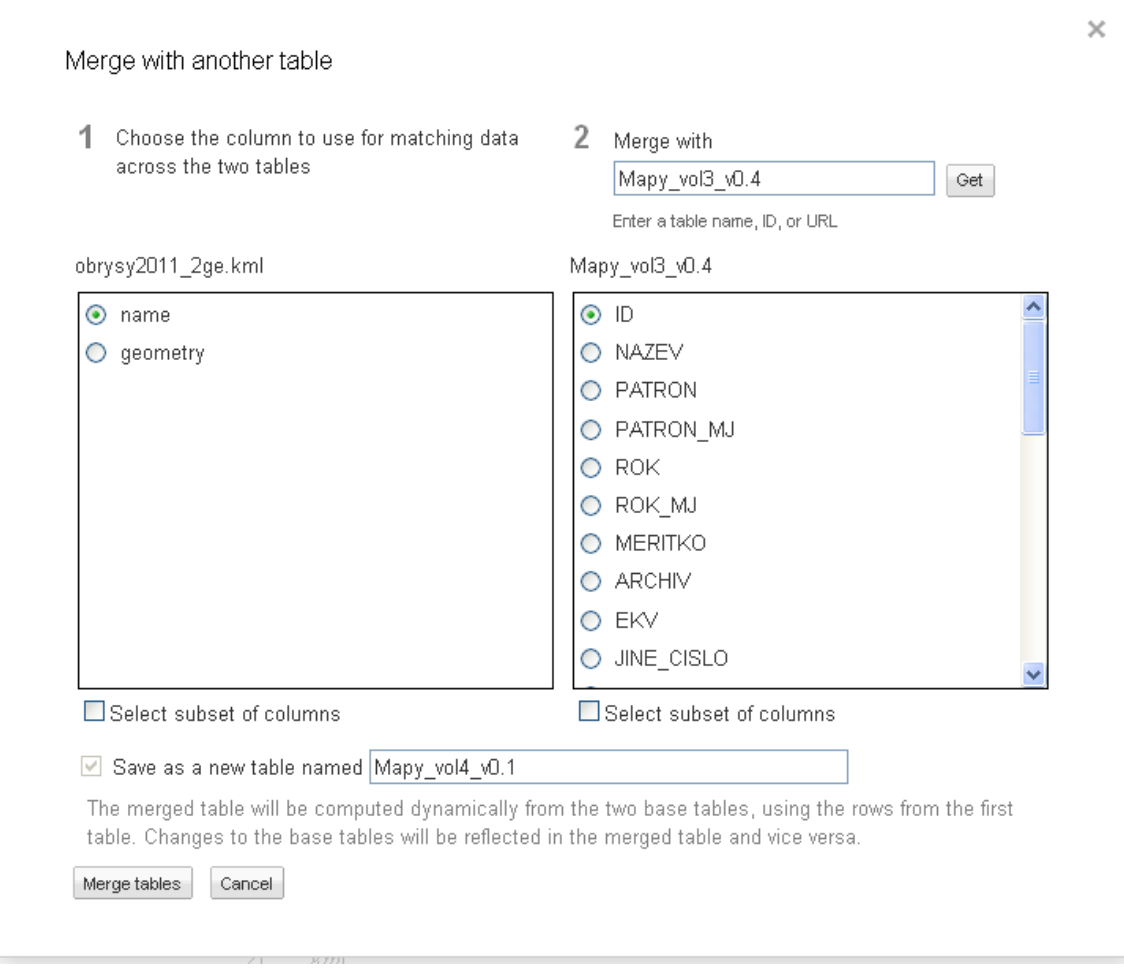

Obr. 6.3 Spojení dat pomocí funkce Merge v prostředí grafického rozhraní Google Fusion Tables

# **7 VÝSLEDKY**

Hlavním výstupem této práce je webová aplikace Archívu map Českého svazu orientačních sportů dostupná na URL adrese: [http://csos.tmapserver.cz.](http://csos.tmapserver.cz) Tato aplikace vznikla na základě důkladné analýzy, všechny její podstatné součásti jsou popsány v páté kapitole.

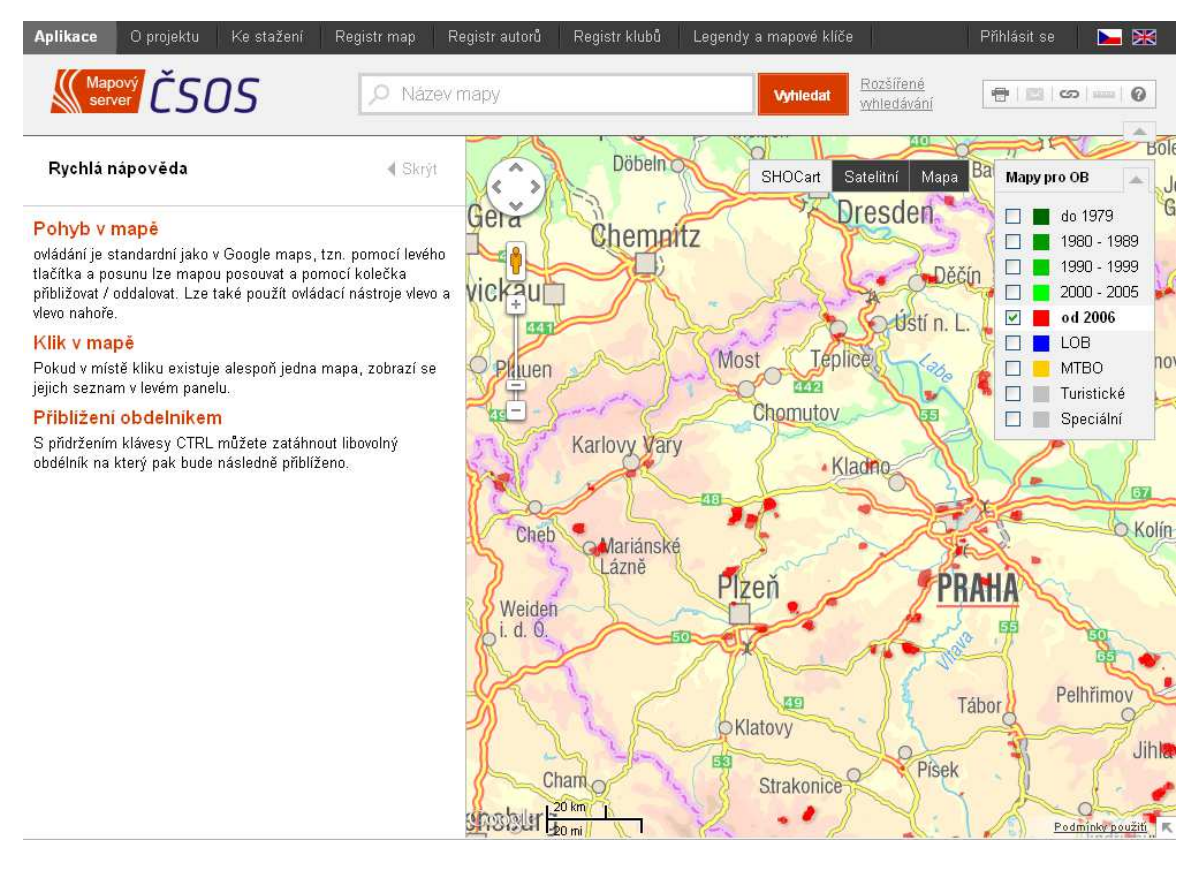

Obr. 7.1 Ukázka úvodního rozhraní aplikace v české verzi

V následující části je podrobně popsáno, jak tato aplikace postupně vznikala a zároveň jsou popsány všechny její důležité součásti. Prvním podstatným prvkem při tvorbě celé aplikace byla migrace stávajících dat do podoby vhodné pro vznikající aplikaci. Geografická i tabulková data bylo potřeba upravit a nahrát do Google Fusion Tables. Rastrové náhledy naskenovaných map bylo nezbytné převést všechny na formát JPEG, snížit rozlišení na 96dpi vhodných pro zobrazení na webu a opatřit je vodoznakem Archívu. Migrace z formátu Shapefile do KML byla provedena v programu ArcGIS. Na úpravu tabulkových dat byly použity programy Microsoft Excel, OpenOffice Calc, PSPad a grafické rozhraní databáze MySQL zvané myPHPadmin. Migrace dat je podrobně popsána v kapitole šesté.

Po migraci následovala tvorba tzv. demo aplikace, ve které se otestovaly veškeré klíčové funkce, které budou v aplikaci potřeba. Důvodem byla snaha vyvarovat se špatné volbě technologií, jak na straně databáze, tak na straně map engine. Mezi tzv. "klíčovými" funkcemi byly otestovány především migrace dat do databáze Google Fusion Tables a následná práce s daty. Otestována byla vizualizace geografických dat, zobrazování, vkládání a editace dat tabulkových. Taktéž byla otestována editace geografických dat a hloubka a způsoby propojení Google Maps JavaScript API v3 s Google Fusion Tables, především v návaznosti na práci s geografickými daty. Dále pak byla otestována jedna funkce relativně specifická pro tento typ dat, možnost tzv. handle kliku do mapy, který má zjišťovat, které mapy se v místě kliku nacházejí. Veškerá funkčnost, u které byly nějaké pochybnosti, byla v demo aplikaci úspěšně otestována a proto bylo na závěr rozhodnuto zůstat již u výše zmiňované kombinace technologií od společnosti Google.

Skoro celá aplikace včetně demo byla psána a vyvíjena v prostředí PSPad. Některé části JavaScript programového kódu byly psány v Microsoft Visual Web Developer Express. K odstraňování chyb a ladění kódu velmi napomohly Developer Tools, které jsou součástí webového prohlížeče Google Chrome. Některé chyby byly odstraněny za použití nástroje Firebug pro prohlížeče Mozilla Firefox. Pro tvorbu této aplikace je nezbytná znalost HTML, CSS, JavaScript a programovacího jazyka PHP pro programování funkčnosti na straně serveru.

Společnost T-MAPY, která výrazně podpořila vznik této aplikace, se rozhodla investovat peníze do profesionálního designu aplikace. Jako nejlevnější a zároveň velmi schopná byla zvolena firma CobraDesign ([www.cobradesign.cz](http://www.cobradesign.cz)). Panu Bílému z této firmy byl zaslán asi čtyřstránkový popis uživatelského rozhraní tzv. GUI. On následně vypracoval dvě verze možného designu aplikace. Následovala schůze v prostorách společnosti T-MAPY v Hradci Králové. Této schůze se účastnili Jan Langr za mapovou radu ČSOS, Zuzana Dobiášová a Tomáš Novotný za T-MAPY a autor této práce. Během krátké schůze byly vyjasněny nesrovnalosti v zadání a podrobněji popsána funkčnost aplikace. Po schůzi bylo vypracováno sedmistránkové zadání pro grafika, které je součástí práce jako příloha číslo dvě. Na základě tohoto zadání byla zpracována a dodána grafická HTML, CSS & JavaScript šablona.

Před dodáním šablony byla ještě celá demo aplikace zjednodušena, byly promazány komentáře, provedeno zjednodušení a zpřehlednění funkcí, aby poté bylo jednodušší spojit funkční část kódu s výslednou šablonou.

Aplikaci lze rozdělit na veřejnou část a privátní zónu umožňující přístup k editaci dat. Implementace dvou odlišných jazykových variant je však společná pro obě tyto části, které jsou i jinak významně vzájemně propojeny. Volba českého a anglického jazyka pro ovládání této aplikace je zřejmá a není třeba ji více komentovat. Programově je vícejazyčnost řešena na straně serveru pomocí jazyka PHP. Byly vytvořeny dva soubory obsahující jednotlivé textové řetězce používané v aplikaci, je jich zhruba dvě stovky. Tyto řetězce jsou pak na základě volby uživatele nebo nastavení prohlížeče doplněny do HTML kódu. Primární výběr jazyka probíhá na základě lokalizace prohlížeče. Pokud je český, je nastavena čeština, pokud je v jakémkoliv jiném jazyce, je nastavena angličtina, poté je již na uživateli, zda mu aplikací odhadnutý jazyk bude vyhovovat či nikoliv. Samozřejmostí je, že uživatelský výběr je preferován před jazykovým nastavením webového prohlížeče.

# **7.1 Veřejná část aplikace**

# **7.1.1 Mapová aplikace**

Prvním krokem bylo spojení grafické šablony s demo aplikací. Nejprve bylo napojeno základní mapové okno Google Maps API, připojeny vrstvy z Fusion Tables. Propojení Fusion Tables a Google Maps API je velmi jednoduché, jak je vidět v následující ukázce:

```
function initialize() { 
        var myLatlng = new google.maps.LatLng(lat, lng); 
        var myOptions = { 
          center: myLatlng, 
          zoom: zoom, 
          disableDefaultUI: true, 
        }; 
        geocoder = new google.maps.Geocoder(); 
        map = new google.maps.Map(document.getElementById("map_canvas"), 
myOptions); 
        map.mapTypes.set("SHC", getShcTile); 
        map.setMapTypeId(mapTypeId); 
        changeMapType(mapTypeId); 
        layer = new google.maps.FusionTablesLayer(ftMapsId, { 
            query: layerQuery, 
            options: {suppressInfoWindows:true}, 
        }); 
        layer.setMap(map);
```
V ukázce programového kódu je vidět základní nastavení vlastností Google Maps API, které nastaví základní hodnoty z definovaných proměnných, případně převezme zkontrolované hodnoty z URL adresy. Taktéž je vidět přidání a nastavení mapového podkladu a na posledních pěti řádcích dochází k vlastnímu přidání vrstvy z Fusion Tables, je třeba znát pouze id vrstvy a dotaz v případě, že chceme pouze podvýběr prvků. Nastavení barev a InfoWindow se provádí v grafickém rozhraní aplikace, které v současné době (duben 2012) prochází inovativními změnami. Pro tuto aplikaci jsou InfoWindows kompletně zakázána, protože v případě překrývajících se polygonů není možné ovlivnit ke kterému se informace budou vypisovat.

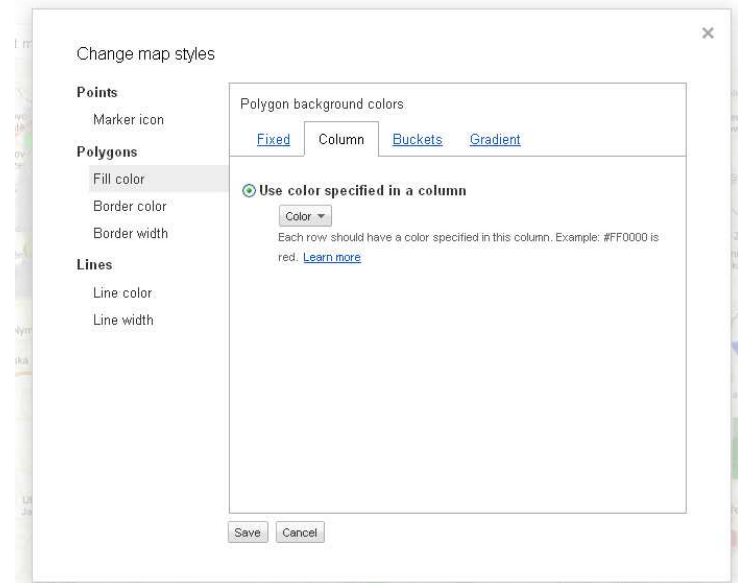

Obr. 7.2 Nastavení vizualizace dat ve Fusion Tables, v tomto případě je zapnuté vykreslování barev ze sloupce tabulky nazvaného "Color"

Jejich barevné nastavení se provádělo pomocí grafického rozhraní Fusion Tables a byla vybrána možnost vizualizace jednotlivých polygonů dle kódu barvy, který je uložený jako atribut u každého záznamu. Hodnoty tam byly spočítány na základě kombinace typu a roku vydání mapy. Při editaci budou automaticky aktualizovány. Také bylo potřeba přidat vrstvu mapových podkladů, zvolen byl podklad od společnosti SHOCart vizualizovaný společností T-MAPY. Přepínání vrstev bylo relativně jednodušší záležitostí. Je napsané tak, že na základě zapnutých vrstev je vždy složen dotaz, který se do databáze dotáže na příslušnou část záznamů.

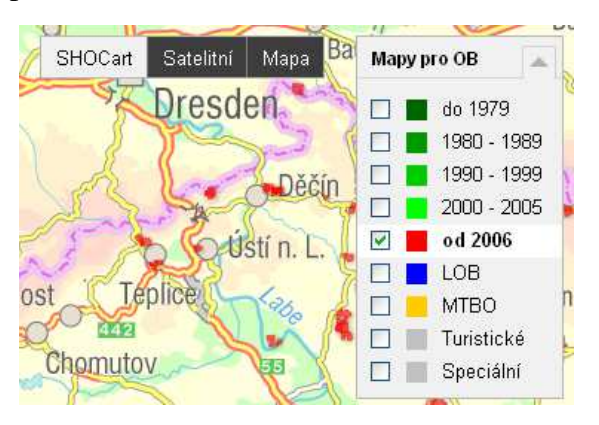

Obr. 7.3 Panely s přepínáním vrstev a mapových podkladů

Zajímavým problémem při tvorbě aplikace bylo vytvoření funkčnosti pro vyhledávání. Vyhledávání map je v základní mapové aplikaci možné třemi různými způsoby. První možnost je klikem do mapy, což je vlastně prostorový výběr, tzv. intersect bodu kliku s polygony v tom místě ležícími. Druhým způsobem je výběr podle názvu mapy, který probíhá fulltextově a má přidanou funkci tzv. našeptávání (autocomplete) po dvou zadaných znacích. Třetí a nejpestřejší možností výběru je rozšířené vyhledávání,

kde je možné si vybrat mapu podle celé řady kritérií, které jsou: název mapy, rok (od-do), název klubu, autor, měřítko, typ mapy a lokalita (název obce, který se podle služby Google Geocoding geokóduje na GPS souřadnice) nebo lze přímo zadat i GPS souřadnice v přesně daném tvaru a k tomu vzdálenost (toleranci) v kilometrech. Pokud uživatel vzdálenost nezadá, automaticky se mu najdou mapy v okolí 5 km od dané lokality nebo místa kliku. V rozšířeném vyhledávání se berou v úvahu všechna zadaná kritéria, výsledné mapy musí splňovat všechna zadaná kriteria. V ukázce je příklad jQuery dotazu do Fusion Tables pro mapy ležící v místě kliku:

```
 function handleMapClick(event) { 
          queryJoin = "ST_INTERSECTS(geometry, RECTANGLE(LATLNG" + 
event.latLng + ", LATLNG" + event.latLng + "))"; 
          var queryOrder = " ORDER BY ROK DESC"; 
          $.ajax({ 
            url: 'https://www.google.com/fusiontables/api/query?sql=' + 
              encodeURIComponent('SELECT ID, NAZEV, PATRON, ROK, MERITKO, 
OBRAZ, TYP FROM ' + ftMapsId + ' WHERE ' + queryJoin + queryOrder), 
            dataType: 'jsonp', 
            jsonp: 'jsonCallback', 
            success: parseFtData 
          }); 
          document.cookie = setCookie('query', queryJoin, 50000); 
        }
```
Na základě vlastností události (event) se složí prostorový dotaz, který se pak pomocí jQuery AJAX funkce pošle na server, v případě úspěšného jsonCallback se zavolá funkce *parseFtData*, která provede vykreslení výsledků do levého panelu. V posledním kroku jsou nastaveny Cookies s aktuálním dotazem. Tento dotaz (pokud se nezmění) zůstane v Cookies uložený po dobu delší než měsíc, aby v případě permanentně otevřené aplikace po několik dní nedocházelo k jejímu neočekávanému chování.

| <b>Aplikace</b><br>O projektu                                                                                                    | Ke stažení                                                                                                    | Registr map                          | Registr autorů                                | Registr klubů                                                                                           | Legendy a mapové klíče             |                                                                                  |                                                     | Přihlásit se                                      | 图<br>E                                                                                                    |
|----------------------------------------------------------------------------------------------------|----------------------------------------------------------------------------------------------------|--------------------------------------|-----------------------------------------------|----------------------------------------------------------------------------------------------------|------------------------------------|----------------------------------------------------------------------------------|-----------------------------------------------------|---------------------------------------------------|----------------------------------------------------------------------------------------------------|
| <b>Wapovy</b> ČSOS                                                                                                    |                                                                                                    | Nazev mapy                           |                                               |                                                                                                    |                                    | Vyhledat                                                                         | 骨                                                   | 図                                                 | $\odot$<br>$\circ$                                                                                                |
|                                                                                                    |                                                                                                    |                                      |                                               | Rozšířené vyhledávání:                                                                                  |                                    |                                                                                  |                                                     |                                                   |                                                                                                    |
| Název.<br>Rok:<br>Typ mapy:                                                                                                    | Biř<br>Biřička<br>Biřička 2000<br>Biřička 2003                                                                                                    |                                      | Patron:<br>Autor:                             | PHK - OK 99 Hradec Kr<br>Veselý Ondřei                                                                  | $\checkmark$                       | $GPS: \Phi$<br>Lokalita:<br>Vzdálenost:                                          | (50.16903969351567, 15.83)<br>v kilometrech         |                                                   |                                                                                                    |
| Měřítko: 1:<br>Rychlá nápově                                                                                                    | Biřička E3<br>Biřička jih<br>Biřička jih MTBO<br>Biřička jižní část<br>Biřička sever<br>Biřička sever MTBO                                                            | 4 Skryt                              |                                               | Ω<br>Vyhledat<br>Sukorady Essex                                                                         | Hofineves<br><b>GPS</b> souřadnice | <b>Jaromer</b><br>$100 - 100$                                                    | nau metup                                           | Skrýt rozšířené vyhledávání<br><b>Mapy pro OB</b> |                                                                                                    |
| Pohyb v mapě<br>ovládání je standardr<br>tlačítka a posunu lze<br>přibližovat / oddalova<br>vlevo nahoře.<br>Klik v mapě<br>jejich seznam v levém panelu. | Biřička východ<br>Biřička západ<br>Biřička)<br>Biřičkový Galymatyáš<br>Sibiř<br>Včelí zahrádka - Sibiř<br>Pokud v místě kliku existuje alespon jedna mapa, zobrazí se | nocí levého<br>ečka<br>troje vlevo a | Králíky<br>Nov<br>Bydžey<br>mec<br>Cidlindu   | Nechanic<br>S.<br><b>Dobřenice</b>                                                                      |                                    | Klikni do mapy pro zobrazení souřadnic:<br>(50.16903969351567, 15.8350830078125) | <b>Bebechovic</b><br><b>C</b> pod Ofeben            | ☑<br>LOB                                          | do 1979<br>1980 - 1989<br>1990 - 1999<br>Sku<br>$2000 - 2005$<br>nad<br>od 2006<br><b>MTBO</b><br>T<br>Turistické |
| Přiblížení obdelníkem                                                                                                    | S přídržením klávesy CTRL můžete zatáhnout libovolný<br>obdélník na který pak bude následně přiblíženo.                                                               |                                      | Chyst<br>Kladruby<br>nad Labem<br>Přeloufo km | $0 = 67$<br>Rohovládova<br>Běla<br>Läzně<br>Bohdanec<br>Živanice<br>Rybitvi<br>Valu<br>5 m <sub>i</sub> | nad La<br>Dříteč<br>Pardubice      | <b>Byst</b><br>Chve<br><b>ec</b><br>Sezemice<br>střetín <sup>*</sup><br>Dašice   | Borohrådel<br>Holice<br>Horní<br>Jelení<br>Jaroslav | П                                                 | Speciální<br>nad Offici Doudleby<br>nad Orlici<br>Sopotnic<br>Skořenice<br>Chi Podminky použiti P                 |

Obr. 7.4 Ukázka našeptávání při výběru dle názvu mapy a panelu pro zadávání parametrů rozšířeného vyhledávání

Výsledky vyhledávání se zobrazují v levém panelu (tzv. sidebaru). Ze všech tří způsobů vyhledávání se dotaz předává do stejné funkce, která získá výsledky z databáze a zobrazí je poté v sidebaru. Výsledky jsou v sidebaru řazené od nejnovější mapy po nejstarší. Zobrazeno tam může být maximálně 500 map, více nemá ani smysl. Pro každou mapu je zobrazen název mapy, rok, měřítko, patron (klub, kterému mapa náleží) a typ mapy. Z tohoto panelu lze zobrazit náhled mapy (rastrový obrázek naskenované mapy), zobrazování je pomocí jQuery pluginu Fancybox, jehož implementace je velmi jednoduchá a vyžaduje minimální znalost programování. U obrázku je ještě pomocí funkce *mapImageExists* zjišťováno, zda obrázek fyzicky leží na disku. Dále lze provést přiblížení na obrys mapy, zobrazit si podrobnější informace o mapě, případně získat odkaz na konkrétní mapu. Následuje ukázka programového kódu funkce *mapImageExists:* 

```
function mapImageExists(urlToCheck){ 
    var http = new XMLHttpRequest();
     var url = '/checkMapImage.php?url=' + urlToCheck; 
     http.open('GET', url, false); 
     http.send(); 
    var test = (http.responserText == '200');
     return test; 
}
```
Volaný PHP kód na serveru zjistí přítomnost souboru a pošle zpět výsledek v podobě kódu 200 (existuje) nebo 404 (neexistuje) a podle toho se pak ve výsledcích ukáže normální ikona s odkazem na obrázek či šedivá varianta ikony bez možnosti kliknout.

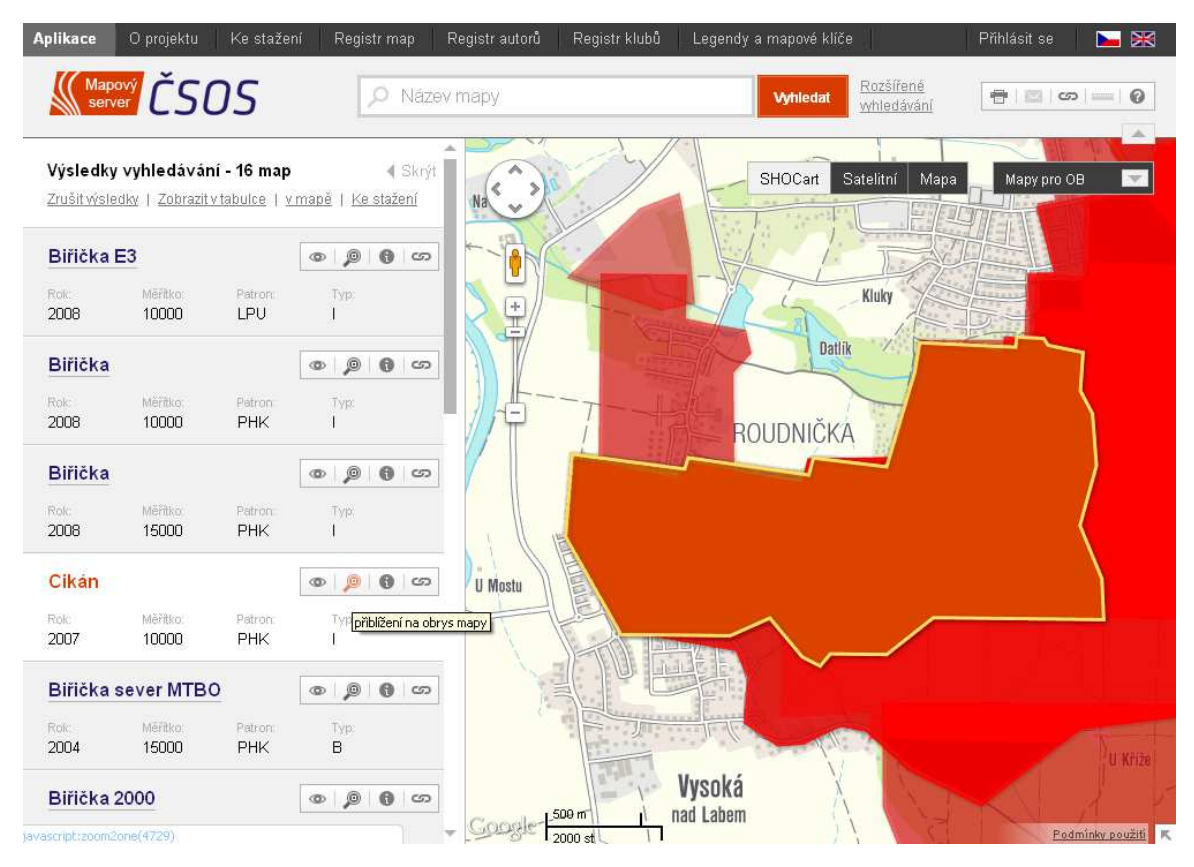

Obr. 7.5: Ukázka výsledků v levém panelu a nástroj přiblížení na obrys mapy

Zajímavou a interaktivní funkcí je přebarvování polygonů do žluté barvy při přejíždění po jednotlivých mapách v panelu výsledků. Funkčně je to vyřešeno tak, že je nad základní tabulkou ve Fusion Tables vytvořeno View, které obsahuje jen id mapy a geometrii vizualizovanou žlutou barvou. Při přejíždění se vždy volá JavaScript funkce, která se dotáže na jeden konkrétní záznam v databázi a ten poté příslušně zobrazí. To je také důvodem, proč odezva při přejíždění není příliš rychlá. V horní části tohoto výsledkového panelu jsou odkazy na zrušení výsledků, zobrazení tohoto výběru v tabulce registru map, dále možnost zobrazení obrysů v mapě a odkaz na stažení tohoto výběru v dostupných formátech.

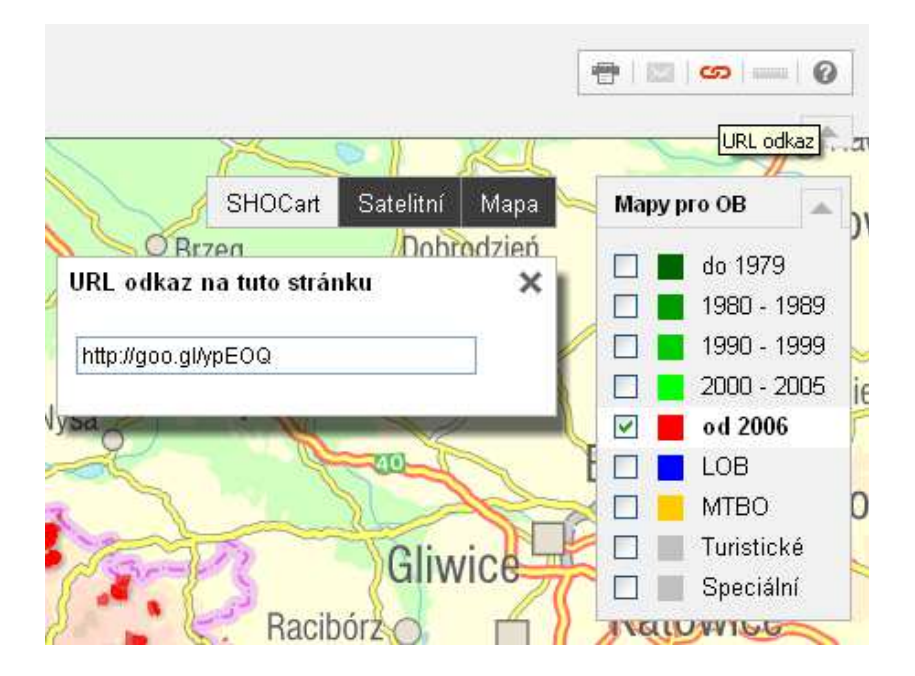

Obr. 7.6 Otevřené okno se zkráceným URL odkazem

Posílání URL odkazů mezi uživateli internetu je v dnešní době považováno za samozřejmost a je vhodné, aby se příjemci toho odkazu objevila stránka či aplikace v naprosto stejném stavu jako je vidí odesílatel nebo alespoň co nejvíce podobném. Tato aplikace byla této interakci částečně přizpůsobena. K dispozici jsou dva typy odkazů, které lze zaslat. První je odkaz na konkrétní mapu, který zobrazí aplikaci v takovém stavu, jako kdyby uživatel provedl výběr pouze na tuto mapu. Druhým je odkaz na konkrétní kompozici, bere v úvahu zapnuté vrstvy, zvolený mapový podklad, výřez a přiblížení mapy a zvolený jazyk. Pro oba tyto případy bylo následně implementováno Google URL Shortener API, které provede zkrácení URL odkazu, tak aby byl jednoduše kopírovatelný a přenosný. V ukázce je vidět implementace tohoto API:

```
function urlShortener(longurl) { 
   var longurl2 = longurl; 
   var result; 
   gapi.client.setApiKey(Config.apiKey); 
   gapi.client.load( 
       'urlshortener', 
       'v1', 
       function() { 
         var request = gapi.client.urlshortener.url.insert({ 
              'resource': { 
                  'longUrl': longurl2 
 } 
         }); 
         var resp = request.execute(function(resp) {
             if (resp.error) { 
                $("#urlInp").val('Error. ' + resp.error.message);
```

```
 } 
            else { 
              $("#urlInp").val(resp.id); 
 } 
        }); 
      } 
  ); 
}
```
Vstupem do této funkce je pouze URL odkaz a API klíč (ApiKey), protože počet těchto dotazů je omezen na milion za den. Výsledek, případně chybová hláška se zobrazí v elementu s id "urlInp".

## **7.1.2 Tabulkové registry**

Velmi důležitou součástí aplikace jsou tabulkové registry. V současné chvíli aplikace disponuje třemi tabulkovými registry. Jedná se o registr map, registr autorů a registr klubů.

Registr map patří mezi nejobsáhlejší z těchto registrů. Obsahuje informace o téměř šesti tisíci mapách. Do tabulky zobrazující podrobnější informace byly vybrány následující položky: ID, název, patron (klub, kterému mapa náleží), rok, měřítko, ekvidistance, plocha, vydavatel, tiskárna a dále je ke každé mapě možné si zobrazit rastrový náhled a obrys za použití FancyBox plugin. Pro zobrazování tabulkových dat byly použity Datatables (datatables.net) používající jQuery knihovny. Bez velkého programování máte k dispozici graficky zajímavou tabulku, která umožňuje fulltextové vyhledávání, stránkování a vzestupné nebo sestupné jak abecední, tak číselné řazení jednotlivých sloupců. Tabulka při každém dotazu komunikuje se serverem a ten pak s databází, takže je odezva relativně pomalejší ve srovnání s případem, kdy si nejdříve načtete všechny data. Tento způsob funguje relativně dobře tak maximálně do tisíce záznamů. Serverovou podporu pro komunikaci mezi PHP serverem a Fusion Tables bylo potřeba kompletně celou předělat.

|                         | Archív map ČSOS - registr map<br>seznam map pro orientační sporty včetně dalších podrobností o nich - zobraz všechny mapy |            |                       |           |         |               |                         |                              |                  |               |               |                             |                |
|-------------------------|----------------------------------------------------------------------------------------------------|------------|-----------------------|-----------|---------|---------------|-------------------------|------------------------------|------------------|---------------|---------------|-----------------------------|----------------|
|                         | Zobraz záznamů 10 v                                                                                                    |            |                       |           |         |               |                         |                              |                  |               | Hledat:       |                             |                |
| ID.<br>$\Delta$         | $\frac{1}{2}$<br>Název                                                                                                    | Patron     | $\Leftrightarrow$ Rok | $\hat{C}$ | Měřítko | $\frac{N}{N}$ |                         | Ekv $\Leftrightarrow$ Plocha | ↓ Vydavatel      | $\frac{1}{2}$ | Tiskama       | $\hat{\mathbf{v}}$<br>Obraz | Prostor        |
|                         | Prostějov '2'                                                                                                    | <b>SCP</b> | 1977                  |           | 10000   |               | $\overline{\mathbf{5}}$ | 2,75km2                      | Sparta ČKD Praha |               | VZÚ Praha     | $\circledcirc$              | $\circledR$    |
| $\overline{2}$          | Velká skála                                                                                                    | <b>SCP</b> | 1989                  |           | 10000   |               | $\mathbb S$             | 2,54km2                      | Sparta ČKD Praha |               | G.Pardubice   | <b>OD</b>                   | $\circledR$    |
| $\overline{\mathbf{3}}$ | Čimický háj                                                                                                    | LKP        | 1980                  |           | 10000   |               | $\mathsf S$             | 0,67km2                      | Lokomotiva Praha |               | G.Brno        | $\circledcirc$              | $\circledR$    |
|                         | Ládví                                                                                                    | LKP        | 1980                  |           | 10000   |               | $\mathsf S$             | $1,1$ km $2$                 | Lokomotiva Praha |               | G.Brno        | ®                           | $\circledcirc$ |
|                         | Ládví                                                                                                    | LKP        | 1987                  |           | 10000   |               | $\mathsf S$             | 1,44km2                      | Loko Praha       |               | G.Liberec     | <b>OD</b>                   | $\circledR$    |
|                         | Lehovec I                                                                                                    | LKP        | 1984                  |           | 5000    |               | $\overline{2}$          | 0,5km2                       | Lokomotiva Praha |               | G.Pardubice   | ®                           | $\circledR$    |
|                         | Vidrholec                                                                                                    | FSP        | 1984                  |           | 20000   |               | $\overline{4}$          | 11,34km2                     | VŠTJ FS Praha    |               | G.Pardubice   | $^{\circ}$                  | $\mathcal{P}$  |
|                         | Paleček                                                                                                    | <b>FSP</b> | 1987                  |           | 10000   |               | $\mathsf S$             | 2km <sub>2</sub>             | VŠTJ FS Praha    |               | ČVUT FS Praha | <b>OD</b>                   | $\mathcal{D}$  |
|                         | Přehrada                                                                                                    | <b>SCP</b> | 1981                  |           | 10000   |               | 5                       | 4,57km2                      | Sparta Praha     |               | G.Pardubice   | $\oplus$                    | $\mathcal{P}$  |
| 10                      | Přehrada                                                                                                    | <b>SCP</b> | 1986                  |           | 10000   |               | S.                      | 3,24km2                      | Sparta ČKD Praha |               | G.Pardubice   | @                           | $\circledR$    |

Obr. 7.7 Registr map v prostředí Datatables

U každého řádku mapy lze kliknout na odkaz na ID, patrona (klub) či rok. V případě ID se objeví okno s podrobnými informacemi o jedné konkrétní mapě. Při kliknutí na klub se objeví stejná tabulka, která bude obsahovat jenom mapy daného klubu a přibude odkaz na zobrazení všech těchto map v mapové aplikaci. Odkaz na rok má chování obdobné s odkazem na klub. Odkaz na prostor zobrazí obrys ve vloženém okně, viz obr. 7.8

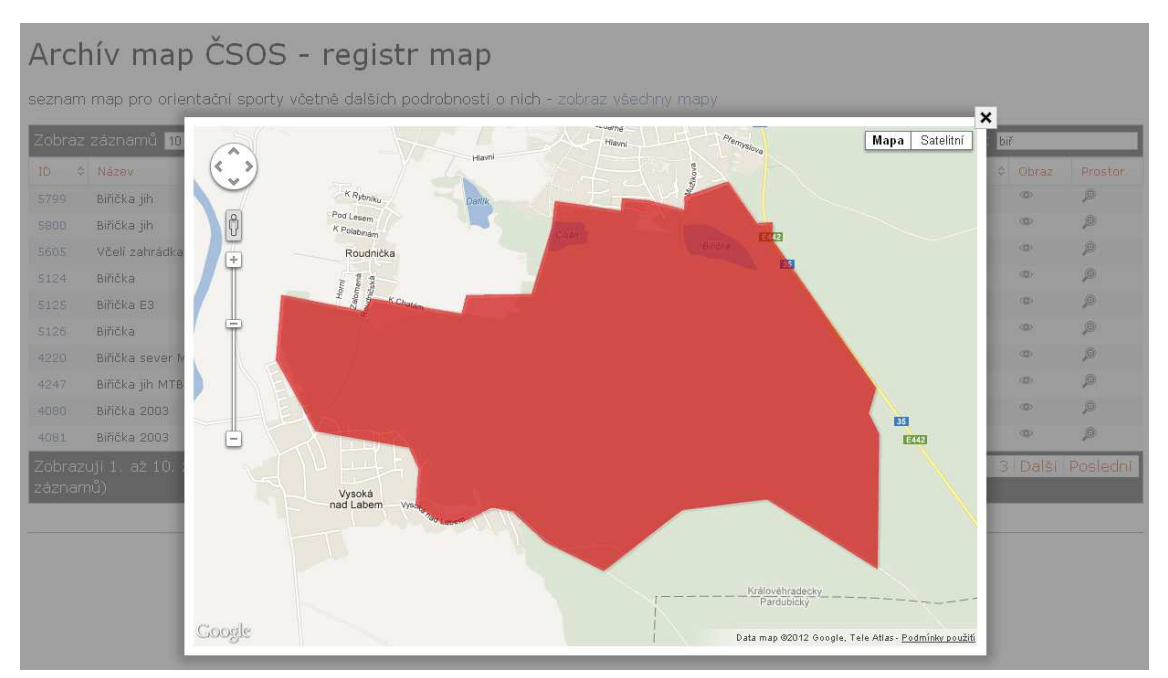

Obr. 7.8 Registr map a vložené mapové okno s obrysem

Dalším registrem je registr autorů, který obsahuje celkem přes 2000 autorů, jedná se o pomocný registr, který se rozšiřuje postupně, jak přibývají mapy. Pro běžného uživatele budou viditelné pouze jméno a rok působení. Ostatní informace mají nejasné zdroje původu nebo nejsou udržované systematicky v aktuálním stavu, proto slouží jen pro interní potřebu správce archívu.

# Archív map ČSOS - registr autorů

seznam autorů map pro orientační sporty včetně dalších podrobností o nich, jako jsou především vytvořené mapy

| Zobraz záznamů 10 v |                                            |              |   | Hledat:                                  |
|---------------------|--------------------------------------------|--------------|---|------------------------------------------|
| ≎<br>ID             | <b>Jméno</b><br>盀                          | Rok působení | ≎ | Mapa(y)                                  |
| 3114                | $-$ Filip                                  | 2002         |   | v mapě                                   |
| 2057                | AFŤA                                       | 1998         |   | v mapě                                   |
| 1783                | Abelová D.                                 | 1989         |   | v mapě                                   |
| 782                 | Achac Stanislav                            | 1977-2001    |   | v mapě                                   |
| 357                 | Adamna NET                                 | 2007-2007    |   | v mapě                                   |
| 2065                | Adolf R.                                   | 1981         |   | v mapě                                   |
| 289                 | Adámek Libor                               | 1987-2010    |   | v mapě                                   |
| 374                 | Albrecht Miloslav                          | 1976-1981    |   | v mapě                                   |
| 1847                | Albrecht Václav                            | 1993         |   | v mapě                                   |
| 534                 | Albrechtová J.                             | 1979         |   | v mapě                                   |
|                     | Zobrazují 1. až 10. z celkem 2,161 záznamů |              |   | První Předchozí 1 2 3 4 5 Další Poslední |

Obr. 7.9 Tabulka registru autorů

V tabulce je stejně jako v ostatních registrech možno fulltextově vyhledávat, případně seřadit autory alfabeticky podle jména, podle roku působení, či ID. Od každého autora vedou odkazy na seznam jeho map v registru map a na jejich zobrazení přímo v mapě.

Posledním ze zmiňovaných registrů je registr klubů. Ten se od dvou předešlých liší tím, že se nejedná o vlastní databázi, ale je načítán přímo z databáze Českého svazu orientačních sportů. Z několika atributů, které se v oficiální databázi nachází, používá tato aplikace pouze zkratku a celý název klubu. Z tohoto registru vedou pro každý klub tři různé odkazy. První je na podrobné informace o konkrétním klubu na oficiální svazových stránkách, druhý je odkaz do registru map na mapy pouze vybraného klubu a třetí je odkaz do mapové aplikace na všechny mapy tohoto klubu.

# **7.2 Privátní zóna, klient pro editaci dat**

V minulé kapitole byla popsána veřejně přístupná část. I když se v případě Archívu nejedná o žádná citlivá data, určitě by nebylo vhodné, aby možnost data změnit nebo dokonce smazat měl každý uživatel. Z toho důvodu byla pro účely editace vytvořena část aplikace, která vyžaduje přihlášení, tzv. autorizaci. Tuto část aplikace můžeme nazvat privátní zónou nebo administrátorskou konzolí.

Autorizace do aplikace se spustí kliknutím na text "Přihlásit se" nebo "Login" v pravém horním rohu. Pokud uživatel není přihlášený ke svému Google účtu, následující obrazovka ho vyzve k přihlášení, případně registraci nového Google účtu. Bez existujícího Google účtu není přihlášení možné.

V dalším kroku probíhá autorizace skrze protokol OAuth 2.0, který v současné době podporuje většina API od společnosti Google. Aplikaci bylo třeba zaregistrovat v Google apis console (code.google.com/apis/console) a přidat služby, které chceme využívat. V případě této aplikace se jedná o Fusion Tables API, Google Maps API v3 a URL Shortener API. Dále je také v této konzoli možné přidat další členy vývojářského týmu. Důležitou částí je vytvoření klíčů a tzv. client ID pro přístup jednotlivých klientů k této aplikaci.

| <b>Google</b> apis                              |                        |                                  |                             |                           |
|-------------------------------------------------|------------------------|----------------------------------|-----------------------------|---------------------------|
| Archive of o-maps<br>$\overline{r}$<br>Overview | Dashboard              |                                  |                             |                           |
| <b>Services</b>                                 | <b>Project Summary</b> |                                  | Service                     | <b>Status</b>             |
| Team                                            | Name                   | Archive of o-maps                | <b>K</b> Fusion Tables API  | <b>BB</b> No known issues |
| <b>API Access</b>                               |                        |                                  |                             |                           |
| $\bullet$<br><b>Billing</b>                     | Owners                 | ondrej.vesely.cz@gmail.com - you | <b>2</b> Google Maps API v3 | <b>BI</b> No known issues |
| Reports<br>Quotas                               | Current charges        | Click here to administer your    | <b>K</b> URL Shortener API  | <b>BB</b> No known issues |
|                                                 |                        | billing settings                 |                             |                           |

Obr. 7.10 Google API console

Pokud je tedy aplikace korektně zaregistrována v Gogle apis console a uživatel je přihlášený ke svému Google účtu, objeví se dotaz (viz obrázek 7.11), zda uživatel souhlasí se zpracováním a poskytnutím zmíněných údajů. Toto povolení je třeba potvrdit pouze jednou. Tuto operaci lze vzít zpět smazáním této aplikace z povolených aplikací v nastavení vlastního účtu.

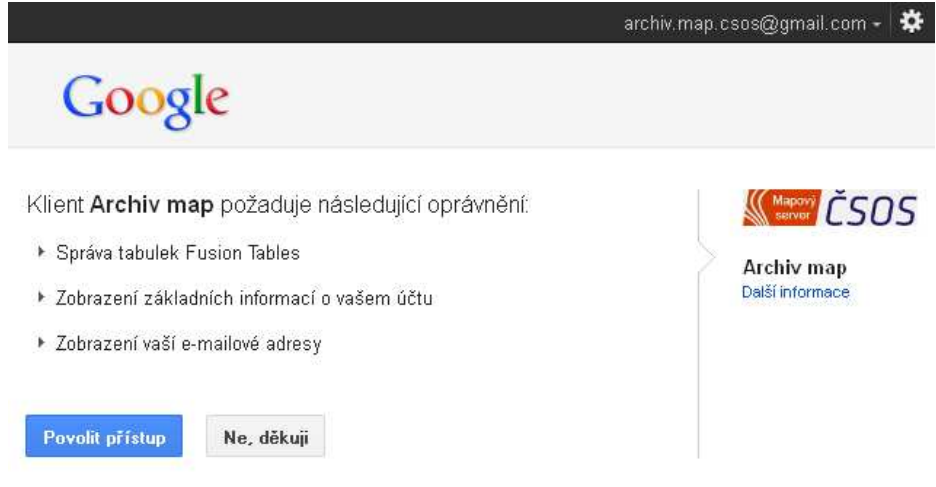

Obr. 7.11 Dotaz na povolení přístupu k osobním informacím

Po potvrzení se zkontroluje, zda je uživatel zapsán jako editor u dvou Fusion Tables tabulek, které obsahují veškerá data Archívu. Pokud je tam zapsán, zobrazí se mu úvodní stránka aplikace a jeho jméno bude zobrazeno v pravém horním rohu místo "Přihlásit se". Pokud není editorem, ukáže se mu hláška "Access Forbidden" a bude taktéž přesměrován na úvodní stránku, ale jako nepřihlášený anonymní uživatel.

Přihlášený uživatel má právo přidávat a editovat mapy a stejně tak i přidávat a editovat autory. Přidávat a editovat mapy lze buď z úvodní stránky nebo z administrátorské konzole. Editace autorů je dostupná pouze z této konzole.

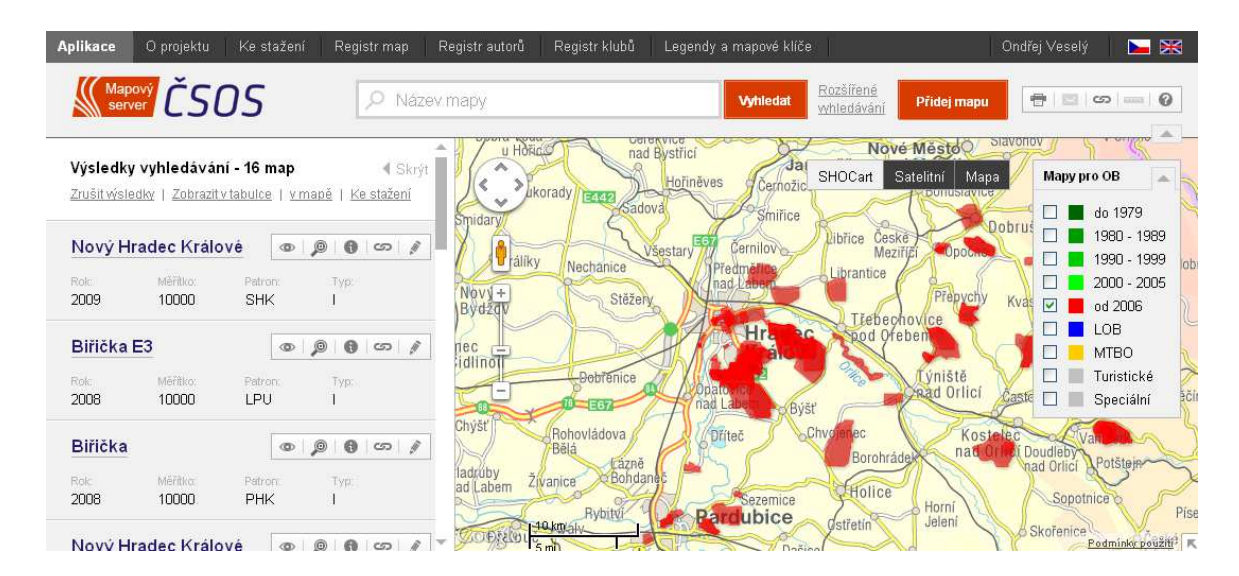

Obr. 7.12 Ukázka nástrojů dostupných až po přihlášení

J Jak je vidět z obrázku 7.12, po přihlášení přibude v aplikaci tlačítko na přidání mapy a u každé mapy ve výběru navíc tužka jako pátý nástroj, který odkazuje na editaci konkrétní mapy. Samotná editace vypadá vcelku zajímavě a je i uživatelsky příjemná viz obr. 7.13. Editace geometrie probíhá za použití Drawing Library od Google s dvěmi doinstalovanými doplňky (extenzemi). Každý bod lze smazat kliknutím na pravé tlačítko a nové body vytvářet zatažením za střed hrany mezi dvěma body. Když posuneme s nějakým bodem, objeví se menu, zda chceme posunutý bod smazat nebo posunutí vrátit zpět. Nešikovné je pouze to, že pokud kreslíme nový tvar a během kreslení uděláme chybu, nelze se vrátit o krok zpět. Lze buď začít znova nebo tvar dokreslit a poté provést nezbytné úpravy.

V levé části zmíněného obrázku 7.13 je vidět, jak je možno mapu popsat atributově. Několik polí se naplňuje select boxem, jiné zase volným textem. Pro číselné vkládání jsou input boxy typu number a dle specifikace HTML 5 jsou omezeny rozsahy čísel, které je možné vložit.

| Application | About<br>Download                                       | Map registry      | Authors              | Clubs | Map keys and legends |               |                         |                                                                                  |         | Ondřej Veselý | EX      |
|-------------|---------------------------------------------------------|-------------------|----------------------|-------|----------------------|---------------|-------------------------|----------------------------------------------------------------------------------|---------|---------------|---------|
|             | Server <b>ČSOS</b>                                      |                   |                      |       |                      |               |                         |                                                                                  |         |               |         |
|             |                                                         |                   |                      |       |                      |               |                         |                                                                                  |         |               |         |
|             | Mapa - editmode                                         |                   |                      |       | 4 Skryt              | $\mathcal{F}$ | $\triangleright$        |                                                                                  | SHOCart | Satellite     | Roadmap |
|             | prosíme o vkládání pouze pravdivých údajů               |                   |                      |       |                      |               |                         |                                                                                  |         |               |         |
| ID:         | 5457                                                    | Náhled :          | c-barevná kopie      |       |                      |               |                         |                                                                                  |         |               |         |
| Název:      | AC club                                                 | Vydavatel:        | OK 99 Hradec Králové |       |                      |               |                         |                                                                                  |         |               |         |
| Patron:     | PHK - OK 99 Hrade v                                     | Patron - míra j.: | A-přesný             |       | $\checkmark$         |               |                         |                                                                                  |         |               |         |
| Rok:        | 2009                                                    | Rok - míra j.:    | A-přesný             |       | $\checkmark$         |               |                         |                                                                                  |         |               |         |
| Typ:        | S - sprintová mapa v                                    | Plocha:           | 0.31                 |       |                      |               |                         |                                                                                  |         |               |         |
| Měřítko:    | 4000                                                    | Ekvidistance:     | $\overline{2}$       |       |                      |               | n.                      |                                                                                  |         |               |         |
| Archiv: 1.  | c-barevná kopie                                         | 2.výtisk:         | c-barevná kopie      |       |                      |               | $\overline{\mathbf{x}}$ |                                                                                  |         |               |         |
| 3.výtisk:   | $\checkmark$                                            | nadpočet:         |                      |       | ×                    |               |                         |                                                                                  |         |               |         |
| Jiné Číslo: |                                                         | Schval. čís.:     |                      |       |                      |               |                         |                                                                                  |         |               |         |
| Evid. čís.: |                                                         |                   |                      |       |                      |               |                         |                                                                                  |         |               |         |
| Tiskárna:   |                                                         | Tech. tisku:      | 1 - jednobarevné, »  |       |                      |               |                         |                                                                                  |         |               |         |
| Podklad:    | orto                                                    | Kresba:           | ink.pen              |       | $\checkmark$         |               |                         |                                                                                  |         |               |         |
| Závod :     | Vánoční sprint                                          | Datum závodu :    | $20\,$<br>12         |       | 2010                 |               |                         |                                                                                  |         |               |         |
| Správce :   | www.ok99.cz                                             |                   |                      |       |                      |               |                         |                                                                                  |         |               |         |
| Nev. pozn.: | jen JPG z www.a tisk z něj, info Netuka mail 20.12.2009 |                   |                      |       |                      |               |                         | Imagery @2012, Ches/Spot Image, Digital@lobe, GEODIS Brno, GeoEye - Terms of Use |         |               |         |

Obr. 7.13 Ukázka editace mapy s ID 5457 - "AC Club"

Po odeslání se několik atributů dopočítá a záznam mapy se uloží do tabulky ve Fusion Tables. Zajímavou přidanou hodnotou je ukládání času a jména posledního editora, aby bylo možné dohledat, kdo dělal na konkrétním záznamu poslední změny.

Privátní zóna je zatím připravena jen v české verzi, protože se nepředpokládá, že by ji v první fázi používal jiný než česky mluvící uživatel. V případě potřeby by pak lokalizaci do jiného jazyka nebylo problém dodělat.

# **8 DISKUZE**

Jedním z nejtěžších úkolů této práce bylo vybrat vhodné technologie pro ukládání prostorových i neprostorových informací a jejich zobrazování v prostředí webového prohlížeče. Konečný výběr v podobě Google technologií, tj. Google Maps JavaScript API v3 a Google Fusion Tables, se ukázalo jako velmi vhodné. Určitě však i zmíněné varianty v podobě technologií od společnosti Esri, případně další opensource varianta zahrnující OpenLayers a uložení dat v databázi PostgreSQL s nadstavbou PostGIS, by taktéž byly ve všech ohledech plně dostačující. Otázkou však zůstává zda by finanční náročnost pořízení API technologií a databáze (ArcSDE) od společnosti Esri (myšleno ArcGIS API for FLEX, ArcGIS API for Silverlight nebo ArcGIS API for JavaScript) výrazně ušetřila na čase při samotné realizaci.

Každé z těchto technologických řešení má své výhody a nevýhody. V případě Google Fusion Tables mezi výhodami převažuje rychlá a graficky zajímavá vizualizace geografických dat. Renderování vektorových objektů na rastrové (již na straně serveru) při velkém množství prostorových dat výrazně zrychlí zobrazování především díky menšímu datovému toku a menšímu nároku na výkon klienta. Má to ale i své nevýhody např. při editaci, kdy je třeba k datům přistupovat trochu složitějším způsobem.

Po úvahách byl zvolen co nejjednodušší datový model. Složitější datový model, respektive struktura databáze, by nebyly vhodné pro Fusion Tables, které v současné době podporují výběr nad více tabulkami pouze v grafickém rozhraní pomocí operace "Merge", která je adekvátním nástrojem k SQL příkazu "left outer join".

Další nevýhodou zvoleného řešení by mohly být limity Google Fusion Tables, ale při současné velikosti databáze cca 20 MB a každoročním přírůstku cca 1 MB, není velikost úložiště limitující. Problémem by mohl být počet dotazů do databáze, který je limitován na maximálně pět dotazů za sekundu, což při větším množství uživatelů může zpomalit odezvu při dotazování do databáze. Vše ukáže až nasazení aplikace v reálném prostředí.

V dnešním světě plném smart phone (chytrých telefonů) je běžné přistupovat na internetové stránky z těchto zařízení. Aplikace není pro tato zařízení nijak speciálně upravena, ale kratičké testy v Safari v iPhone a na přístroji s Android 2.0 ukázaly, že i tato zařízení si s aplikací poradí. Samozřejmě by bylo vhodné mít i zjednodušenou verzi aplikace přizpůsobenou pro tato zařízení, ale to by bylo nad rámec této práce. Realizace takto pojaté aplikace je plánována již v blízké době v rámci rozvoje ve spolupráci se společností T-MAPY.

V první fázi rozvoje bude do aplikace přidána vrstva center plánovaných celostátních závodů s možností jejich editace, aby uživatelé mohli velmi jednoduchým způsobem najít místo závodu a u něj si pak případně vyhledat staré mapy pro orientační sporty, které v tom místě kdy vznikly. Dále také bude snaha přidat vrstvu tréninkových areálů s pevnými kontrolními body trvale umístěnými v terénu.

Další rozvoj aplikace je již velmi podrobně navržen ve studii proveditelnosti, která je přílohou č. 6 této práce. Převážně šedivou barvou je tam dopsáno tzv. komplexní řešení,

které je již nad rámec této práce. Je tam řešen víceúrovňový systém práv, kdy by v aplikaci byli uživatelé ve čtyřech různých rolích. A celý systém by zahrnoval i evidenci map, která je v současné době řešena mimo rámec Archívu map.

Celý systém by měl fungovat způsobem, kdy by jednotliví krajští kartografové (lidé, kteří se starají o evidenci a archivování map v rámci každého kraje) zadávali do systému základní informace o mapách, jako je název, měřítko, ekvidistance, případně nějaké další drobné detaily. V další fázi by již jednotlivé oddíly doplnily zbývající detaily. V případě přidávání mapy do Archívu by některý z editorů, kterými by opět mohli být například krajští kartografové, mapu již jenom zkontroloval a poslal na schválení správci Archívu. Dokonce i jednotliví uživatelé z řad veřejnosti by mohli mít přístup k reportování chyb nebo i k přidávání map. Reportování chyb by muselo procházet další kontrolou, schvalovacím procesem. A mapy zadané řadovými uživateli by stály stranou od oficiální databáze ČSOS.

Tyto jednotlivé procesy jsou podrobně znázorněny a rozepsány v přílohách 6 až 10. Přílohu č. 7 tvoří katalog požadavků, kde je množství požadavků s prioritou dva až tři, které nebyly v rámci této práce realizovány. Přílohy 8 až 11 obsahují procesní modely, které podrobně znázorňují vizi fungování celého systému.

Poněkud utopickou vizí směřování této aplikace je plán na shromáždění všech zdrojových souborů s mapami pro orientační sporty (většinou se jedná o soubory formátu OCAD různých verzí) a jejich uložení do zabezpečeného úložiště a vytvoření internetového obchodu, e-shopu. Každý závodník nebo i oddíl se zájmem o konkrétní mapu by si ji vybral a zaplatil třeba pomocí platební karty a mohl by si soubor rovnou stáhnout. Toto řešení má také spousty svých "ale". Jedním z největších je problém autorských práv. Dalším je stanovení ceny, oddíly nebo autoři map si většinou účtují za poskytnutí mapy částku odpovídající počtu lidí, kterým bude mapa poskytnuta. Jednotlivec tak většinou zaplatí výrazně méně, než oddíl s požadavkem na trénink několika desítek svých členů.

Další možností rozvoje je přímé propojení s WorldOfO.com, který je světovou jedničkou mezi zpravodajskými servery ze světa orientačních sportů. Webmasterem tohoto webu je Jan Kocbach a autor této práce je s ním v úzkém kontaktu. Představa by byla, že by i aplikace na webu World Of O přímo načítala informace o mapách ze stejného zdroje jako aplikace ČSOS.

Struktura databáze již byla za dobu existence Archívu optimalizována několikrát, ale stále by byl prostor ke zlepšení. Mezi další milníky patří vytvoření registrů pro tiskárny, vydavatele a správce. Na mapách je každý z těchto údajů zapsán vždy trochu jinak a pak se stává, že jeden správce je v databázi uložen dvaceti různými způsoby, z nichž některé jsou již neplatné. Bylo by dobré udržovat databázi správců v aktuálním stavu. Oficiální adresář klubů ČSOS není k tomuto účelu ideální, protože obsahuje kontakty na vedení klubů, nikoliv na osoby pověřené vedením klubových skladů.

Obdobně to platí i s tiskárnami, ideální by bylo v případě fungujících subjektů mít i odkazy na jejich webové stránky a umožnit případně i hodnocení jednotlivých subjektů.
Ale sjednocení těchto údajů a vytvoření registrů představuje velké kvantum dobrovolné práce a je otázkou, zda by přínos vyvážil pracnost a hlavně zda se dobrovolník vůbec najde.

Naprosto optimálním řešením by bylo vytvoření komplexního informačního systému všech prvků ČSOS zahrnující všechny informace o členech, klubech, závodnících, oblastech nebo soutěžích, jak zmiňuje Svoboda (2004) na konci své práce.

Veškeré výše zmíněné návrhy na rozvoj aplikace či změny v obsahu dat narážejí na ochotu dobrovolníků strávit svůj volný čas prací na tomto projektu. Jako jeden z mnoha podobných projektů patří tento do nekomerční sféry. Je zde na místě velký dík společnosti T-MAPY za personální i finanční podporu při tvorbě původní i této nové aplikace a samozřejmě Zdeňku Lenhartovi, který každoročně tráví několik stovek hodin aktualizací databáze Archívu. Navíc byl ochotný provést další ruční změny v datech v souvislosti s migrací do nové podoby.

V teoretické části jsou rozebrány pojmy mikroformáty, OpenLayers, Geo(JSON), Google Maps API a Google Fusion Tables. Mikroformáty jsou obsaženy v relativně velké množině internetových i knižních publikací a jejich rešerše je celkem objektivní, ale z praktického hlediska nejsou zatím tyto formáty dostatečně užívány, i když jsou přínosem.V ostatních případech bylo velmi obtížné nebo téměř nemožné sehnat větší množství zdrojů informací o těchto technologiích a tak v mnohých případech jako zdroj posloužila dokumentace či referenční příručka k dané technologii. V omezené míře posloužila jako zdroj informací Wikipedie.org, u které není zaručena absolutní relevantnost informace, ale byla pro dané téma jediným obsáhlejším zdrojem.

## **9 ZÁVĚR**

Cílem této práce bylo vytvořit webovou aplikaci umožňující online editaci a vizualizaci dat Archívu map Českého svazu orientačních sportů. Výchozí a nakonec i realizovanou představou bylo vytvoření aplikace pomocí nekomerčních technologií, která plně nahradí aplikaci původní a doplní chybějící funkčnost.

Výsledná aplikace dostupná z URL adresy: [http://csos.tmapserver.cz je](http://csos.tmapserver.cz) postavena na technologiích společnosti Google. Jako úložiště dat slouží databáze Google Fusion Tables a na vykreslování geografických dat bylo použito Google Maps JavaScript API v3. Editace geografických dat se provádí s pomocí knihovny Google Drawing Library. Tyto technologie byly vybrány pro svoji inovativnost, jednoduchost, rychlost a finanční nenáročnost implementace.

Aplikace umožňuje uživatelům pokročilejší vyhledávání pomocí textových i prostorových atributů. Výsledek je pak možné si zobrazit v mapě či tabulce nebo dokonce stáhnout v jednom z dostupných formátů, kterými jsou CSV, XLS a KML. Tato data je pak možné si zobrazit například v Google Earth. Byla provedena kompletní lokalizace do anglického jazyka a tak je aplikace použitelná i pro anglicky gramotné uživatele.

V administrátorské části jsou dostupné funkce na vložení a úpravu map a autorů. V rámci rozsahu práce byl implementován pouze dvouúrovňový systém práv - uživatel bez přihlášení a administrátor. Nebyla implementována evidence map a ani čtyř-úrovňový systém uživatelů včetně schvalovacích procesů a front popsaných v přílohách 6 až 10 této práce. Tyto části nebyly implementovány, protože jsou časově velice náročné a již nad rámec této práce. Další možnosti budoucího rozvoje aplikace jsou nastíněny v diskuzi.

První ohlasy zkušených uživatelů dokazují, že tato práce, především vytvořená webová aplikace, je výrazným posunem vpřed oproti stávajícímu řešení. Autor doufá, že i pro ostatní uživatele z řad nadšenců orientačních sportů či široké veřejnosti bude tato aplikace přínosná a umožní jim zajímavý pohled do dat Archívu map ČSOS.

V teoretické části autor rozebírá přibližně desítku aplikací z různých části světa (Česká republika, Izrael, Finsko, Litva, Lotyšsko, Slovensko, Slovinsko, Švédsko, Švýcarsko) zobrazujících mapy pro orientační sporty a provádí jejich vzájemné srovnání v tabulce. Do srovnání byl přidán i celosvětový informační portál WorldOfO.com.

V práci je porovnáno několik různých technologií pro editaci a vizualizaci dat v prostředí webové aplikace. Autor krátce rozebírá technologie jako jsou OpenLayers, PostgreSQL, PostGIS, ArcGIS API for FLEX, ArcGIS API for Silverlight, ArcGIS API for JavaScript, ArcSDE, Google Maps API a Google Fusion Tables. Autor zmiňuje výhody a nevýhody každé z nich a uvádí důvody vedoucí k volbě Google technologií pro vlastní řešení.

V rešeršní části autor rozebírá pojmy jako jsou Microformats, OpenLayers, Geo(JSON), Google Maps API a Google Fusion Tables.

# **POUŽITÁ LITERATURA A INFORMAČNÍ ZDROJE**

ALLSOPP, John. *Microformats: Empowering Your Markup for Web 2.0*. Spinger, New York, 2007. 368 s. ISBN-10: 1590598148, ISBN-13: 978-1590598146.

JENSEN, Christian S., GONZALES, Hector, HALEVY, Alon, LANGEN, Anno, MADHAVAN, Jayant, SHAPLEY, Rebecca, SHEN Warren. *Google Fusion Tables: Data Management, Integration and Collaboration in the Cloud.* New York, 2010. ISBN: 978-1-4503-0036-0 [online]. [cit. 2012-03-26]. Dostupné z WWW: [http://www.cse.ohio-state.edu/~agrawal/788-au10/Papers/Oct28/google-fusion](http://www.cse.ohio-state.edu/~agrawal/788-au10/Papers/Oct28/google-fusion-socc10.pdf)socc10[.pdf.](http://www.cse.ohio-state.edu/~agrawal/788-au10/Papers/Oct28/google-fusion-socc10.pdf)

JONÁŠ, Radoslav, BEDNÁRIK Martin, FURUCZ Ján, LAGO, Miroslav. *Mapy pre orientačné športy* [online]. 2008 [cit. 2012-03-26]. Dostupné z WWW: [http://www.orienteering.sk/maps-new/mapy/main.php.](http://www.orienteering.sk/maps-new/mapy/main.php)

KOCBACH, Jan. *World of O Maps: The best way to find orienteering maps* [online]. 2006-2012 [cit. 2012-03-26]. Dostupné z WWW: [http://maps.worldofo.com.](http://maps.worldofo.com)

KOCBACH, Jan. *Omaps.WorldofO.com: Browse Orienteering Maps from Competitions and Trainings* [online]. 2010-2012 [cit. 2012-03-26]. Dostupné z WWW: [http://omaps.worldofo.com.](http://omaps.worldofo.com) 

KOCBACH, Jan. *Omaps.WorldofO.com: Browse Orienteering Maps from Competitions and Trainings* [online]. 2010-2012 [cit. 2012-03-26]. Dostupné z WWW: [http://omaps.worldofo.com.](http://omaps.worldofo.com) 

KERNER, Michael Sean. *Microformats: Toward a Semantic Web*[online]. 2007-09-21 [\[cit. 2010-10-19\]. Dostupné z WWW: http://www.internetnews.com/dev](http://www.internetnews.com/dev-news/article.php/3701096/Microformats-Toward-a-Semantic-Web.htm)news[/article.php/3701096/Microformats-Toward-a-Semantic-Web.htm.](http://www.internetnews.com/dev-news/article.php/3701096/Microformats-Toward-a-Semantic-Web.htm)

LENHART, Zdeněk. *Archív map – zpráva za rok 1997* [online]. 1997 [cit. 2012-03-21]. Dostupné z WWW: [http://www.orienteering-history.info/cam97.php.](http://www.orienteering-history.info/cam97.php)

RYCKBOST, Brian. *Chrome + microformats = michromeformats* [online]. 2010-04-21 [cit. 2010-10-25]. Dostupné z WWW: [http://ryckbost.com/blog/archives/2010/04/21/chrome-microformats-michromeformats.](http://ryckbost.com/blog/archives/2010/04/21/chrome-microformats-michromeformats)

SAJAL, Martin. *Vyhledávání v archivu map pro orientační běh* [online]. 1999-2011 [cit. 2012-03-26]. Dostupné z WWW: [http://ob.vse.cz/mapsearch.](http://ob.vse.cz/mapsearch) 

STENSTRÖM, Emil. *Current issues with Microformats*. [online] [cit. 2010-10-23]. Dostupné z WWW: [http://friendlybit.com/html/current-issues-with-microformats.](http://friendlybit.com/html/current-issues-with-microformats) *Big Table - Wikipedia, the free encyclopedia .* [online] [cit. 2012-03-27]. Dostupné z WWW: [http://en.wikipedia.org/w/index.php?title=BigTable&oldid=484177758.](http://en.wikipedia.org/w/index.php?title=BigTable&oldid=484177758) 

SUDA, Brian. *Microformats: Meaning from Your Markup* [online]. 2007-07-24 [cit. 2010-10-24]. Dostupné z WWW: [http://articles.sitepoint.com/article/microformats-meaning-markup.](http://articles.sitepoint.com/article/microformats-meaning-markup) 

SVOBODA, Lukáš. *Mapový server orientačního běhu*. [Bakalářská práce], Univerzita Palackého v Olomouci, Přírodovědecká fakulta, 2004. 43 s.

### **Ostatní informační zdroje bez uvedeného autora:**

*Google Maps - Wikipedia, the free encyclopedia .* [online] [cit. 2012-03-25]. Dostupné z WWW: [http://en.wikipedia.org/w/index.php?title=Google\\_Maps&oldid=483917129.](http://en.wikipedia.org/w/index.php?title=Google_Maps&oldid=483917129)

דוגיאה טרופסל טווינה לארשיב*] Israel Sport Orienteering Association]* [online]. 2007 - 2010 [cit. 2012-03-25]. Deployment of national maps. Dostupné z WWW: [http://www.nivut.org.il/Maps/default.aspx.](http://www.nivut.org.il/Maps/default.aspx) 

*Introducing JSON* [online].[cit. 2012-03-25]. Json.org. Dostupné z WWW: [http://www.json.org.](http://www.json.org)

*Kartbanken - Svenska Orienterings* [Map Bank - Swedish Orienteering][online]. 2000 - 2008 [cit. 2012-03-25]. Orientering.se. Dostupné z WWW: [http://www.obasen.nu/kartbanken.](http://www.obasen.nu/kartbanken)

*Latvijas Orientēšanās federācijas karšu reģistrs* [Latvian Orienteering Federation map register][online]. 2008 - 2010 [cit. 2012-03-25]. Kurtuesi.lv. Dostupné z WWW: [http://www.kurtuesi.lv/lof.](http://www.kurtuesi.lv/lof)

*Microformats.org. Official web page of Microformats.* [online]. [cit. 2010-10-23]. Dostupné z WWW: [http://www.microformats.org.](http://www.microformats.org)

*Microformats.org. hCard 1.0 • Microformats Wiki* . [online] [cit. 2010-10-25]. Dostupné z WWW: [http://microformats.org/wiki/hCard.](http://microformats.org/wiki/hCard)

*Microformats.org. hCalendar 1.0 • Microformats Wiki* . [online] [cit. 2010-10-25]. Dostupné z WWW: [http://microformats.org/wiki/hcalendar.](http://microformats.org/wiki/hcalendar) 

*OpenLayers - Wikipedia, the free encyclopedia .* [online] [cit. 2012-03-25]. Dostupné z WWW: [http://en.wikipedia.org/w/index.php?title=OpenLayers&oldid=473303615.](http://en.wikipedia.org/w/index.php?title=OpenLayers&oldid=473303615) 

*OpenLayers : Home .* [online] [cit. 2012-03-25]. Dostupné z WWW: [http://openlayers.org.](http://openlayers.org)

*Orientacijska zveza Slovenije : Evidenca kart* [Orienteering Association of Slovenia : Register of maps] [online]. 1998 - 2012 [cit. 2012-03-25]. Dostupné z WWW: [http://www.orientacijska-zveza.si/id/26.](http://www.orientacijska-zveza.si/id/26)

*Orientavimosi sporto programos "Takas" tinklalapis* [Orienteering program "Path" website][online].[cit. 2012-03-25] Dostupné z WWW: [http://www.dbtopas.lt/takas/en/zmlp.](http://www.dbtopas.lt/takas/en/zmlp) 

*SSL-karttarekisteri* [SSL – map register][online] [cit. 2012-03-25]. Dostupné z WWW: [http://www.karttarekisteri.fi/karttarekisteri2/www\\_visualisointi/karttarekisteri.php.](http://www.karttarekisteri.fi/karttarekisteri2/www_visualisointi/karttarekisteri.php) 

*Swiss Orienteering Kartenverzeichnis* [Swiss Orienteering map register][online]. 2007 - 2011 [cit. 2012-03-25]. Dostupné z WWW: [http://www.swiss-orienteering.ch/karten.](http://www.swiss-orienteering.ch/karten) 

*The GeoJSON Format Specification* [online]. 2008-06-16 [cit. 2012-03-25]. Dostupné z WWW: [http://www.geojson.org/geojson-spec.html.](http://www.geojson.org/geojson-spec.html) 

Autorem obrazových ilustrací bez uvedeného zdroje původu je autor práce.

### **SUMMARY**

This work presents the result of the final part of the Master Study Program in Geoinformatics at the Faculty of Science, Palacky University in Olomouc.

Since 1997 the actual administrator of the Czech Orienteering Federation Map Archive Zdenek Lenhart started to collect, sort and manage maps for orienteering and information about them. He started to fill the information to the Microsoft Database (MDB) format through Microsoft Access application. Year by year he had more and more maps to fill in, many times he changed database scheme a fairly easier to put records in. The geographic part of the data, meaning the outline of each mapped area was drawn in OCAD application which is the best one for making maps for orienteering.

There were many successful and the unsuccessful attempts to built an application allowing searching and visualization of the data from Archive. Most of them were just tabular. A fundamental improvement was done by Lukas Svoboda in 2004 with his bachelor thesis Mapserver for orienteering. He made some changes in the database structure to simplify migration of data from Microsoft Access to the mapserver. The web map application he made as the main result of his work brings an easy way to access the data from Map Archive. It was the first application with the full access to the geographical data of map outlines. This application is still available from URL address: [http://csob.tmapserver.cz.](http://csob.tmapserver.cz) From 2006 to 2008 the administrator of Map archive scanned all maps to the raster files and author of this thesis added them to the application mentioned above. It was another big step for viewing Map archive information.

The first idea of making a new web application is dated in 2008. The possibility to add data about maps easily through internet browsers and give users availability to see added records immediately were main goals in thoughts of new application. Increasing amount of new maps and therefore growing amount of work needed for adding records to the database was also one of the main reasons for developing the new web application. Good idea is to spread this work among more volunteers. Nowadays the whole work is done by Zdenek Lenhart.

Year by year the needs to have new application were growing. Finally in 2010 a cooperation was set between T-MAPY company (part of T-KARTOR group) and a supervisor of the present thesis. Main goals of this thesis are to create application for on-line editing, managing and publication information of Czech Orienteering Federation Map Archive. Application will provide tools for inserting and updating tabular and geographical part of the database (descriptive information about map for orienteering sports including the outlines of those maps and their raster images). Next aims are modification of database design, data migration do the new data model and visualization

and publication thematic information over available basemaps using map server technologies.

There will be possibility to insert, edit and delete records and also to export into required data formats. Available functionality will be scaled into different roles. Final application will be filled by final version of original data and GUI will be multi-lingual. In the theoretical part the author will mention terms such as Google Maps API, Google Fusion Tables, Microformats, OpenLayers and Geo(JSON).

The first difficult choice was in the beginning when it was necessary to choose the technology for storing the data and engine for viewing the geographic data. The challenge was set up between these technologies: OpenLayers, PostgreSQL, PostGIS, ArcGIS API for FLEX, ArcGIS API for Silverlight, ArcGIS API for JavaScript, ArcSDE, Google Maps API a Google Fusion Tables. All these technologies are shortly mention in the theoretical part. At the end Google technologies were chosen, it means Google Fusion Tables as a database and Google Maps Javascript API v3 as map engine. These technologies were chosen because they are maintenance-free (you do not have to buy server, install the database or even map engine and manage it), easy to use, innovative and free for non-commercial use. There is limited number of accesses per day, which is really safe for this type of application.

Before programming (main part of this work) was necessary to make few steps, which were really important for successful creation of this application. These steps included questionnaire, meetings, data model changes, creation of catalogue of requirements, creation of a case study and also migration of data.

The questionnaire was set using Google Docs – Form, which provides one of the easiest ways to use questionnaire through web. The answering time was during December 2010 and there were 426 respondents mainly from orienteering. The questions were really simple to make as quick as possible. Every respondent could also write notes to tell us their own opinion. Feedback from this small research gave us many inspirational ideas.

There were also some meetings between Map Archive administrator Zdenek Lenhart and author of this thesis, and also many of them between the head of Czech Orienteering Federation Map Council Jan Langr. The main goal of those meetings was to create a new data model to write down all requirements to the catalogue and create case study document. In the catalogue of requirements there are about seventy records. For every record is set a priority from one to three. During the analysis there a complete system was also invented including the whole mapping agency under the Czech Orienteering Federation. The details will be mentioned in the discussion. Making an application with a complete system of the whole agency would be time consuming. Instead of this much simpler solution providing the most important functionality was chosen. In the catalogue of requirements there were chosen all records with priority one and some of them with priority two.

The migration of the data was divided into three parts regarding the type of data. The Map Archive data includes almost 6000 maps, that means around 20MB for tabular and geographical data, and around 120GB stored in raster images. Firstly map outlines were migrated as a geographical part of the data. Original data were exported from OCAD data format to Shapefile and than using ArcGIS with Export to KML 2.5.5 extension to the KML file, which was resaved in Google Earth for smaller size. The last step was to import data into Fusion Tables using their own GUI directly to the database. Tabular data were exported from Microsoft Access to the DBASE V and then using Microsoft Excel to the CSV file, which is possible to import into the Fusion Tables database. Raster images were migrated in two steps. Firstly watermark was added and TIFF files were saved as JPEG files using Jasc Image Robot. Every image has different resolution, which is stored in EXIF header. Application Picture Resizer 6.0 was used, because it is able to read EXIF header and decides if it is necessary to resample image or not.

Programming was in the beginning just about to try all main functions. The author of the present thesis wanted to be totally sure that the chosen technology is good enough to provide all functions which are necessary for all parts of this application. A demo application was created. Then a document was created, which included specifications of graphic user interface for web designers. The graphic template was made by CobraDesign Company [\(www.cobradesign.cz](http://www.cobradesign.cz)). During the period of time they were designing the application more functionality was developed in demo application. In early 2012 both parts were put together, the functionality from demo and graphics from the template.

Afterwards more functions were developed. Most of the programming code was written in PSPad application. It is mostly JavaScript for client side and PHP for server side operations. In this part the Internet was really helpful as a main source of information, especially reference guide, documentation, samples and different user blog with other samples, etc.

During development a second language was added. Nowadays the application is in both Czech and English language. All strings are saved in two different files and each request to the page chooses the string from one of them regarding your browser settings or your choice. That means that all of the pages have to be PHP files.

The application could be divided into two parts. One is for public, which really does not require any authentication and the second part is available just for administrator (people who have their own login and password).

As a public use you can search maps in three different ways, which are typing the name of the map with autocomplete function, using the click on the map as spatial request or using the form for advanced search. The result can be visualized on the map, in table or download to the CSV, XLS or KML file. You can display all maps of the author or the club which you choose. There is also an option in advanced search to type the GPS coordinates or city and the distance you want to search maps around. City will be geocoded by using Google Geocode Service. There is also a possibility to display URL link to whole map composition or to each map. The URL link will be shortened by Google URL Shortener API.

The administrator console offers only a few features more than the public part. Administrator had to use your own Google Account to sign to this application using OAuth2 protocol. Application is registered in the Google Apis console. Afterwards it is controlled if the user has the right to edit both Fusion Tables in which all Map Archive tabular data are stored. After administrators are logged in, four more features appear. These features allow them to insert or edit maps or authors. At this early time of service there will be no availability to delete records, which is also possible from Fusion Tables graphic interface. Inserting and editing of maps also provides the function for drawings the outlines of maps. This functionality is built on Google Maps Drawing Library.

The final release of the application is available from URL address: [http://csos.tmapserver.cz,](http://csos.tmapserver.cz) as you can see all main objectives were met. There were also around ten testers of this application. All of them were fully satisfied. The author of this thesis really hopes that this application will provide easy accessible information for orienteering runners as main users.

During the whole process of analysis and application developing involved people invented many ideas where this application could go. The greatest idea will be to create the whole system of orienteering maps evidence including all region cartographers and also all clubs. The main thought and also process models are mentioned in case study document, catalogue of requirements and in process models, which are part of this thesis as appendices. A more realistic idea is to add layers for embargoed areas and event centres. It will be necessary to create features for inserting and editing them. Utopian idea is the creation of the whole Czech Orienteering Federation system including all clubs runners, competitions, race enrolments, race schedules, start lists, results, maps, etc. The other idea could be to gather all source files, which are mainly in OCAD format and securely save it to web server and create e-shop. Using this e-shop, users could

immediately download the map they paid for. For fulfilling any of this idea you need many highly interested volunteers. The work for orienteering in Czech Republic is mainly voluntary.

The research part mentions also different applications providing users view on orienteering maps from different countries as Czech Republic, Israel, Finland, Latvia, Lithuania, Slovakia, Slovenia, Sweden and Switzerland. To the final ranking worldwide orienteering application WorldOfO.com was added. The final ranking is shown in chapter 3.3.11.

# **PŘÍLOHY**

## **SEZNAM PŘÍLOH**

#### **Elektronické přílohy na DVD**

- Příloha 1 Archív map dokumentace původní databáze
- Příloha 2 Zadání na zpracování GUI
- Příloha 3 Dotazník
- Příloha 4 Dotazník výsledky tabulka
- Příloha 5 Dotazník výsledky grafy
- Příloha 6 Studie proveditelnosti
- Příloha 7 Katalog požadavků
- Příloha 8 Příloha k procesním modelům
- Příloha 9 Procesní model mapy
- Příloha 10 Procesní model závody

### **Popis struktury DVD**

Adresáře: Aplikace Programovy\_Kod Data Text\_Prace Prilohy Vstupni\_Data WEB

Veškerá použitá digitální data jsou chráněna autorskými právy jednotlivých vydavatelů map nebo přímo Archívem map Českého svazu orientačních sportů a byla poskytnuta pro zpracování této magisterské práce. Jejich další využití je možné jen se souhlasem správce těchto dat.